**TISCI CDE** Tecnocimientode Partes de Teléfonos Celulares

# **Sensores CCD:** Historia de los Tubos de Imagen

Uso del Osciloscopio en el Automóvil

**Arme un Osciloscopio** de Uso Automotriz

MONTAJES

ISSN: 1514-5697 Año 23 Nº 262 Argentina - \$1590 - U\$S 8

Descargue

ECTRONI

**SO SABER** 

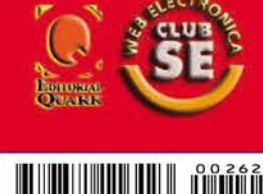

**Interruptor Térmico Termómetro con PIC y LCD Atenuador de Potencia al Tacto** 3 Controles de Velocidad para Motores CC

**Manuales Técnicos** 

www.webelectronica.com

# **ISTEMAS DE INYECCIÓN ELECTRÓNICA BOSCH**

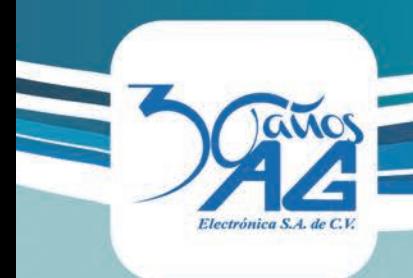

# UN MUNDO DE SEMICONDUCTORES

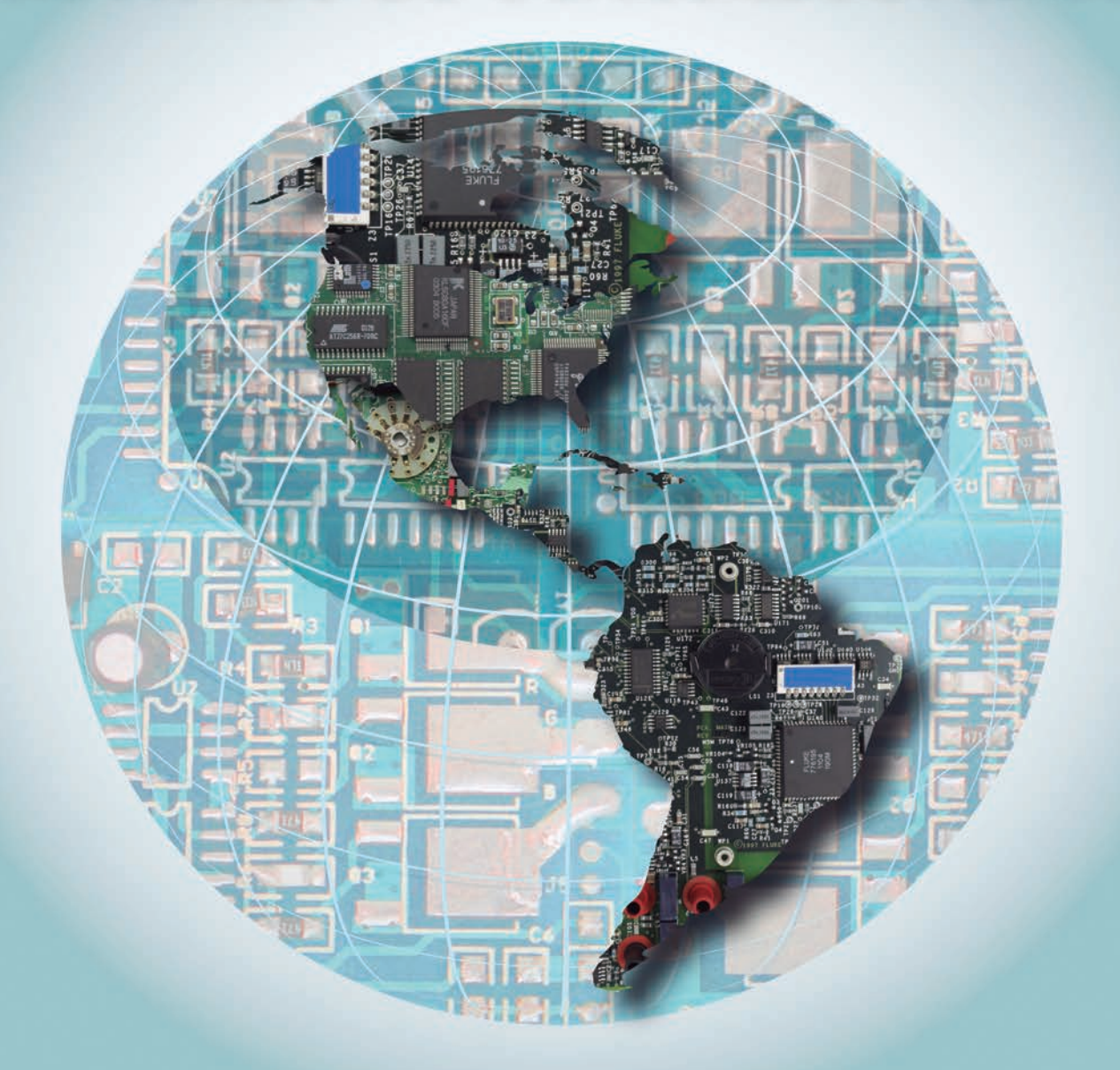

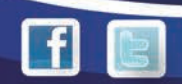

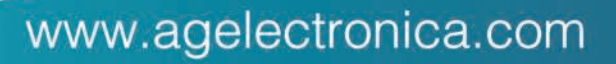

# 300 Métodos de Liberación compilado todo en uno

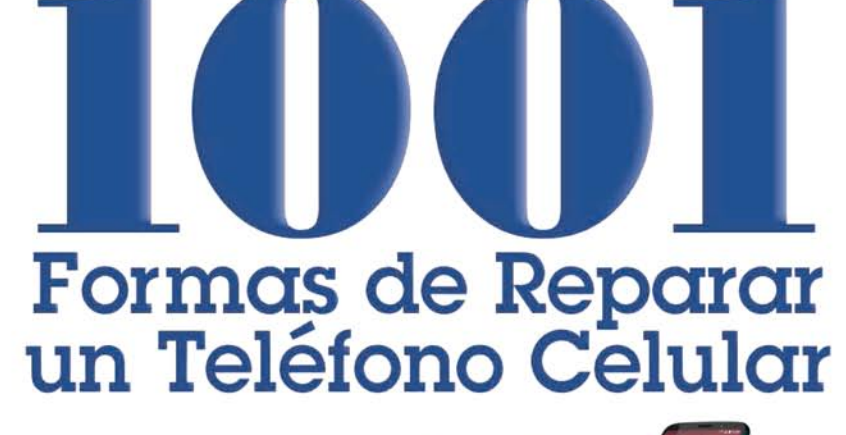

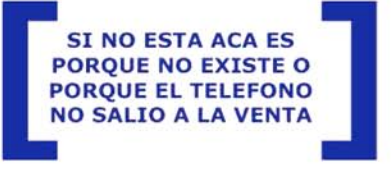

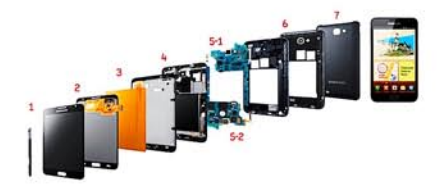

CONTENIDO COMPLETO DE LA PROMO: 1 Libro de Texto Club SE sobre Telefonía

5 Libros de Texto del Club SE (en 1 CD) 24 Revistas Saber Electrónica (en 2 CDs) 1 DVD que contiene CDs Exclusivos:

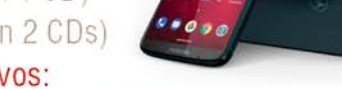

CD sobre Celulares de la A a la Z + CD Celulares CD sobre **Pericias** en telefonía celular + CD Caias de Liberación CD Liberación y Desbloqueo de Teléfonos Celulares CD sobre Notas y Programas de Tarjetas y Clonación De SIM 1 Curso completo de telefonía celular en 2 DVDs: 8 Cds + 4 Videos Soluciones de Tecnologías de Celulares 18 CDs (grabados en 3 DVDs) 2 DVDs con más de 8GB de teoría y práctica (incluye soft y videos) DVD Colección Videos Telefonía Celular + DVD 3G y Nuevas Tecnologías DVD 2011: 1001 Formas de Reparar un Teléfono Celular ¡NUEVO!

**ESTA PROMO INCREIBLE** PUEDE LEER A LA IZQUIERDA **TODO EL CONTENIDO COMPLETO DE LA PROMOCION** 

**EXCLUSIVO SOCIOS CLUB SE** 

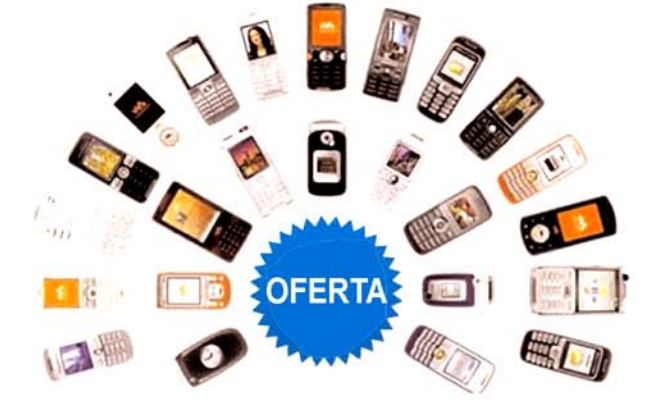

**SI MENCIONA ESTE AVISO.** ADEMAS DE ABONARLO A UN PRECIO PROMOCIONAL, SE **LLEVA UN DVD FULL SOBRE GPS EN TELEFONOS CELULARES:** SOFT + TEORIA + MAPAS FULL

Para saber más envíe un mail a: ateclien@webelectronica.com.ar

### Tel/What: +5491140295673 Tel/What: +525545520126

# ARTÍCULO DE TAPA

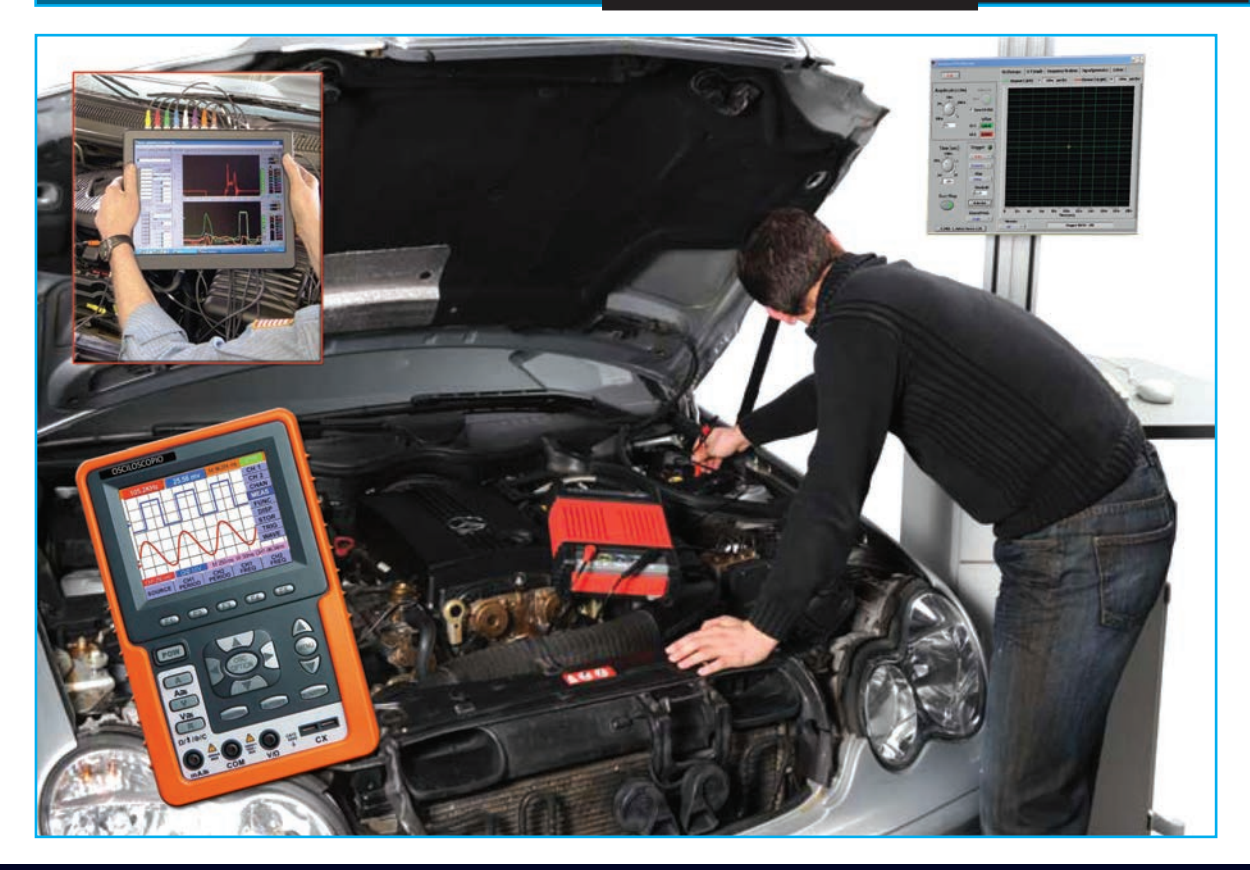

# USO DEL OSCILOSCOPIO EN EL AUTOMÓVIL

En el siguiente artículo se expondrá la importancia del buen conocimiento que debe tener el Técnico Electromecánico, así como el Técnico Superior de Automoción y el Técnico en Electrónica del osciloscopio como aparato de medición en el taller, de modo que con el mismo sea capaz de controlar una serie de señales eléctricas, incluso electrónicas, imposibles de controlar por medio del tester o multímetro. Se realizará una descripción general de un osciloscopio para uso automotor, así como una muestra de varios ejemplos reales de mediciones con el mismo, sobre un sistema de inyección diesel moderno. El objetivo que pretende el autor, sobre cuyo trabajo basamos esta entrega (Jesús Díaz Fonseca), es demostrar que el técnico debe saber manejar este tipo de aparatos de medida, cuando las señales a medir no pueden ser captadas con un multímetro. A su vez, le proponemos el armado de un osciloscopio de uso automotor para ser usado junto con una PC, notebook, tablet y/o PDA.

> Coordinación y Comentarios: Ing. Horacio Daniel Vallejo hvquark@webelectronica.com.ar

### **INTRODUCCIÓN**

El osciloscopio es un equipo de medida capaz de visualizar en gráficas todas las mediciones eléctricas que se realizan con polímetro, además de otras que por la velocidad con la que cambian de valor no se pueden medir con el tester o multímetro.

Existen osciloscopios de laboratorio que incluyen muchos controles y ajustes, algunos de los cuales no se utilizan en automoción, por lo que los más adecuados para el automóvil son los osciloscopios digitales portátiles, específicos de automoción, o también aquellos que se utilizan con el ordenador por medio de un software que se instala y de un interfaz o elemento que se coloca entre la computadora y el circuito a medir.

### **TIPOS DE OSCILOSCOPIOS**

En general existen tres tipos de osciloscopios:

Osciloscopio analógico de laboratorio. Osciloscopio digital portátil de automoción. Osciloscopio digital integrado en PC, pudiendo ser de 2 o 4 canales.

Algunos muestran al menos 2 canales simultáneamente, lo cual es una ventaja a la hora de comparar señales que están relacionadas entre sí.

### **Osciloscopio de Laboratorio**

Este tipo de osciloscopio (analógico), muy utilizado por técnicos de TV, radio y electrónicos en general, figura 1, no se utiliza en automoción, debido a la falta de respuesta en velocidad ante diferentes señales

electrónicas del automóvil, aunque en ocasiones puede ser de utilidad.

### **Osciloscopio Digital Portátil de Automoción**

Existen varias marcas de aparatos de diagnosis de automoción (diagnóstico en el automóvil) que ofrecen este tipo de osciloscopios, figura 2, los cuales son muy eficaces, ya que pueden trasladarse fácilmente y funcionan conectados a la batería del automóvil, por lo que se convierte en una herramienta de disposición rápida y muy útil para diagnosticar averías fuera del taller en vehículos inmovilizados en la carretera o bien realizar pruebas en el vehículo rodando en carretera.

### **Osciloscopio integrado en PC**

Esta solución es de las más comunes en los talleres y consiste en un aparato que se conecta a modo de interfaz entre la computadora y el vehículo. Es necesario instalar el programa adecuado en la PC, y al utilizarlo, las gráficas se muestran en la pantalla de la

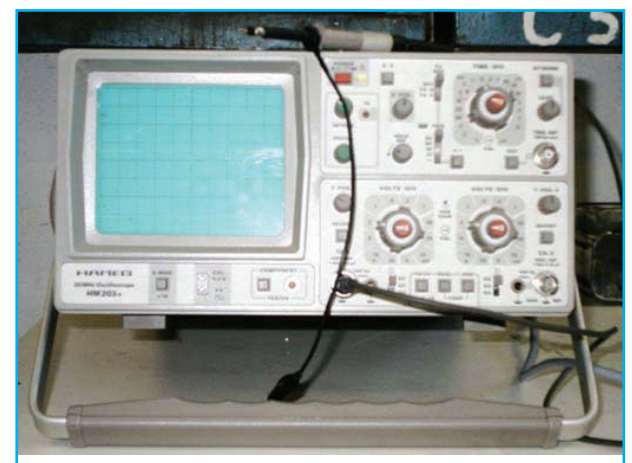

Figura 1 - Osciloscopio usado en el laboratorio de electrónica.

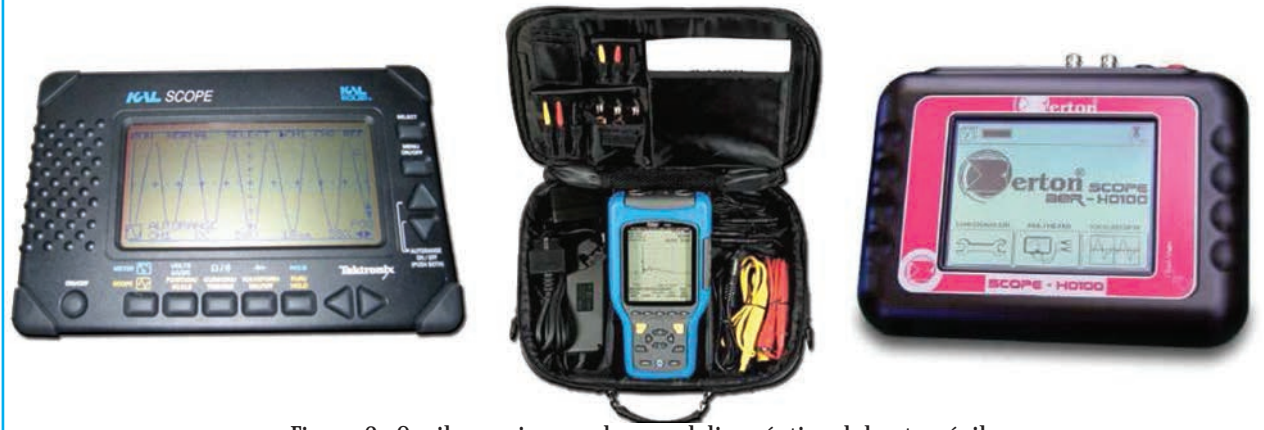

Figura 2 - Osciloscopios usados en el diagnóstico del automóvil.

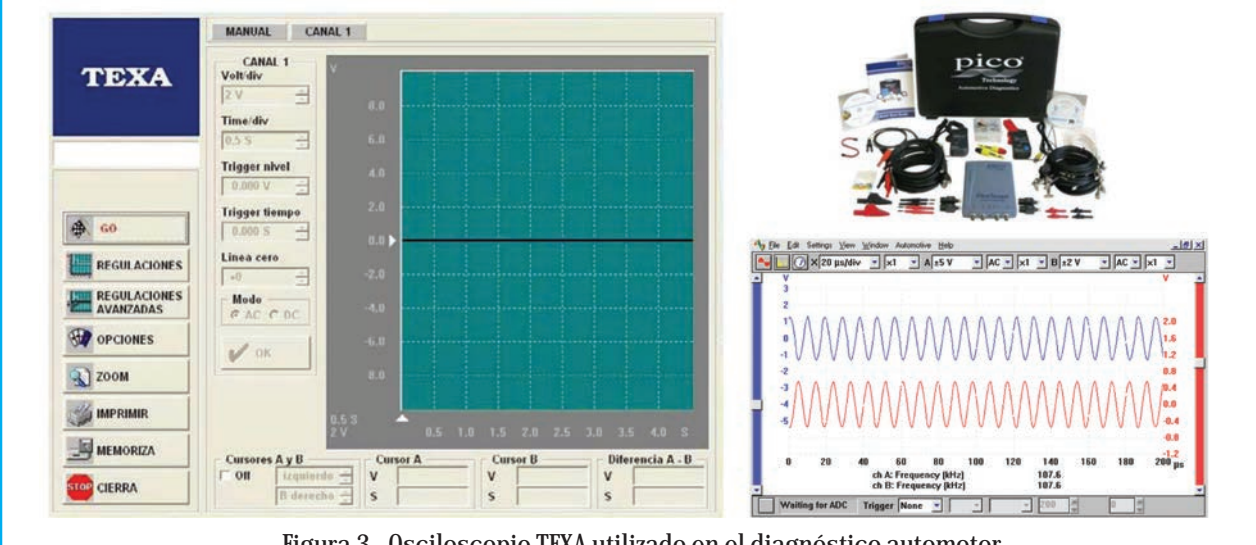

Figura 3 - Osciloscopio TEXA utilizado en el diagnóstico automotor.

computadora. En la figura 3 podemos observar un osciloscopio marca TEXA, muy empleado en talleres automotrices, cuyo costo puede superar los 400 dólares americanos. Sin embargo, en esta misma edición, le propondremos el armado de un osciloscopio de bajo costo.

### **RESUMEN DE CONTROLES Y AJUSTE DEL OSCILOSCOPIO**

Un osciloscopio de uso automotor está diseñado para que sea capaz de analizar y comprobar los circuitos de carga, arranque, sistemas de encendido, y especialmente todos los sistemas electrónicos que

actualmente incorporan los automóviles, estando muy indicado para la comprobación de señales digitales y alternas que generan los diversos y variados sensores del automóvil, así como las señales aplicadas por la ECU (computadora de abordo ó UCE) a los actuadores de los sistemas electrónicos.

La visualización de una señal en un osciloscopio puede diferir bastante en función del ajuste que se efectúe en éste, de modo que dichos ajustes dependerán de la frecuencia y valor de tensión de una señal, para que ésta se vea en la proporción adecuada en la pantalla.

Para explicar el funcionamiento y utilización del osciloscopio, se mostrará un osciloscopio digital diseñado especialmente para su utilización en el automóvil. En la figura 4 podemos apreciar la imagen de un osciloscopio TEXA con el detalle de sus principales controles mientras que la figura 5 representa la imagen en la PC del software Scope que usaremos para el osciloscopio que propondremos arma. Los principales ajustes son:

**\* Ajuste vertical:** Tendrá que ajustar el nivel de tensión de la señal para que no se vea muy pequeña ni que se salga de la pantalla; en concreto se escoge el valor de Volt / división, siendo la división cada cuadrícula en la que se divide la pantalla.

**\* Ajuste horizontal:** Tendrá que ajustar el valor del tiempo que dura un ciclo (periodo), de modo que cada ciclo ocupe, aproximadamente, una división, con lo

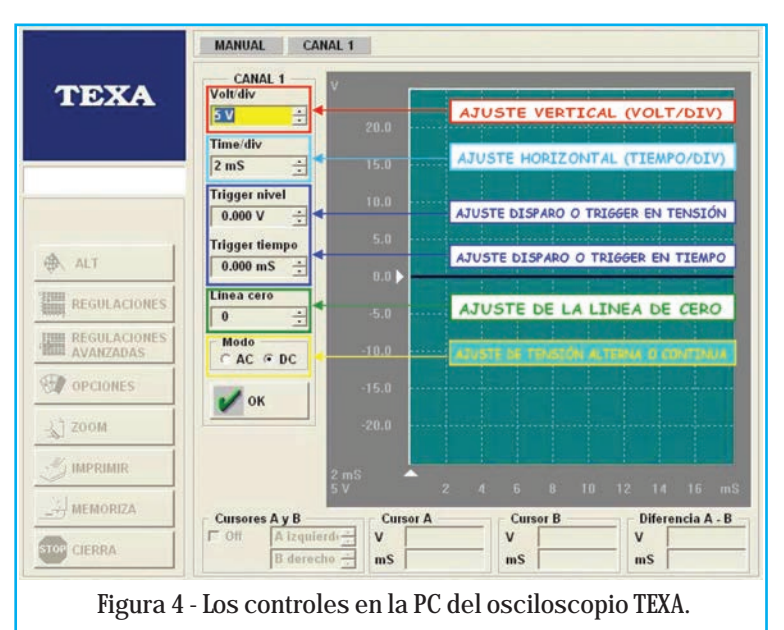

que en el ancho de pantalla veremos varios ciclos y tendremos una visión clara de la señal. Es lo que se llama Tiempo / división.

**\* Ajuste de tensión alterna o continua:** Aquí debe situar el selector correspondiente en alterna o continua dependiendo del tipo de señal a visualizar. Si quiere ver una señal continua pero variable, en el entorno de la señal variable, deberá "quitar" la componente continua (para que la señal no se salga de la pantalla y la porción variable se pueda visualizar) acoplando el osciloscopio en AC.

**\* Ajuste del disparo o trigger:** Es una función que permite sincronizar el comienzo de visualización de una señal en un punto concreto de la pantalla, coincidiendo con un nivel de tensión y otro de tiempo ajustado previamente por el usua-

rio; de este modo parecerá que la señal está congelada, ésta no se moverá mucho y será fácil analizarla. **\* Ajuste de la línea de cero:** Es la línea que separa la parte positiva y negativa de la señal, cuando ésta sea alterna. Cuando le interese ver una señal continua con su nivel de tensión muy ampliado, tendrá que bajar la línea de cero; al visualizar una señal alterna, normalmente situará la línea de cero a mitad de pantalla, para que se vean bien las componentes

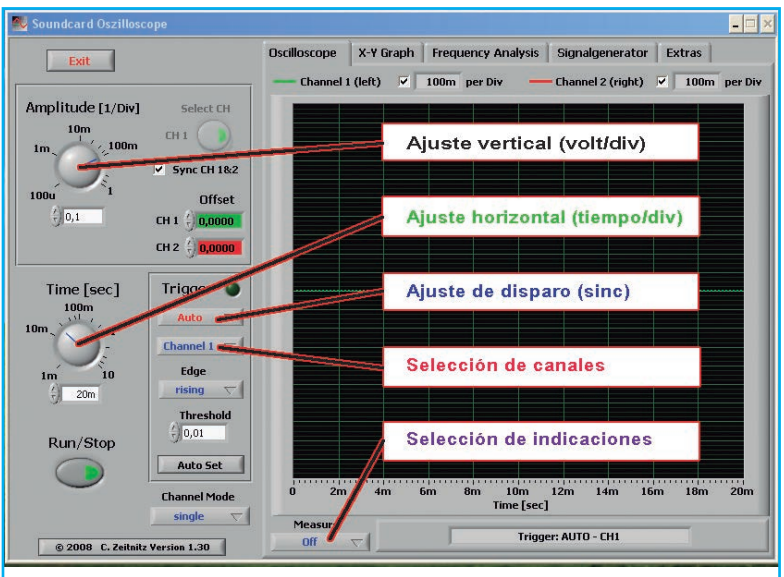

Figura 5 - Los controles en la PC del osciloscopio que vamos a armar en esta edición.

que funcionan electrónicamente. En este artículo se explicarán algunas de estas señales y los dispositivos que las generan o las utilizan, así como los ajustes realizados en el osciloscopio para su correcta visualización e interpretación.

### **TIPOS DE SEÑALES MÁS COMUNES EN EL AUTOMÓVIL**

### **Señales de Tensión Alterna**

Las señales alternas más comunes a controlar en el automóvil son las siguientes:

### **APLICACIONES DE LOS OSCILOSCOPIOS EN AUTOMOCIÓN**

positivas y negativas de la señal.

Las aplicaciones más comunes que han tenido los osciloscopios en automoción hasta hace algunos años eran las visualizaciones obtenidas de las tensiones del primario y secundario en el sistema de encendido de los motores de gasolina.

Modernamente, los vehículos incorporan multitud de dispositivos electrónicos que, o bien generan señales digitales o alternas (sensores), o bien funcionan con las mismas (actuadores), ya sean con motores diesel como con gasolina, ya que existen una serie de sistemas no relacionados con el motor

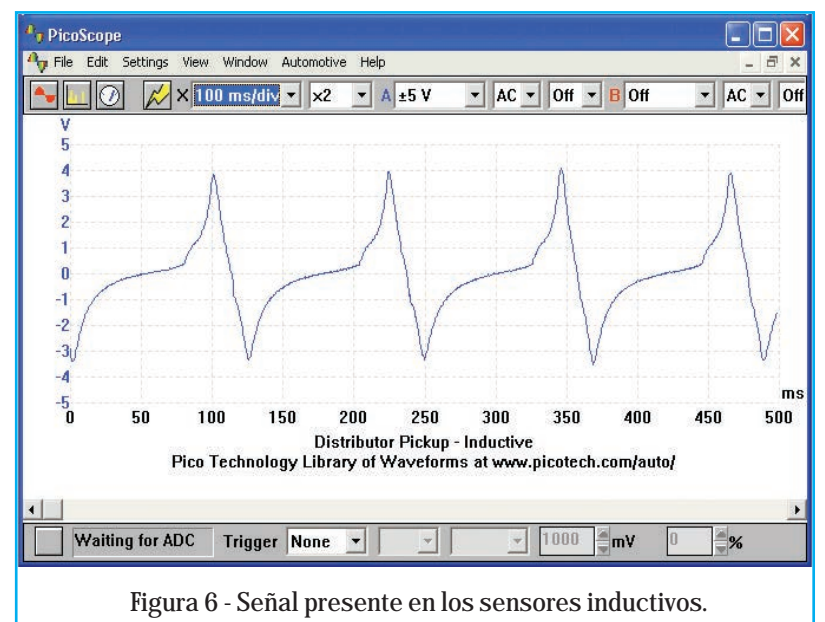

### Uso del Osciloscopio en el Automóvil

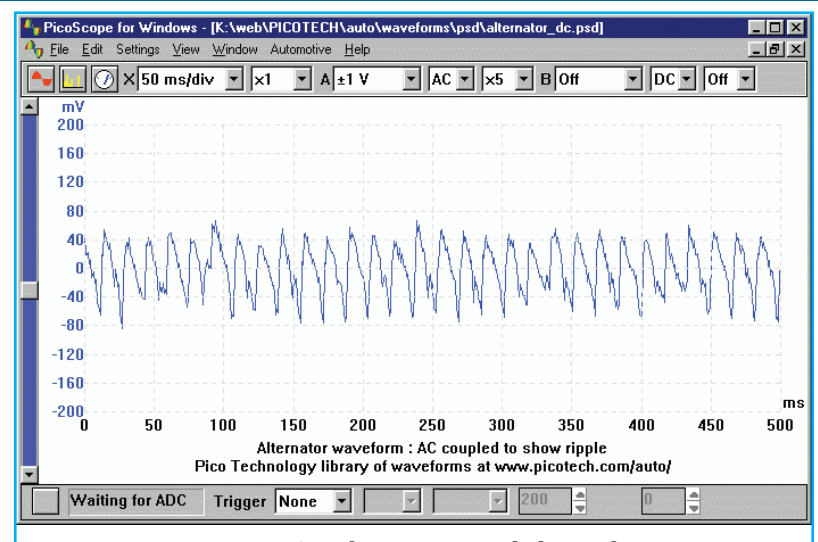

Figura 7 - Señal presente en el alternador.

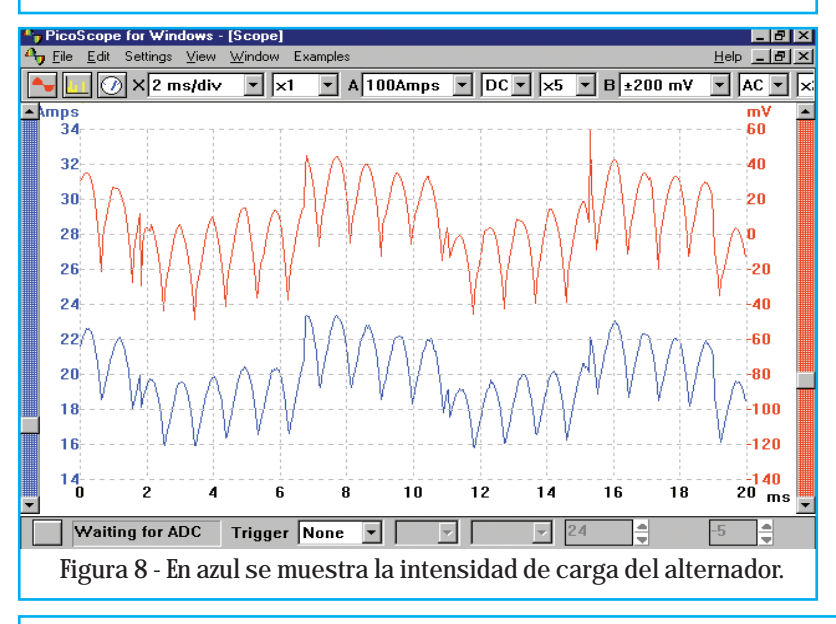

**\* Señal de sensores inductivos:** En este gráfico de la figura 6 se ve el tipo de señal alterna que generan estos sensores. En estos tipos de señales cada ciclo completo se realiza en un determinado tiempo o frecuencia.

En general, los sensores inductivos no necesitan alimentación para generar esta señal. Las encontramos en elementos como sensores de revoluciones de motor, de ruedas (en el ABS), etc.

Para visualizar en el osciloscopio este tipo de señales, tendremos que seleccionar la opción AC, además de los ajustes necesarios para la correcta visualización tanto en la escala vertical (Volt/Div) como en la horizontal (Tiempo/Div).

**\* Señal de la componente alterna rectificada en el alternador:** Aunque es una señal continua "rectificada", se observa que mantiene una componente alterna, la cual se ve diferente según el distinto ajuste del osciloscopio. En la figura 7 podemos ver esta señal "ampliada" (sin la componente continua) gracias a los ajustes del osciloscopio.

Fallas en el puente de diodos (rectificador) se podrían ver claramente ya que el resultado sería una señal alterna no rectificada. En la figura 8, en azul, se muestra el oscilograma de la intensidad de carga del alternador, por medio de una pinza amperimétrica.

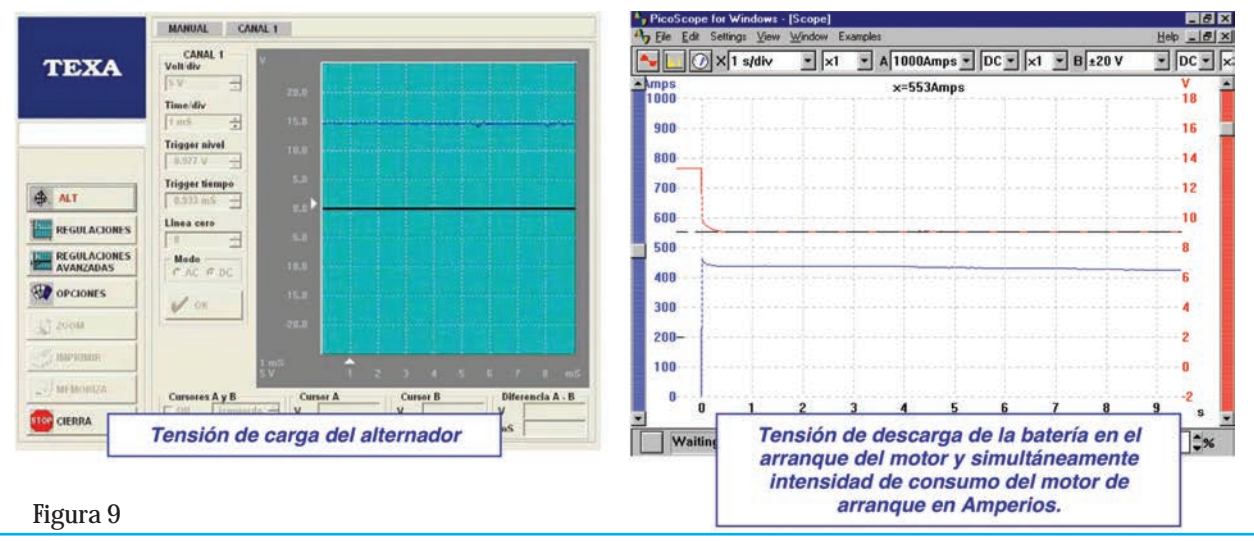

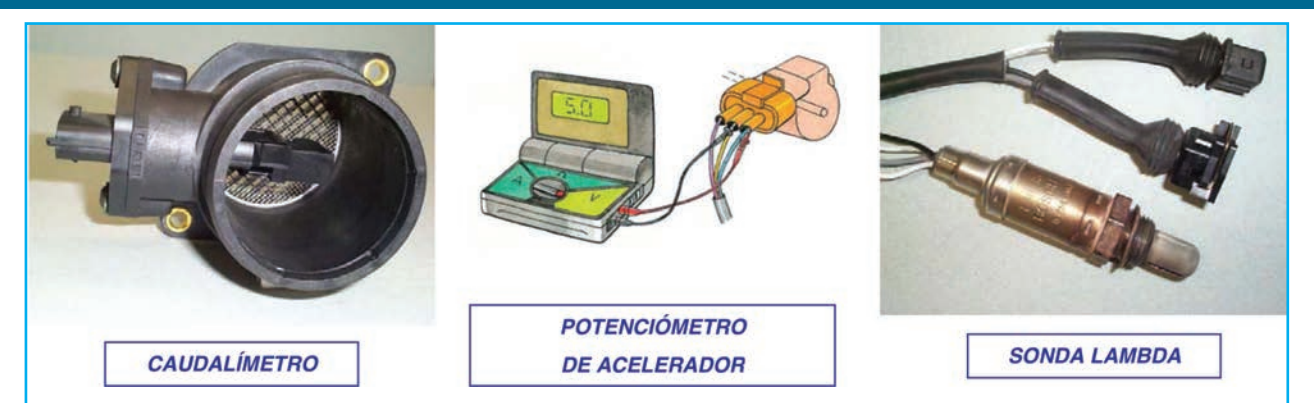

Figura 10 - Caudalímetro, acelerador y sonda lambda.

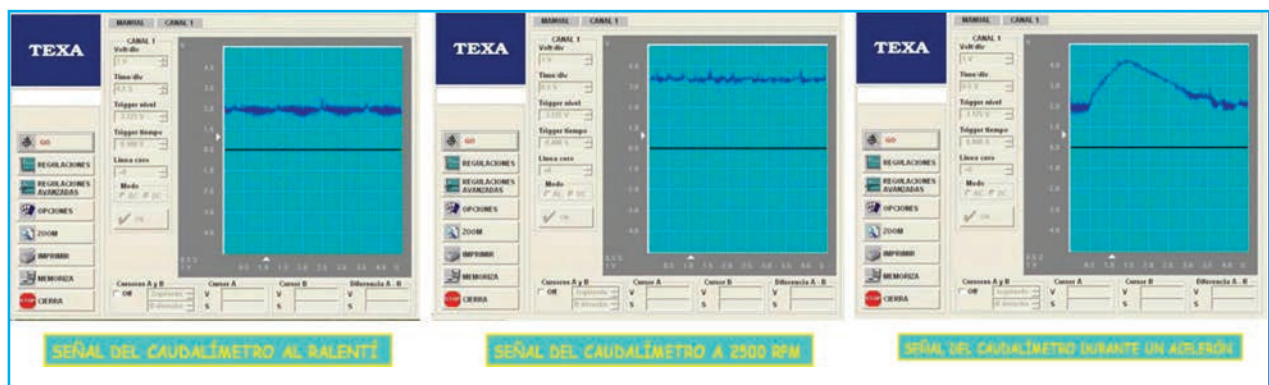

Figura 11 - Señales presentes en el caudalímetro en diferentes condiciones del motor.

### **Señales de Tensión Continua Constante**

Como si utilizásemos un multímetro, con el osciloscopio se pueden medir tensiones continuas. Si se trata de un equipo que emplea la placa de sonido de la PC (como el que mostramos en esta edición), se debe tener en cuenta que no se podrán medir tensiones continuas, a menos que se emplee algún arreglo circuital que permita "obviar" el capacitor de entrada de la placa de captura (de sondo). En la figura 9 podemos ver 2 señales continuas en un osciloscopio.

### **Señales de Tensión Continua Variables**

Son señales que generan algunos sensores de los diferentes sistemas electrónicos y que informan a la UCE de ciertas situaciones y condiciones físicas, como pueden ser el caudalímetro de aire, el potenciómetro del acelerador o la sonda lambda en los sistemas de gestión de motor (figura 10), que informan de la cantidad de aire aspirado, la posición del pedal de acelerador o de la cantidad de oxígeno en los gases de escape, respectivamente.

Estas señales son de corriente continua, pero su valor es variable, en función de la variación de los parámetros físicos o variables de las que informan. A los efectos prácticos, vea en la figura 11 las señales presentes en un caudalímetro en diferentes momentos del funcionamiento del motor.

Vea en la figura 12 la señal presente en el potenciómetro de un acelerador.

Un potenciómetro de acelerador no es más que una resistencia variable, con tres conexiones, a la que se le aplica una tensión (+ y -) entre dos de sus bornes y, en función de la posición que tome el acelerador ofrece un valor de tensión diferente a través de la tercera conexión o salida. Normalmente dan un valor cercano a 0,5V en ralentí para ir subiendo el valor hasta 4,75V aproximadamente, con el pedal totalmente pisado.

Para medir el estado o comportamiento de un sensor de oxígeno o sensor lambda, debe colocar un multímetro digital en una escala que puede ser tanto en mV o V.

En ella verá una variación de ciclos en valores de 0 a 1V (de 0mV a 1000mV), y debe cambiar 10 veces en 10 segundos, lo cual indicará que la proporción de mezcla está cambiando continuamente de pobre a rica, tratando de mantenerse alrededor de 500mV, o proporción estequiométrica.

#### Ampliamos y Actualizamos el Mega-Pack **Drones, Radiocontrol & Controles Remoto**

Incluve: DRON Helicóptero con Control Remoto

Vea en este aviso la descripción del Helicóptero incluido en este MEGA-PACK

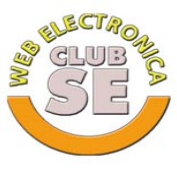

Saber Electrónica www.webelectronica.com.ar  $\odot$ +54 9 11 4029 5673

 $\boldsymbol{a}$  ateclien@webelectronica.com.ar

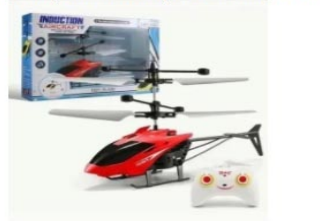

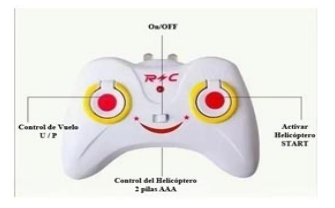

Ud. ya conoce el Mega-Pack de DRONES...

#### Ampliamos y Actualizamos el Mega-Pack: **Drones, Radiocontrol & Controles Remoto**

Incluye:  $\mathbf{DRON}$  Helicóptero con Control Remoto Incluye: SET de Componentes para Prácticas

#### LO QUE DEBE SABER

Un helicóptero de este tipp cuesta más de \$7000 (compruébelo en Mercado Libre)

SÓLO POR TIEMPO LIMITADO tenga el PACK COMPLETO Que incluye el HELICÓTEROpor Sólo: sólo paga: \$4890(arg) - \$790(mex) ó u\$s65

NO ESTAMOS LOCOS !!!

También Incluye SET de COMPONENTES para Prácticas y PROGRAMACIÓN

Si quiere medir en la escala mV deberá colocar el polímetro en mV. Esta variación es igual que la anterior, pero irá de 0 a 1000 mV.

En el caso de querer visualizar la señal con un osciloscopio, se observará una señal continua cuyo valor irá oscilando entre los valores ya comentados y con una frecuencia aproximada de 1Hz., tal como se observa en la imagen de la figura 13.

### **Señales de onda cuadrada**

Este tipo de señal es continua, ya que no cambia de polaridad, pero variable en su nivel de tensión, pudiendo ser positiva o negativa, figura 14.

Tienen un valor mínimo, que no tiene por qué ser 0V y uno máximo, que puede ser 5V, 12V, etc.

Son generadas por diversos dispositivos para ofrecer informaciones de estados físicos del motor o del

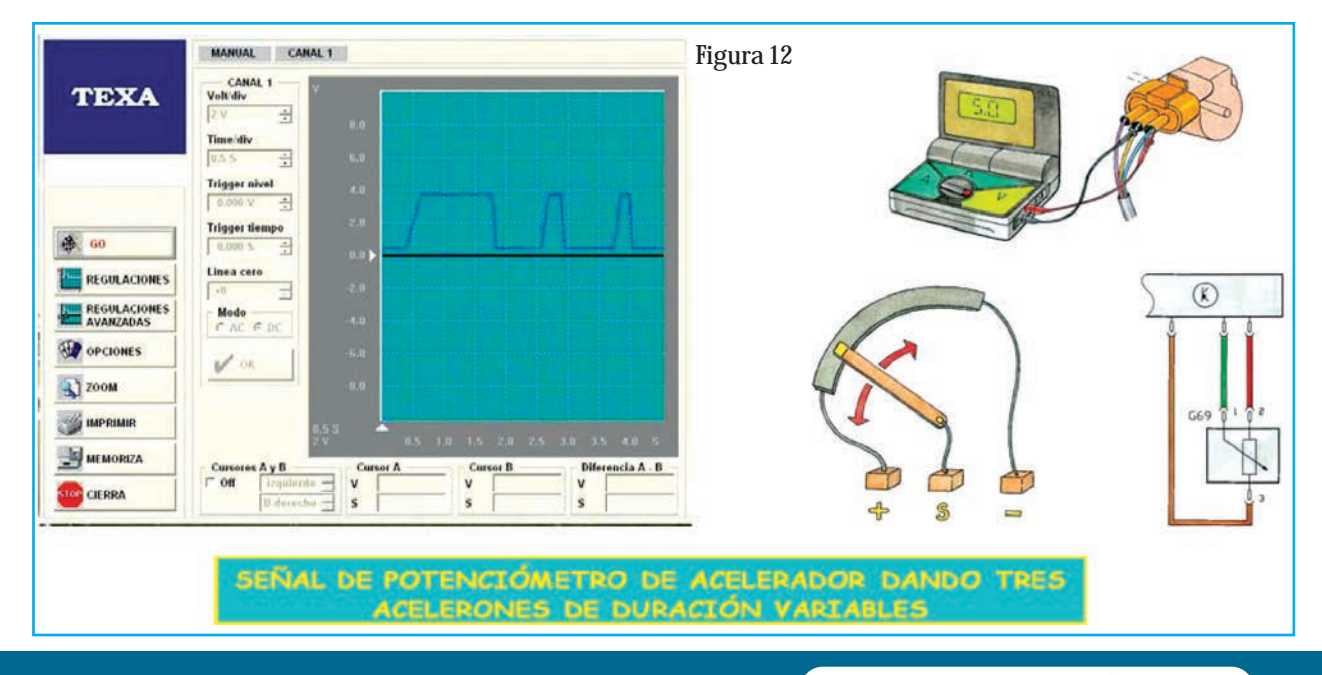

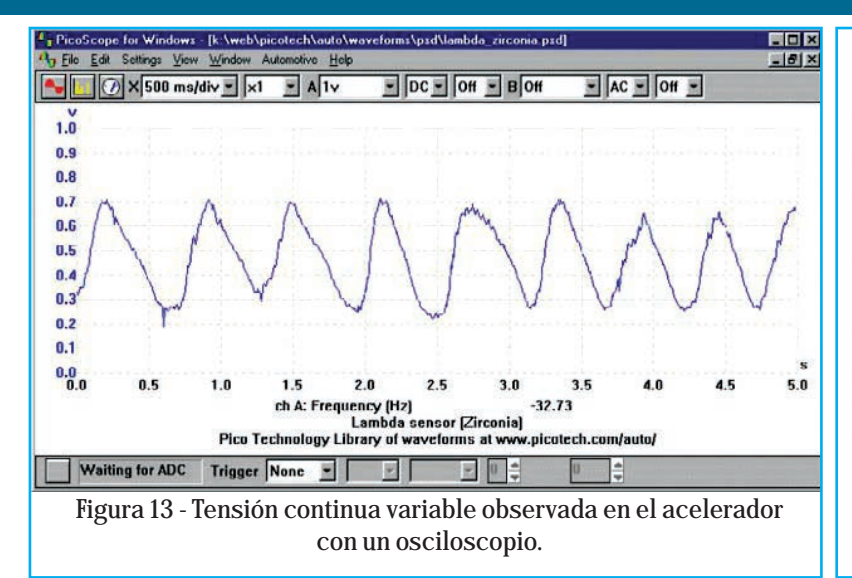

vehículo, como las revoluciones del motor, la velocidad del vehículo, la posición del árbol de levas o el distribuidor de encendido, etc.

Otras veces son señales suministradas por unidades electrónicas de control aplicadas a diferentes actuadores para que estos realicen sus funciones, como son válvulas EGR, válvulas de pilotaje del turbo, presión de combustible, motores de ralentí, etc. Su frecuencia de trabajo viene dada por la duración de un ciclo. A veces se utilizan señales con frecuencia fija donde la mitad del tiempo la señal está al nivel alto y la otra mitad al nivel bajo. Otras veces, para identificar un punto concreto de un elemento se utilizan frecuencias variables, determinadas por una parte característica del sensor, como en la figura 15.

### **Señales con modulación de impulsos**

En ocasiones se utiliza lo que se conoce como "relación cíclica de apertura (RCO)" o porcentaje Dwell, en la que la frecuencia es fija pero la duración del estado de nivel de tensión máximo y mínimo es variable. Hasta ahora se han estudiado dos tipos de corriente, la continua y la alterna, pero existe un tercer tipo que posee características de ambas: "los impulsos". Las Unidades de Control Electrónico (ECU ó UCE) diseñadas para gobernar algunos actuadores, tales como electroválvulas, donde es necesario un perfecto control de la apertura y el cierre, funcionan generando impulsos de mando sobre el actuador. El control puede hacerse de dos modos:

1 Enviando impulsos de corriente continua y haciendo variar la frecuencia a la que se producen.

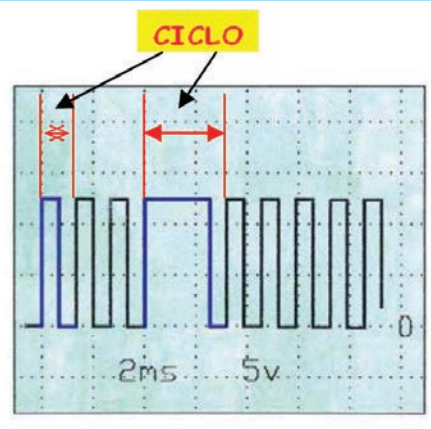

Figura 14 - Señal de onda cuadrada presente en diversos elementos asociados con la ECU.

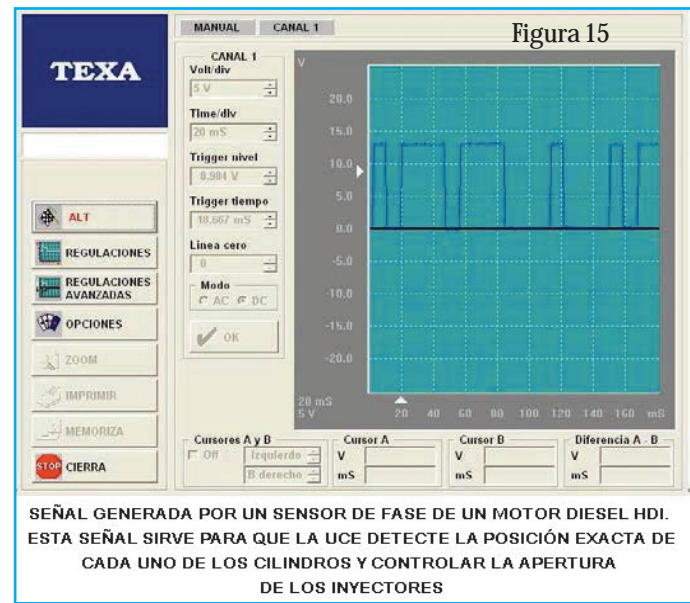

2 Manteniendo la frecuencia constante, hacer variar la anchura del impulso; en ambos casos se consigue regular la corriente de mando sobre el actuador.

En los impulsos se aprecian las siguientes características:

1 . Son de corriente continua, puesto que circulan siempre en el mismo sentido.

2 . Son intermitentes (igual que las ondas).

3 . Poseen cierta longitud (o duración) que es el ciclo (o periodo).

4 . Sólo una parte del impulso es "activo".

5 . La relación en porcentaje entre la duración de la parte activa y la duración del periodo del impulso proporciona una exacta referencia de la energía que

### Uso del Osciloscopio en el Automóvil

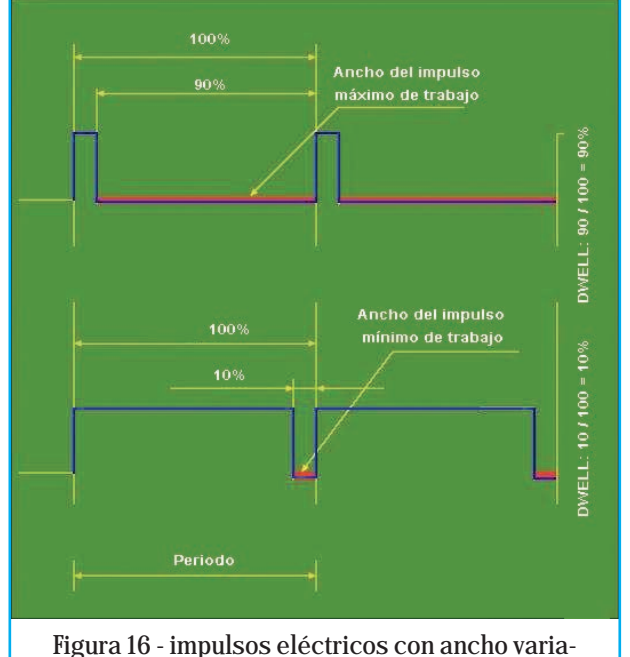

ble para control de procesos.

### aplica el impulso. A esta relación se denomina factor de trabajo o DWELL de la señal.

Este último procedimiento de regulación, "impulsos a frecuencia fija y con variación de su anchura", es el más habitual y se conoce como variación en la relación de ciclo de la señal o también variación del

SITUACIÓN DEL REGULADOR EN LA LA VISTA ANTERIOR SECCIONADA BOMBA DE ALTA PRESIÓN HACIA LA RAMPA DE ALTA PRESIÓN VÁLVULA REGULADORA **FLECTROIMÁN** RETORNO DE COMBUSTIBLE

Figura 17 - Funcionamiento de un regulador de presión "de alta" de combustible.

DWELL. Es el método que se emplea para el control de las electroválvulas de inyección o para el mando regulado de algunas válvulas de ralentí.

Los actuadores reciben impulsos de mando con una tensión y frecuencia fija, y se hace variar la relación entre la anchura del impulso a nivel bajo (0V ó masa) y alto (12V), es decir se modifica la relación entre la señal cuando "trabaja" y "no trabaja".

El resultado final es que los dispositivos a controlar reciben una corriente perfectamente regulada y la unidad de control no se somete a los peligros de la excesiva disipación de energía, figura 16.

Otros modos de llamar a esta particular forma de activar ciertos elementos eléctricos es:

### Modulación de impulsos Porcentaje Dwell Modulación de ancho de pulso (PWM)

Su utilización se explica con el siguiente ejemplo, en el que se describe el funcionamiento de un regulador de presión de alta de combustible de un sistema de inyección Diesel de alta presión (Common Rail).

\* El regulador de presión de alta es una electroválvula que retiene el combustible que iría al retorno del depósito de combustible de modo que mientras más cantidad de combustible retorne menos presión habrá en la rampa de alta presión, y lo contrario, mientras

> menos cantidad de combustible retorne habrá mayor presión en rampa.

> \* Si la válvula la activamos eléctricamente, la abrimos, de modo que retorna el combustible y baja la presión, pero inmediatamente tendríamos que volver a cerrarla porque si no la presión caería mucho, y así sucesivamente tendríamos que estar activando y desactivando eléctricamente la válvula para conseguir estabilizar la presión y poder aumentarla o disminuirla con precisión, figura 17.

Hasta aquí lo que se ha conseguido es abrir o cerrar la electroválvula completamente, pero la forma adecuada de conseguir la regulación precisa de la presión es poder abrirla MÁS o MENOS, de modo que si abrimos más, baja más la presión y si abrimos menos, cae menos la presión.

Este objetivo se consigue eléctricamente por medio de la relación cíclica de apertura (RCO), aplicando sobre los elementos a activar impulsos eléctricos en forma de onda cuadrada, con una frecuencia fija, pero con un tiempo de puesta a masa (activación eléctrica del elemento) variable.

La relación que existe entre el tiempo que dura la activación o puesta a masa y el tiempo que dura un ciclo completo de la onda cuadrada nos da el valor (en porcentaje) de la relación cíclica de apertura o porcentaje Dwell, de modo que un porcentaje cercano al 100 % significa mucho tiempo de activación o puesta a masa, y por lo tanto electroválvula muy abierta; al contrario un porcentaje cercano al 0 % significa muy poco tiempo de puesta a masa y una apertura pequeña de la electroválvula.

Este método de regulación, denominado como relación de ciclo, también se conoce de otros modos diferentes, tales como:

Regulación por ciclo de trabajo variable. Variación del factor de trabajo. PWM (Pulse Width Module) o modulación del ancho de pulso.

Estas señales que hemos visto se visualizan con un osciloscopio (vea otra vez la figura 16), pero se puede determinar su valor por medio de un multímetro, midiendo su frecuencia (en el caso de una señal de onda cuadrada con frecuencia variable) o en posición de medición Dwell (en el caso de una señal de frecuencia fija con variación del impulso de activación.

La figura 18 muestra la activación del regulador de presión de combustible anteriormente explicado, con 17% de modulación de impulsos. Lo que indica el 17% es la porción de señal que está a un nivel bajo, es decir, el porcentaje de tiempo respecto al total de un ciclo que la electroválvula está puesta a masa.

Igualmente la figura 19 grafica el oscilograma de la variación en la activación por parte de la UCE de la electroválvula EGR. La válvula está al 80% de su apertura.

Por último, hay que señalar que todas estas señales, tanto de frecuencia variable como con frecuencia

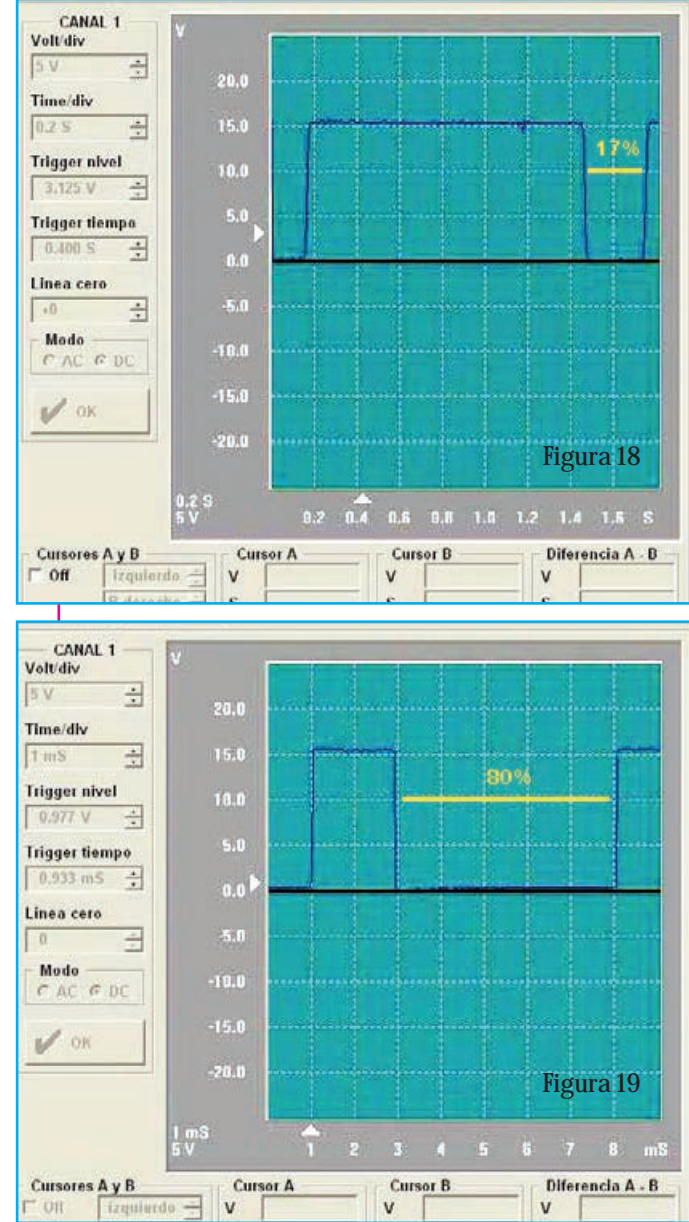

fija con variación del ancho de impulso, son medibles (numéricamente) con multímetros que dispongan de las funciones de medición de frecuencia (Hz) y de porcentaje Dwell (%). ©

### **BIBLIOGRAFÍA**

www.csi-csif.es (Jesús Díaz Fonseca). www.pce-iberica.es www.miac.es www.todoautos.com.pe www.electriauto.com www.carandyou.com www.dacarsa.net www.automecanico.com

# CD: Funcionamiento de un Teléfono Celular: Técnicas de Desarme y Reconocimiento de Partes

**Editorial Quark SRL, Saber Internacional S.A. de CV, el Club SE y la Revista Saber Electrónica presentan este nuevo producto multimedia. Como lector de Saber Electrónica puede descargar este CD desde nuestra página web, grabar la imagen en un disco virgen y realizar el curso que se propone. Para realizar la descarga tiene que tener esta revista al alcance de su mano, dado que se le harán preguntas sobre su contenido.** 

**Para realizar la descarga, vaya al sitio: www.webelectronica.com.ar, haga click en el ícono password e ingrese la clave que se encuentra en la portada en papel de la revista (el disco es beneficio para los que compraron la revista). Deberá ingresar su dirección de correo electrónico y, si ya está registrado, de inmediato podrá realizar la descarga siguiendo las instrucciones que se indiquen. Si no está registra-do, se le enviará a su casilla de correo la dirección de descarga (registrar-se en webelectronica es gratuito y todos los socios poseen beneficios).**

### **Módulo 1 - Aprenda el Funcionamiento y Desarme de Celulares**

1) Telefonía Celular 2) Conozca los Teléfonos Celulares, **Tecnología** 3) Funcionamiento del Teléfono 4) Clonación o Desbloqueo 5) CDMA y FSK 6) Desarme y Reconocimiento de Partes 720

### **Módulo 2 – Notas y Artículos**

a) Desarme Sony CMD c1 c8 b) Descripción Completa Motorola Nivel 3 c) Descripción GSM Sony d) Despiece Sony CM-DX1000

e) Despiece Sony cmdj5 f) LG B1200

#### **Módulo 3 – Presentaciones Audiovisuales**

1) Definiciones y Tecnologías de Celulares 2) Qué es CDMA 3) Qué es FDM y TDM -Definiciones y Fundamentos

### **Módulo 4 – Videos Sobre Armado y Reconocimiento de Partes de un Móvil**

1) Video Introducción - Cómo realizar este curso multimedia 2) Video Desarmado y Armado de un Móvil 3) Video Reconocimiento de Partes y Componentes del móvil 4) Video Guía de Desarme e Instalación de partes

5) Video Cambio de Carcasa de un Móvil

- 6) Video Cómo Colocar una Sim 7) Video V300 Desarmado 8) Video Ensamblado 2100 9) Video Ensamblado 3200 10) Video Ensamblado 6230 11) Video Ensamblado 9210 12) Video Ensamblado N-gage 13) Video Ensamblado 7650 14) Video Desensamblado N-gage 15) Video Desensamblado 3200
- 16) Video Desensamblado 6600
- 17) Video Desensamblado 7210

#### **Módulo 5: Manuales de Servicio de Teléfonos Celulares Parte 1**

VK VG100 series Sony CMD-CD5 Sony CMD-Z1 SM\_CMD-J70 Siemens S\_ME45 Sharp GX30\_sm\_VerB Sharp GX20\_sm\_final Sharp GX10i\_sm Service Manual VG100 series Samsung SGH-800 Samsung SGH-2400 Panasonic EB-X70 Panasonic EB-G70 Nokia 3510\_level2\_v1.0 Nokia nmm3\_SM\_l4 Nokia 9210 Nokia 9000\_9000i Nokia 6630 Level 3 and 4 Nokia 6310 Nokia 5210 Nokia 3510i\_3530 Nokia 3410 Nokia 3210 Nokia 3105 Nokia 2650 Nokia 2110

ണനമെന **Funcionamiento y desarme** MATIMARIS NOTAS Y ARTICULOS **PRESENTACIONES Y VIDEOS MANUALES DE SERVICIO SURVARIE ARUCACIONS** S **Emmu** C (ST

Nokia 161x Nokia 1100 Motorola V76 Motorola V65 Motorola V550 Motorola V3682 Motorola E365 LG\_W7000 LG\_512W LG\_200 Ericsson T28 Ericsson t10\_t18 Ericsson r600 Ericsson r310 Ericsson I888 Sony CMD\_j5\_j16 Ericsson GF768 Ericsson EF738 Ericsson a1018s Bluetooth Sony Ericsson Alcatel BE1-BE3 Sony J6-J26

### **Módulo 6 : Software y Aplicaciones**

1) ACD Systems 2) ACD See.v6.0.6.PowerPack 3) WinALL.SPANiSH 4) EMMI Motorola 5) Emulador Genérico 6) Emulador Motorola 7) Cómo configurar GPRS - WAP – **MMS** 8) Macromedia 9)Fireworks.MX.2004.v7.0.288.SPA1 0) Simlock V1.0 (para probar y desbloquear móviles) 11) Suit Completa de Programas Twister (varios programas para desbloquear y probar celulares) 12) True Sinc (para sincronizar PALM con celulares

# **MONTAJE ESPECIAL**

En varias oportunidades hemos descripto una serie de programas "muestreadores" de señal que emplean la placa de sonido de una computadora como elemento digitalizador para poder mostrar señales de audio en la pantalla de la PC. En Saber Electrónica Nº 271 analizamos una placa para osciloscopio de doble canal, con una frecuencia máxima e 1MHz y una tensión de entrada de hasta 1200Vpp muy útil para la mayoría de las aplicaciones de electrónica. Teniendo en cuenta que las

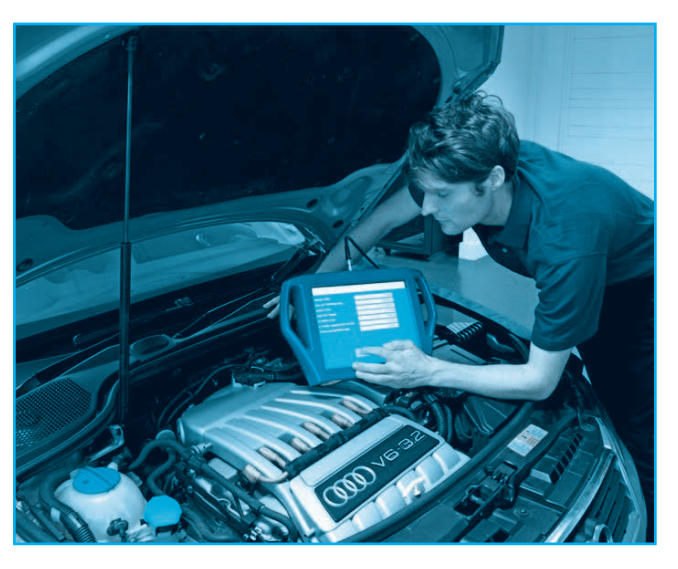

señales en el automóvil son en baja frecuencia y que la tensión no supera a la de la batería (salvo en el sistema de encendido), realizamos una adaptación en nuestro osciloscopio para que pueda ser usado en el automóvil..

> Autor: Ing. Horacio D. Vallejo hvquark@webelectronica.com.ar

# **OSCILOSCOPIO** PARA USO AUTOMOTRIZ

P ara tener un osciloscopio para uso automotriz, la idea es usar la placa de sonido de una computadora. No pretendemos hacer una analogía con un osciloscopio comercial de 10MHz o 20MHz, pero si debemos aclarar que un equipo de 10MHz en realidad permite tomar parámetros ciertos de señales que no sean de más de 1MHz, ya que luego posee atenuaciones que dificultan la toma de tensiones reales ya que esos 10MHz indican el valor para el cual la señal mostrada puede sufrir una atenuación de 3dB. Además, quien haya manejado un osciloscopio, sabe que por más que se visualice una señal de 1MHz (en un osciloscopio de 10MHz), por ejemplo,

es casi imposible observar la forma de onda exacta porque se llega al límite de la expansión de la escala de tiempo.

Hago esta aclaración porque decir que sin ningún artilugio podemos ver señales de 100kHz utilizando una placa de sonido parece muy poco, pero créame que es suficiente para la mayoría de las "necesidades" de un aficionado, técnico o estudiante y más aún para uso automotriz.

Las placas de sonido de las computadoras suelen tener un ancho de banda de 100kHz y están "seteadas" para muestreos de 44kHz, pero este parámetro se puede modificar para que pueda reconocer señales de mayor frecuencia desde la

entrada auxiliar o desde el propio micrófono. Además, si Ud. mira las especificaciones de muchas placas (sobre todo de las computadoras modernas) la frecuencia máxima puede ser mayor. Por lo tanto, el límite de frecuencia de una placa de sonido, para visualizar señales en forma directa no es problema y así podremos ingresar señales de 100kHz.

El problema se presenta con la amplitud, ya que el valor máximo no puede superar 1Vpp porque comenzaría a recortar la señal. En general, hasta 1,4Vpp no habría grandes distorsiones pero ese límite es muy bajo si se quiere usar la placa de sonido como elemento digitalizador para usar la PC como osciloscopio. Es por eso que se requiere utilizar, al menos, un atenuador x 10 sin que se vea perjudicado ningún parámetro de la señal a medir en el auto y para ello empleamos un atenuador activo.

En la figura 1 se muestra el circuito sugerido para utilizar como "interfaz" para un osciloscopio de un solo canal. IC1 es un amplificador operacional configurado como separador que garantiza la mantención de la forma de onda a mostrar.

SW1 es un interruptor simple de modo que, cuando está cerrado, a placa realizará una atenuación x 10 sobre la amplitud de la señal de entrada y con la llave SW1 abierta la atenuación será x 100. De este modo, nuestro osciloscopio permitirá medir sin problemas señales de entrada con tensiones desde algunos milivolt hasta 100V aproximadamente. Si desea medir la tensión de 35.000 volt que tienen las bujías será preciso emplear una punta de alta tensión (divisora x 1000).

Los amplificadores operacionales pueden ser integrados 741 comunes pero si se quiere emplear para medir señales con mayor precisión recomendamos el uso de AO con entrada FET tales como el TL081 o el LF356 (al menos para IC1).

Con VR1 conseguimos una atenuación continua, funcionando de forma análoga a la de un osciloscopio normal, es por eso que para hacer mediciones debe estar siempre girado en posición de máxima resistencia para tener nuestro ins-

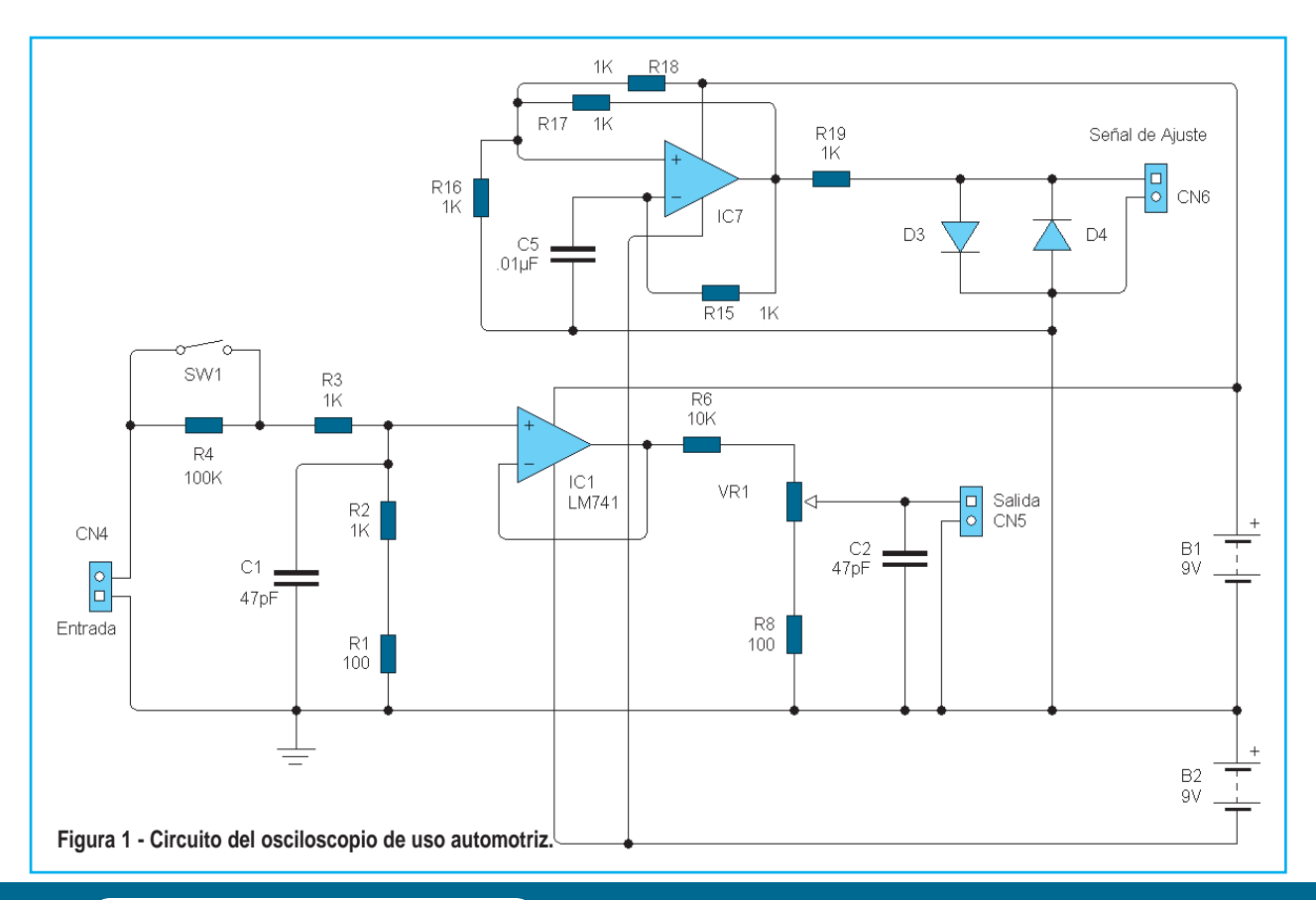

*Saber Electrónica* 

**Lista de materiales del circuito de la figura 1**

IC1 - LF356 - Operacional (ver texto) IC17 - CA741 - Operacional D3, D4 - 1N4148 R1, R8, R14 - 100Ω R2, R16, R19 - 1kΩ R3, R6 - 10kΩ R4, R17, R18 - 100kΩ R15 - 10MΩ VR1 - Potenciómetro lineal de 1kΩ CN4, CN5, CN6 - Jack estéreo para miniplug SW1 - Interuptor simple

### **Varios:**

Conectores para baterías de 9V, placa de circuito impreso, cables para conexión, puntas de prueba, estaño, gabinete, etc.

trumento calibrado (igual que lo que ocurre con un instrumento comercial).

Como todo osciloscopio, nuestro equipo posee un oscilador que genera una señal para calibración formado por IC7 y sus componentes asociados. Con los valores de la figura 1 se genera una señal de unos 220Hz, valor que puede variar hasta en un 20% (de 180Hz a 260Hz aproximadamente) debido a la tolerancia de los componentes. La señal de salida de este generador es recortada por los diodos D3 y D4, de manera de tener una señal de salida de 1,2Vpp a 1,3Vpp (dado que

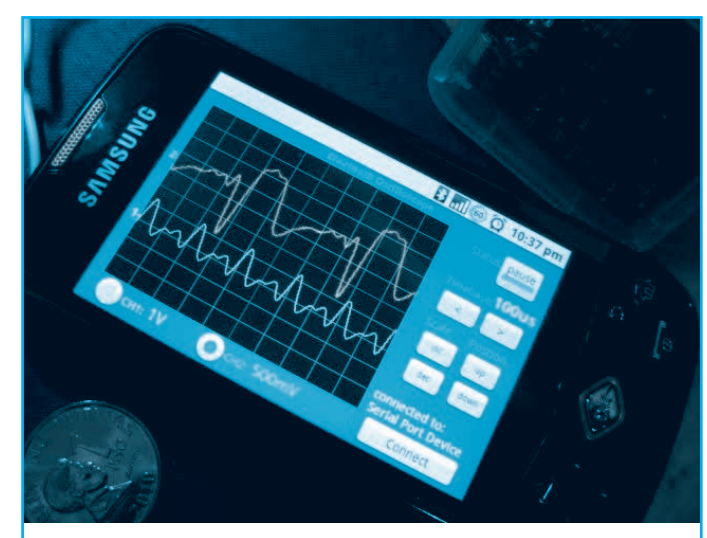

**Figura 2 - El Osciloscopio se puede usar con un teléfono celular que tenga sistema operativo Android.**

cada diodo posee una tensión de barrera de uno 0,6V).

No nos interesa una señal exacta ya que, como sabemos, el osciloscopio es un instrumento que se emplea para visualizar señales y no es tan interesante (para aplicaciones generales) tener lectura exacta de sus parámetros y, en general, pueden existir errores mayores por la lectura del observador que por la precisión del equipo.

Se trata de un osciloscopio de un solo trazo, ideal para ser empleado en notebooks que tengan placa de sonido con un solo canal para micrófono o auxiliar. Cabe aclarar que también podrá emplearlo en tablets e, incluso, en teléfonos celulares con sistema operativo Android ya que podrá descargar programas que permiten el uso de nuestro osciloscopio con este sistema operativo (figura 2).

Desde Internet puede descargar una gran variedad de programas que, en general, son útiles solamente hasta 20kHz. Sin embargo, también puede utilizar otros programas con licencia para poder aumentar el límite superior de frecuencia de la señal a medir, encontrando utilidades con costos equivalentes a 10 dólares y otros (para 10MHz) que cuestan el equivalente a 75 dólares.

Nosotros describiremos el uso de esta placa con el programa Soundcard Scope, versión V 1.30 que

es de uso permitido para estudiantes y cualquier aplicación que no tenga fines comerciales.

### SOUNDCARD SCOPE V 1.30

Se trata de un programa que permite obtener un osciloscopio digital con un generador de señales integrado, un analizador de espectros (FFT) y un grabador de archivos de onda. El autor "reafirma" que no es un software gratuito y que para su uso en aplicaciones comerciales se debe tener la licencia correspondiente. Los requerimientos mínimos para su funcionamiento son:

Windows 2000, XP, Vista ó 7 Una PC con una tarieta de sonido instalada. 50MB de espacio en disco.

Para la instalación descargue el archivo ZIP desde el link brindado en nuestra página y haga clic en "setup.exe". El programa se puede iniciar a partir de ahí a través del menú de programas del sistema operativo Windows.

Este software se puede usar para la presentación y el análisis de ondas sonoras. Los datos se pueden grabar tanto directamente de la tar-

jeta de sonido (con un micrófono o desde la entrada LINE) como de una fuente tal como un CD o Mediaplayer.

La entrada del osciloscopio se define con el mezclador de sonido de Windows, tal como veremos más adelante. El software obtiene sus datos desde la entrada de la tarjeta de sonido mediante la interfaz de Windows. No se comunica directamente con la tarjeta de sonido. Por lo tanto, los problemas que pudiera tener la tarjeta de sonido se deben solucionar a nivel del sistema operativo. La interfaz del usuario está dispuesta como un osciloscopio convencional. Sin embargo, en la ventana del programa, se suministran posiciones adicionales para la presentación XY y el análisis de frecuencia.

Cuando instalemos el programa y lo ejecutemos, aparecerá la imagen de la figura 3. El software muestra la señal presente en el canal izquierdo y el derecho de la tarjeta de sonido. El canal izquierdo se representa como una línea verde y el canal derecho como una línea roja. En la ventana de la interfaz del usuario hay perillas y ventanas de entrada para las tres funciones siguientes: Amplitud, Tiempo y Disparo.

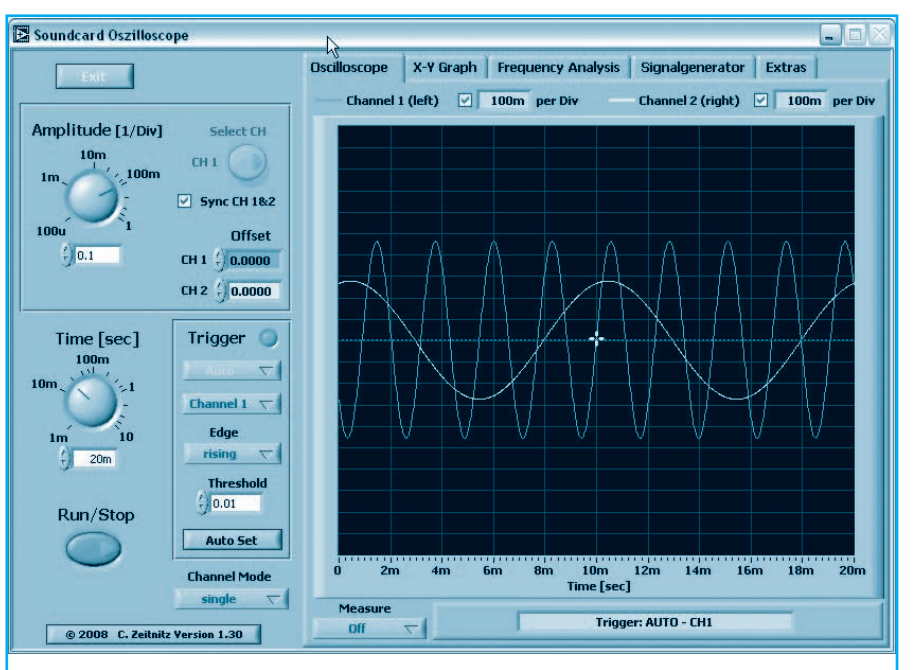

**Figura 3 - El osciloscopio lo usamos con el software SoundCard Scope.**

### Posiciones de la amplitud:

La escala de amplitud de los dos canales se puede establecer independientemente así como en forma conjunta o sincronizada. Este último caso se habilita al comienzo del programa y se puede deshabilitar mediante "Sync CH 1&2" en el panel frontal. En el caso del control de canales independiente, el canal activo tiene que seleccionarse mediante el botón "Select CH" (ver figura 4).

Los valores de amplitud se dan en unidades por división de la pantalla del osciloscopio y se mues-

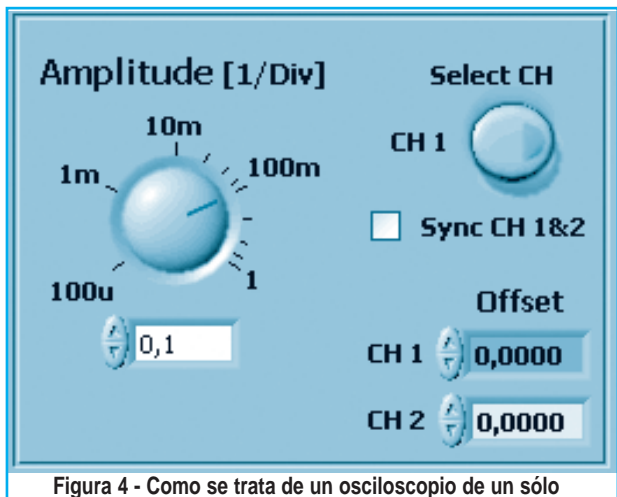

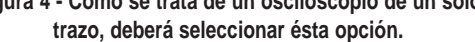

### Osciloscopio para Uso Automotriz

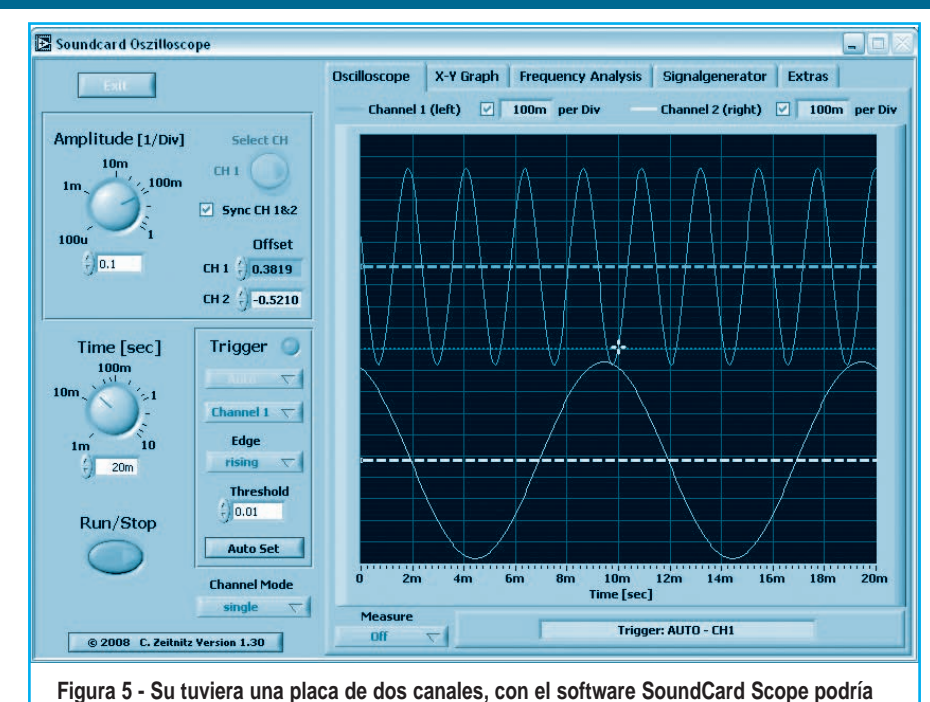

diendo de dónde está ubicada la señal real). Los cursores desaparecerán automáticamente de la pantalla después de unos pocos segundos de no modificar el corrimiento.

### Base de tiempo

La posición de "Tiempo" se refiere a todo el rango representado y NO al valor por unidad como en un osciloscopio normal. El rango va desde un milisegundo hasta 10000 milisegundos. Cuanto más grande sea el rango, más pequeña es la velocidad de exploración que se utiliza. Esto es inevitable a causa de

**ver dos señales al mismo tiempo.**

tran para ambos canales arriba de esta pantalla. El valor de amplitud corresponde al nivel de sonido digitalizado dividido por 32768. Esto representa la resolución en 16 bits de los datos que se toman de la tarjeta de sonido. Debido a las diferentes posiciones del volumen en el panel de control de sonido en Windows el nivel de sonido absoluto no se puede determinar directamente. Por lo tanto, los valores presentados se deben interpretar en unidades arbitrarias. La posición de amplitud se refiere tanto a la ventana del osciloscopio como al gráfico XY. Se puede asignar un corrimiento a cada canal individualmente; de esa manera los dos trazos se pueden separar entre sí, para ello debe hacer un clic en uno de los campos de corrimiento y de inmediato aparecerán dos cursores horizontales de modo que al mover uno de ellos se producirá el cambio de posición de la señal mostrada en la pantalla del osciloscopio, también se puede asignar un valor numérico en uno de los campos (figura 5).

Si la señal del canal está fuera de la ventana visible de la pantalla, el cursor se mostrará en el borde superior o inferior de la pantalla (depen-

la extensión del uso de la CPU de la computadora. En la posición de disparo "single" la velocidad de exploración se aumenta de nuevo, dado que la utilización de la computadora aquí es menos importante.

### **Disparo**

Los modos de disparo son "off", "auto", "normal" y "single". Estos corresponden a los modos normales de los osciloscopios. El umbral de disparo se puede ajustar ya sea en la ventana de entrada de selección de disparo o desplazando la cruz amarilla de la ventana del osciloscopio usando el mouse. El tiempo de disparo sólo se puede ajustar desplazando la cruz con el mouse.

En el modo de disparo single SHOT la llave RUN/stop se desactiva automáticamente y se requiere una nueva entrada o toma de datos, se debe oprimir nuevamente.

El botón "Auto set" dispara el programa para estimar la base de tiempo y el nivel de disparo óptimos. La frecuencia principal que se encuentra en el canal de disparo se usa para obtener la base de tiempo. El umbral se toma de la amplitud de la

Channel 1 (left)  $\boxed{\vee}$  100m per Div

señal. Si la amplitud es demasiada pequeña, el botón no tiene ningún efecto. Por debajo de 20Hz el resultado no es confiable debido a la limitada ventana de tiempo que se usa para el análisis.

### Modo de canal

Por defecto, se muestran dos canales en la ventana del osciloscopio. Con la llave de selección de modo en la parte inferior de la ventana del programa, se puede elegir la suma, la diferencia o el producto de los canales.

### Análisis de los datos

En la interfaz del usuario también hay una llave de corrida/detención, la cual se puede usar para interrumpir la toma de datos y dar tiempo para analizar el contenido presente de la ventana. El selector "real time" permite conmutar mediciones en tiempo real de la frecuencia principal, la amplitud pico a pico y el valor eficaz de la señal. El resultado se muestra en el borde superior de la pantalla, tal como puede observarse en la figura 6. Esta medición requiere cierta potencia de la CPU y debe apagarse si se observa cualquier problema. La amplitud o Tiempo/Frecuencia se puede medir con la ayuda de cursores en la ventana del osciloscopio. Los cursores correspondientes se pueden activar mediante la caja selectora debajo de la ventana. Los cursores se pueden desplazar con el mouse.

En el modo de amplitud se muestran los valores de los dos cursores así como la diferencia de amplitud, de la forma mostrada en la figura 7.

Para el modo de tiempo, la diferencia de tiempo y la frecuencia apropiada se muestran directamente. Los datos también se pueden examinar con mayor detalle usando el zoom. El detalle alrededor de la posición de la línea de disparo perpendicular se aumenta. Desplazando la línea de disparo, se puede cambiar el rango.

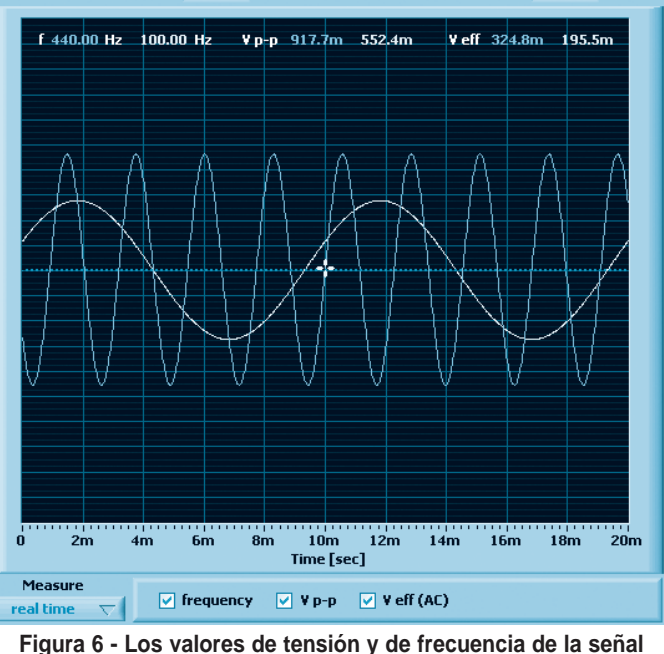

Channel 2 (right)  $\boxed{\vee}$  100m per Div

**visualizada se pueden ver en forma numérica en el borde superior de la pantalla.**

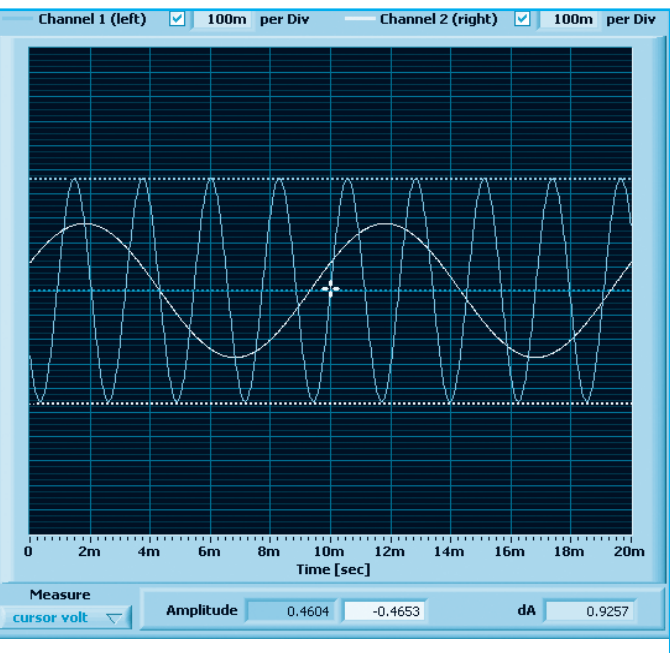

**Figura 7 - El osciloscopio también permite medir diferencias entre dos señales.**

### **Extras**

En esta ventana hay algunas posiciones para los dispositivos de audio de Windows. Del lado derecho están los dispositivos de audio para entrada y salida de sonido. Si están presentes varios sistemas

### Osciloscopio para Uso Automotriz

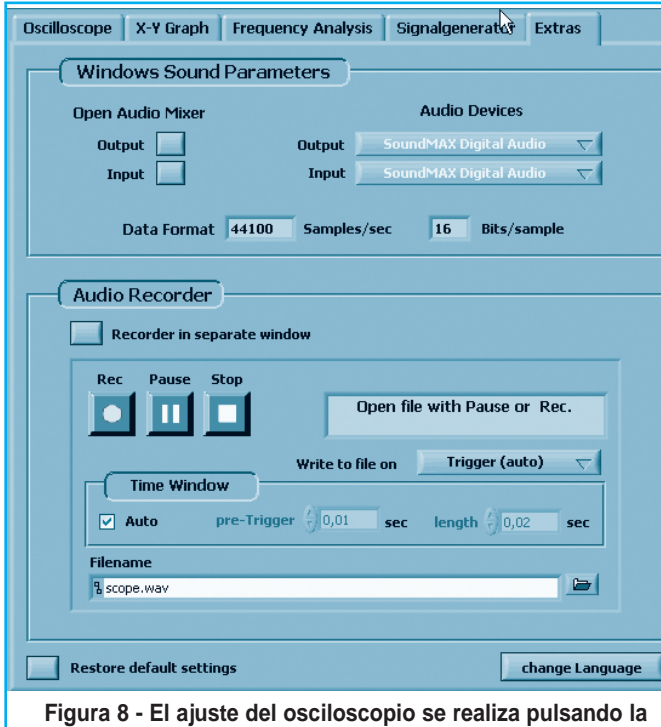

**pestaña EXTRA.**

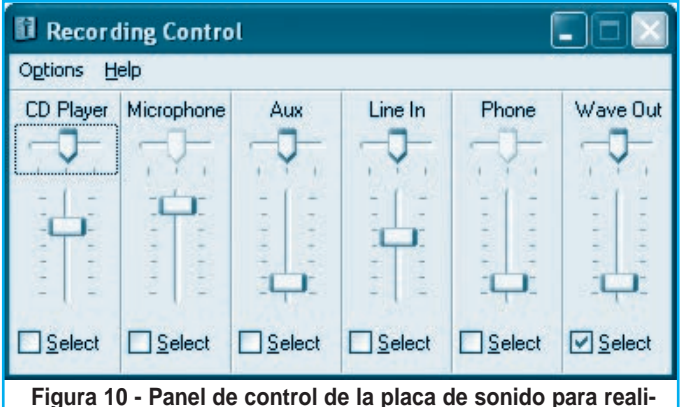

**zar el ajuste del osciloscopio.**

de sonido, se puede seleccionar aquí el equipo usado (figura 8).

Del lado izquierdo están los botones para iniciar la operación de los mezcladores de audio de Windows. Note que cada opresión de un botón abre una pequeña ventana mezcladora. En los mezcladores se pueden configurar las entradas y las salidas. En la parte inferior de la ventana de posiciones hay un botón para reinicializar las posiciones del programa. Esto incluye todas las posiciones; cualquier cambio hecho por el usuario

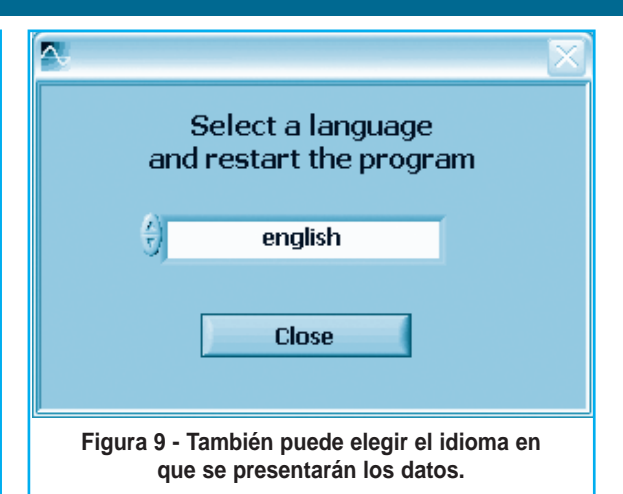

hasta ese momento se perderá. El lenguaje del programa se puede cambiar con el botón correspondiente, en el ángulo inferior derecho de la pantalla.

Al pulsar el botón se desplegará una imagen como la de la figura 9 en la que puede seleccionar el lenguaje, al momento de escribir este artículo aún no se encontraba disponible la opción ESPAÑOL. El cambio del lenguaje se aplicará en el próximo inicio del programa.

### Fuentes de señal para el osciloscopio

Usualmente se disponen las siguientes entradas:

### Line-In: Puerto en la PC

Microphone: Puerto en la PC, o interno (laptop) - a menudo sólo mono.

Wave Out: Sonido interno, por ejemplo reproductor de MP3, Media-Player; generador de señales.

CD Player: Música directamente de un CD.

El equipo que aparezca en el osciloscopio debe seleccionarse a partir de las entradas mencionadas anteriormente.

Con algunas tarjetas de sonido se pueden seleccionar varias fuentes al mismo tiempo, en una pantalla como la que aparece en la figura 10. El volumen del equipo también se puede ajustar aquí. Esto tiene un efecto directo en la amplitud del osciloscopio.

### Salida de señal mediante la tarjeta de sonido

Para definir qué sonido se envía a la salida de la tarjeta de sonido, se debe seleccionar el equipo apropiado en el mezclador de audio de Windows, ajustando los controles de la figura 11. Frecuentemente, en este panel, se mezclan varias fuentes al mismo.

IMPORTANTE: A veces puede ocurrir que no se lista una entrada o una salida en la ventana. En este caso se debe activar así: Options->Properties (figura 12).

### Grabador de Señales

El grabador de señales (audio) permite guardar datos en un archivo de onda. El nombre del archivo de salida tiene que seleccionarse antes de que se oprima el botón de pausa o de grabación.

Hay tres modos diferentes para almacenar datos:

1 Trigger (auto): Guardar automáticamente los datos disparados actualmente.

2 Trigger (manual): Guardar manualmente los últimos datos disparados en el archivo.

3 Rec. Button: Iniciar la escritura del archivo con el botón de grabación (independiente del disparo).

Independientemente del modo, se puede escribir en el archivo de salida un tamaño limitado. La longitud se define mediante los selectores correspondientes en la ventana de grabadores. La longitud se define por defecto mediante la ventana de los osciloscopios, pero se puede establecer en un valor diferente por parte del usuario. En todos los casos la escritura se detendrá cuando se oprime Pausa o Detención.

Tenga presente que el archivo seleccionado se sobreescribirá SIN cualquier advertencia. Dado que el archivo presente se cerrará después que el botón stop haya sido presionado, defina un nuevo archivo de salida ANTES de oprimir Pausa o

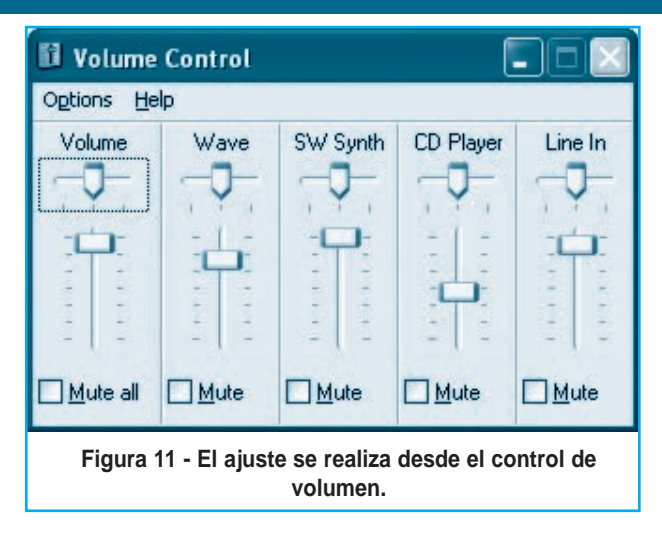

Detención. El archivo de onda resultante contendrá 100 muestras de silencio entre los datos grabados. Puntos determinados al comienzo del archivo de onda marcan el inicio de cada porción escrita.

### CÓMO USAR NUESTRO OSCILOSCOPIO

Arme el osciloscopio de uso automotriz en el circuito impreso de la figura 13.

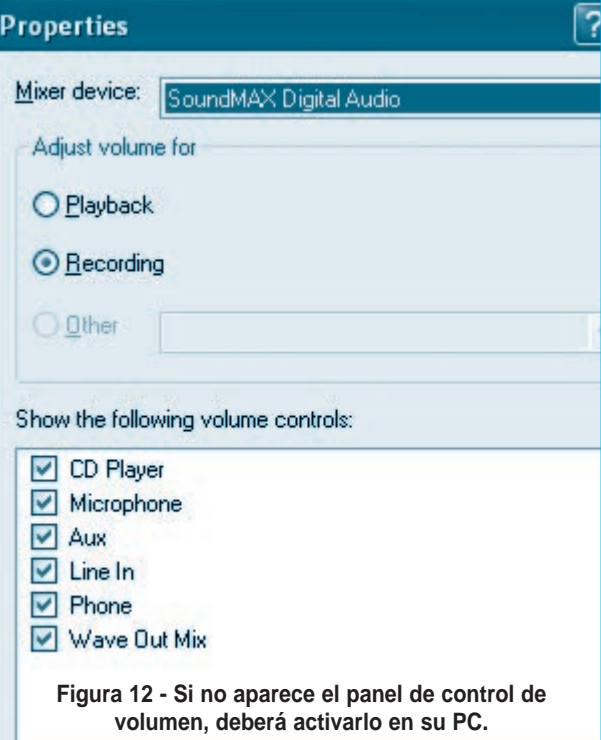

### Osciloscopio para Uso Automotriz

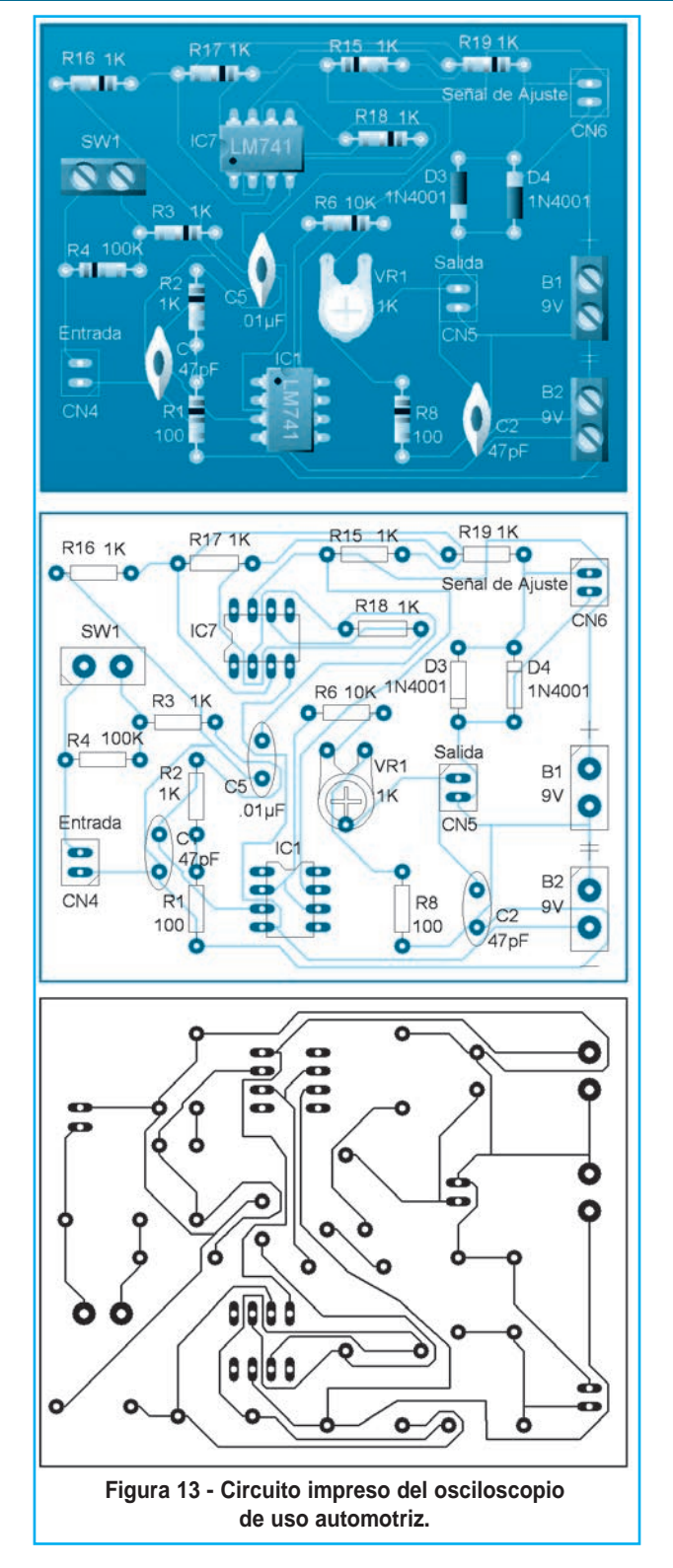

Realice el montaje con cuidado familiarizándose con cada uno de los componentes. Una vez que conozca bien la placa del osciloscopio, debe

conectarla a la computadora utilizando cables apropiados. Para señales de hasta 100kHz puede usar un cable estéreo mallado, de los usados en aplicaciones de audio. Si quiere algo de mayor calidad, emplee cable del empleado en las puntas de osciloscopio.

Además de la placa necesitará 2 baterías de 9V para su alimentación, una punta de prueba construída con clips (pinzas) cocodrilo en un extremo y un mini plug monoaural del tipo de auriculares que se conectará a la placa de osciloscopio en la entrada IC4 (use cable mallado del tipo común para micrófonos con 1 metro de largo). También necesitará un cable con un mini plug monoaural del tipo empleado en auriculares conectado en ambos extremos para conectar la placa a la entrada de micrófono de la placa de sonido de la PC (use cable mallado del tipo común para micrófonos con 1 metro de largo). La salida de la placa del osciloscopio corresponde al conector IC5.

La placa se alimenta con 2 baterías de 9V que pueden ser reemplazadas por una fuente partida de 8V a 12V x 100mA de corriente.

Conecte el cable estéreo de salida (IC5) de la placa a la entrada de micrófono de la computadora.

Ahora, conecte las puntas de prueba que previamente debe haber armado al conector IC4 de la placa del osciloscopio. Antes de ejecutar el programa para realizar las primeras pruebas, es necesario que se familiarice con los controles del canal vertical de la placa del osciloscopio, ya sea la llave atenuadora SW1 y el potenciómetro que efectúa una atenuación continua VR1.

Para empezar, deberemos calibrar la placa con el software a emplear y, para ello, nos aseguramos que el potenciómetro de atenuación continua esté todo girado en sentido horario, en la posición de máxima resistencia.

Luego, ajustamos la llave selectora de atenuación SW1 para que se encuentre en la posición "x10" (interuptor cerrado).

Ahora debemos ejecutar el programa

Soundcard Scope que previamente deberemos haber descargado e instalado en la PC de modo que al hacerlo aparecerá una imagen como la mostrada en la figura 14.

En la parte inferior, en el botón "measure", seleccionamos la opción "Hz and volts" y seleccionamos en las casillas del costado para que nos muestre la indicación de frecuencia, tensión pico a pico y tensión eficaz (figura 15).

Ahora conectamos la punta de prueba del osciloscopio en el terminal de ajuste de la placa (figura

16) que, como sabemos, genera una señal de unos 200Hz, de forma de onda cuadrada y 1,25Vpp aproximadamente. Al hacerlo, en la pantalla deberá aparecer esta señal con las indica-

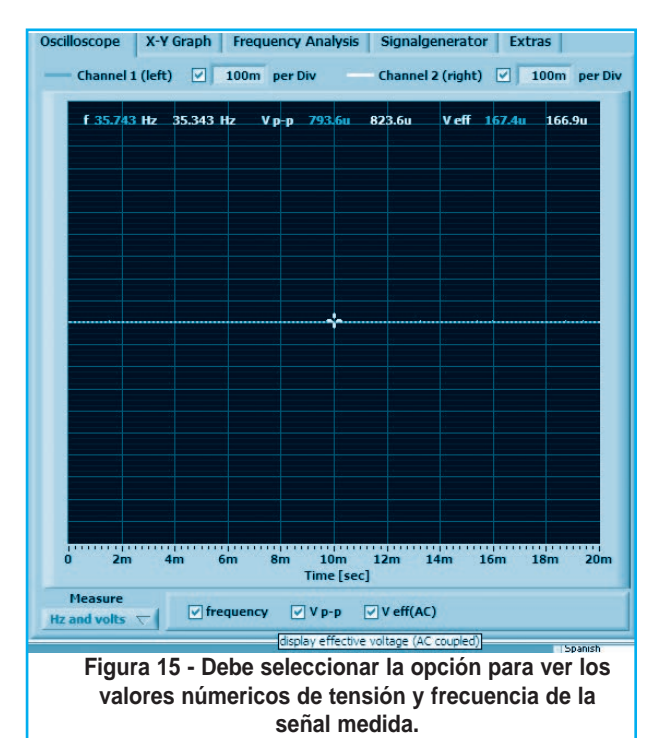

雪  $\overline{\text{O}}$ t **para Sabo**  $W<sub>14</sub>$ Mis<br>Jocumentos Soundcard Oszilloscope **DE** IN. Oscilloscope | X-Y Graph | Frequency Analysis | Signalgenerator | Extras | M<sub>PC</sub> Channel 1 (left)  $\boxed{v}$  100m per Div Channel 2 (right)  $\boxed{\vee}$  100m per Div Amplitude [1/Div] Calent CH  $CH1$  $\boxed{v}$  Sync CH 182  $\mathbf{r}$ Æ, Offset alam or  $^{2}$ 0.1  $CH 1 \begin{pmatrix} 1 \\ 0.0000 \end{pmatrix}$  $CH 2$   $\binom{1}{2}$  0.0000  $\overline{c}$ Trigger <sup>O</sup> Time [sec] apolena de<br>Transfera 日 AILS LISTA<br>ANTASM Edge  $\left| \frac{1}{\sqrt{2}} \right|$ **Threshold**  $|2|0.01|$ **Run/Stop** Auto Set  $18m$ 10m 12m  $14m$  $16m$ **Channel Mode** single Trigger: AUTO - CH1 © 2008 C. Zeitnitz Version 1.30 鸖 The little to the state of the state of the Substantial Control of the Substantial Control of the Substantial Control of the Substantial Control of the Substantial Control of the Substantial Control of the Substantial Cont **IS FOR OVER OGE COMBY SISTEM** 

**Figura 14 - Una vez armado el osciloscopio y conectado a la PC deberá ejecutar el programa SoundCard Scope y aparecerá la primera pantalla.**

ciones de frecuencia y tensión, tanto eficaz como pico a pico (figura 17).

Note en la figura 17 que la frecuencia si es del valor esperado (219,27Hz) pero la tensión está lejos de lo que debe ser (754,2Vpp). Esto se debe a que debemos calibrar la placa de sonido para que muestre el mismo valor que posee la señal.

Para ello, sin quitar la señal de ajuste, hacemos clic en la pestaña "Extras" del programa de modo que aparecerá la imagen de la figura 18.

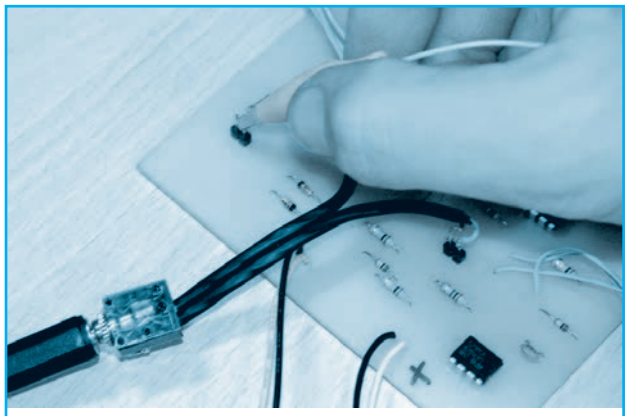

**Figura 16 - Para calibrar el osciloscopio debe conectar la punta de prueba al conector de ajuste de la placa.**

### Osciloscopio para Uso Automotriz

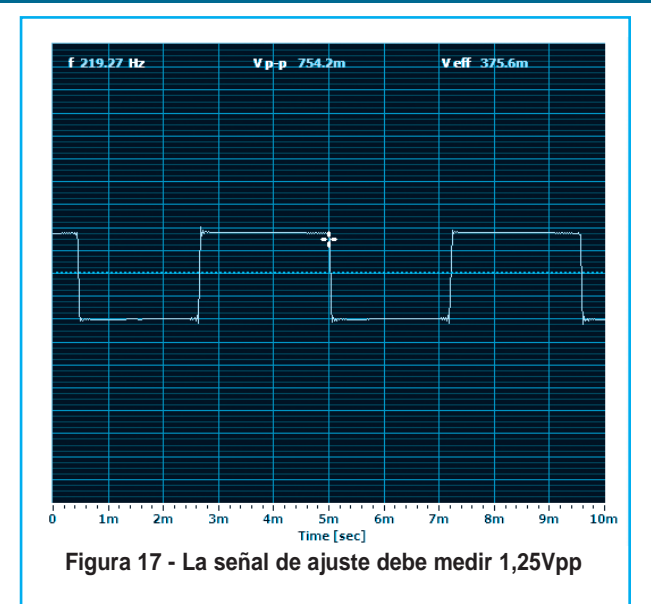

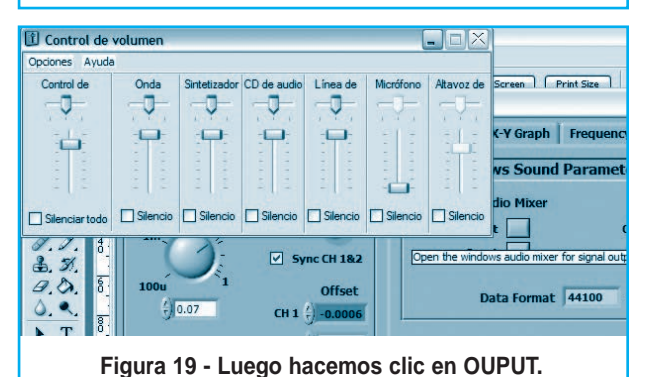

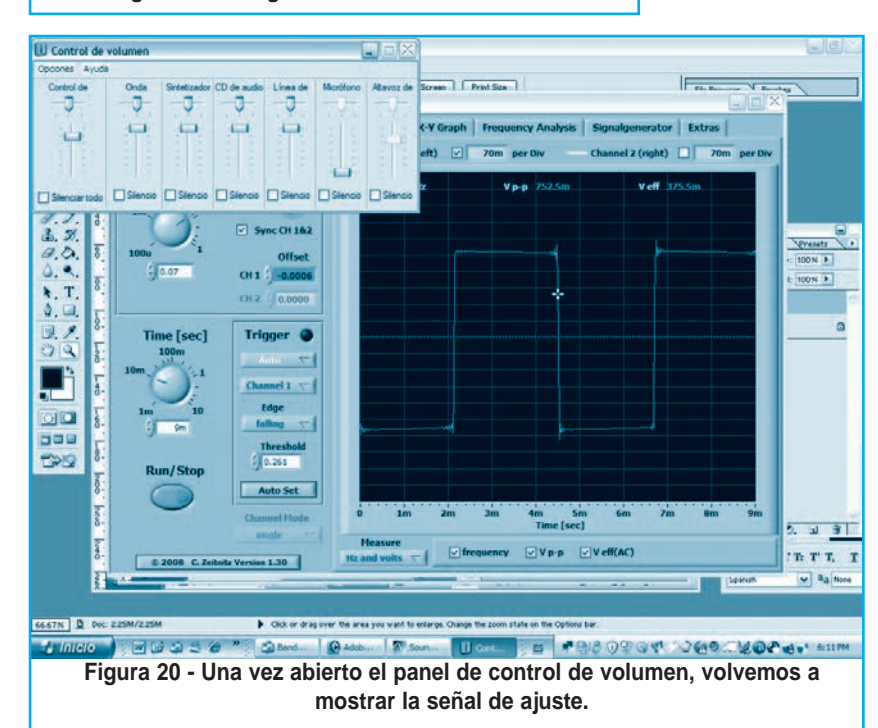

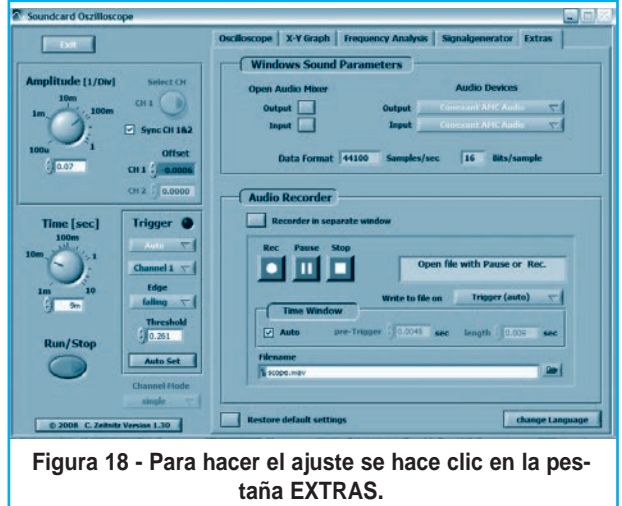

Luego hacemos clic en "Output" de la sección "Open Audio Mixer" y se desplegará el panel de control de la placa de sonido (figura 19).

En el programa volvemos a seleccionar la opción Oscilloscope, para ver la señal de ajuste, y volvemos a traer al frente el control de la placa de audio (figura 20).

En el control de la placa seleccionamos Opciones -> Propiedades (figura 21) y luego la opción Reproducción (figura 22).

Aceptamos y ahora, moviendo el cursor del

micrófono podremos variar la indicación en pantalla. Ajustamos hasta obtener una tensión de aproximadamente 120mV (como seleccionamos la opción de ate-

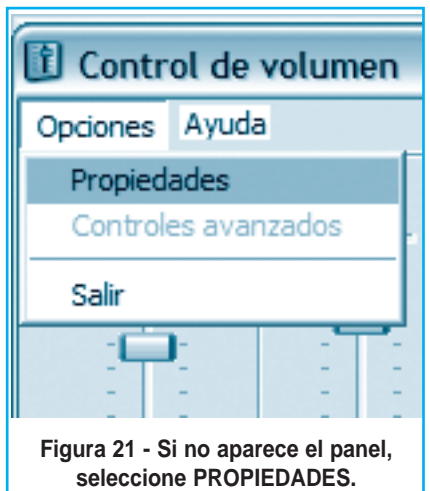

nuación x 10, estaremos midiendo en realidad una tensión de 1,2Vpp). Tenga en cuenta que es improbable que tenga este valor exacto y, aunque lo tuviera puede que no sea el valor real, dado la tolerancia de los diodos D3 y D4 en el circuito de la figura 1. En la figura 23 vemos que nosotros realizamos el ajuste hasta obtener 1,265Vpp.

Cierre el panel de audio y ya está en condiciones de usar su osciloscopio. Los controles, que ya hemos explicado anteriormente, son los mismos que posee un osciloscopio por lo que no tendrá problemas en su uso. Si no sabe manejar el osciloscopio, en nuestra web, con la clave que le hemos dado, encontrará un manual de manejo de este instrumento.

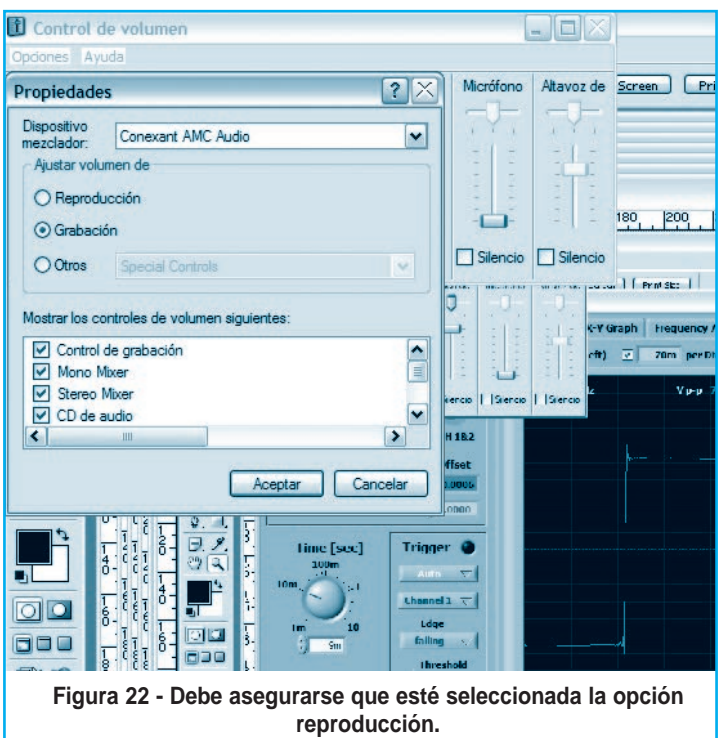

### **CONCLUSIÓN**

El autor libera el uso de este programa para fines educativos. Si algo funciona mal y descubrió una falla, por favor envíe un correo a Christian@Zeitnitz.de. Si usa el programa para un proyecto en una universidad o escuela, por favor, escríbale al autor informando dicha situación.

Este programa se puede usar y transmitir para uso en escuelas.

Invitamos a todos nuestros lectores a que expe-

rimenten con los programas de uso libre que aquí se exponen y que armen la interfaz que se propone como montaje en esta misma edición con el objeto de ampliar las características del osciloscopio. Para descargar todos los programas que mencionamos en este artículo, le

cho a éste. ©  $\Box$ D $\times$ Control de grabación ciones Avuda  $F_{\text{max}}$ Fit On Screen | Print Size Control de Mono Miver Stereo Miver CD de audio Linea de Micrófono п X-Y Graph Frequency Analysis Signalgenerator Extras  $\Box$  $\Box$ scope.  $\Box$ hannel 1 (left)  $\boxed{\emptyset}$ 70m PS DIV Channel 2 (right)  $\Box$  $\overline{7}$ ғ 218.99 <del>н.</del>  $V$  D-D. V eff. 629.2n 1.265  $\Box$ Selec dia VI Se **Seleccio** Selec  $\circ$   $\Box$  Select artodo Sync CH 1&2  $\mathcal{D}$  $2,0.$  $rac{1}{6}$ 100<sub>L</sub> Offset ٩  $\frac{7}{7}$  0.07 CH 1  $'$  -0.0006  $\overline{g}$  $T$ .  $CH<sub>2</sub>$  $0.0000$ Ο,  $\overline{6}$ . Ł. Time [sec] Trigger **O**  $P$  $100<sub>m</sub>$ 

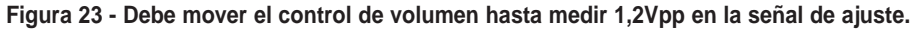

recordamos que debe dirigirse a nuestro portal: www.webelectronica.com.ar. Debe seleccionar la opción password e ingresar la clave (como lector) "pañol". Si ingresa como socio del Club SE, podrá descargar archivos adicionales. Le recordamos que para ser socio de nuestra comunidad de electrónicos debe registrarse en línea sin cargo alguno. En dicho sitio encontrará todo el material y explicación para poder sacarle el máximo prove-

# **MONTAJE ESPECIAL**

El circuito que presentamos surge de un circuito de aplicación del LS7237, circuito integrado que posee todos los elementos internos para comandar un triac y permitir la variación lumínica de una lámpara en 4 pasos. La potencia máxima a controlar dependerá del triac empleado, con un TIC226D con disipador podemos llegar hasta

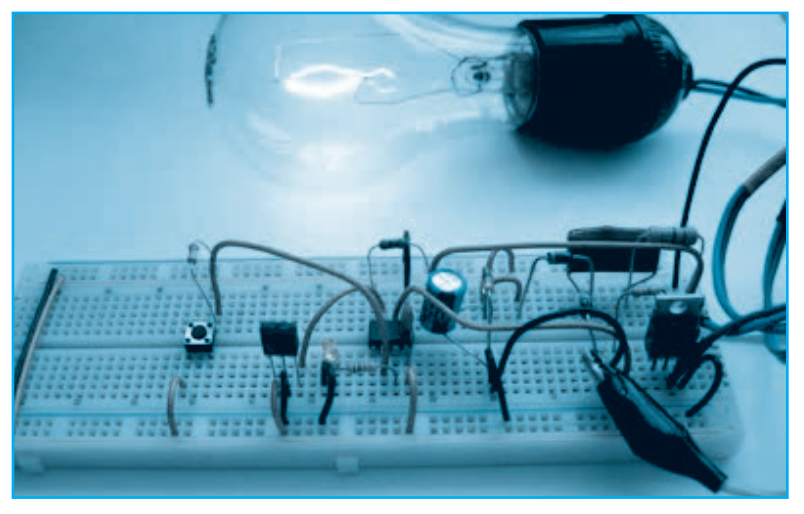

los 800W. También describimos el circuito de un atenuador sencillo.

Autor: Ing. Horacio D. Vallejo hvquark@webelectronica.com.ar

# ATENUADOR DE POTENCIA AL TACTO

### **DIMMER SENCILLO**

Si desea controlar el nivel de iluminación del dormitorio o controlar la velocidad de un taladro o un ventilador (motores de corriente alterna) de forma sencilla puede emplear un circuito con pocos componentes como el de la figura 1.

Muchos de los circuitos reguladores de potencia tienen un

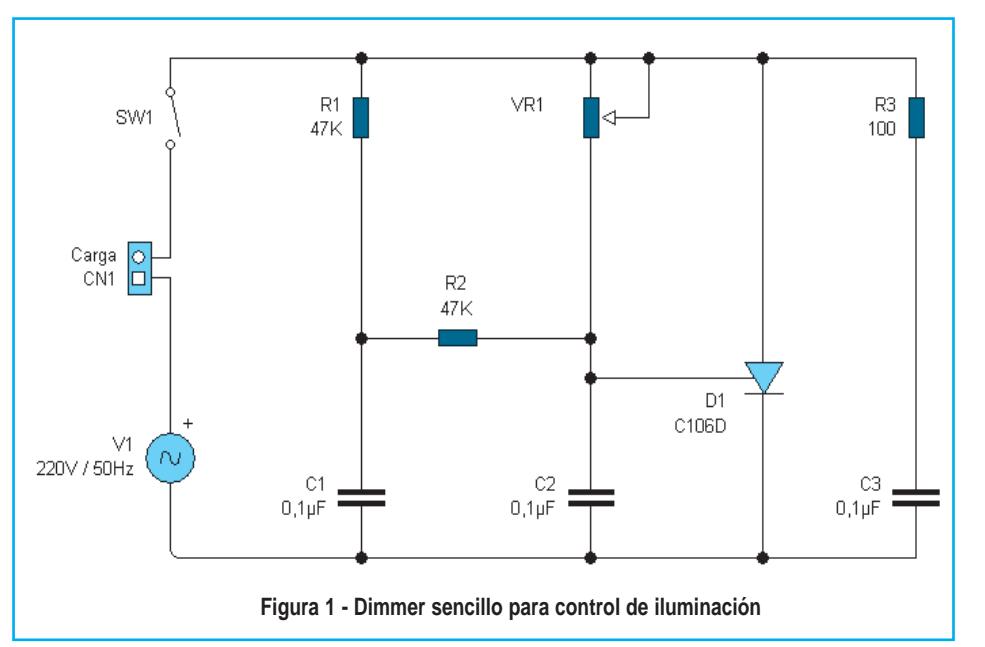

punto de encendido y apagado que no coincide (a este fenómeno se le llama histéresis), y es común en los TRIACS.

Para corregir este defecto se ha incluido en el circuito los resistores R1, R2 y C1.

El conjunto resistor R3 y capacitor C3 se utiliza para filtrar picos transitorios de alto voltaje que pudieran aparecer.

El conjunto de elementos VR1 (potenciómetro) y C2 son los mínimos necesarios para que el triac sea disparado. En el circuito el triac se muestra con el símbolo de un tiristor (D1), porque el diseño sirve también para usarlo en corriente directa, sin embargo, para corriente alterna deberá emplear un triac.

El triac controla el paso de la corriente alterna a la carga conmutando entre los estados de conducción (pasa corriente) y corte (no pasa corriente) durante los semiciclos negativos y positivos de la señal de alimentación (110/220 VAC), la señal de corriente alterna que viene por el tomacorrientes de nuestras casas.

El triac se disipará cuando el voltaje entre el capacitor y el potenciómetro (conectado a la compuerta del TRIAC) sea el adecuado.

Hay que aclarar que el capacitor en un circuito de corriente alterna (como éste) tiene su voltaje atrasado con respecto a la señal original.

Cambiando el valor del potenciómetro, se modifica la razón de carga del capacitor, el atraso que tiene y por ende el desfase con la señal alterna original.

Esto permite que se pueda tener control sobre la cantidad de corriente que pasa a la carga y así la

### **Lista de materiales del circuito de la figura 1** 2 resistencias de 47k 1 resistencia de 100\_ 1 potenciómetro de 100k\_ 3 Capacitores de 0,1µF 1 TRIAC (depende de la carga, puede emplear un TIC 226D emplea una potencia de 800W). 1 conector (enchufe para la carga de uso general de 110/220 Volt) **Figura 2 - Circuito impreso del dimmer de la figura 1**

potencia que en ésta, se va a consumir. En la figura 2 tiene una sugerencia para el armado en laca de circuito impreso.

#### ATENUADOR DE POTENCIA DE PRECISIÓN

La intensidad lumínica de una lámpara puede ajustarse por medio de un dimmer clásico, mediante el comando de un potenciómetro. Sin embargo, este circuito presenta la ventaja de permitir la variación del brillo por el simple toque de un sensor entre un mínimo y un máximo, en cuatro pasos.

El diseño se basa en el circuito integrado LS7237, acompañado de algunos componentes externos, tal como se observa en la figura 1.

Este atenuador puede ser empleado también como interruptor, es decir, para prender y apagar una lámpara sin pasos intermedios, para lo cual se debe colocar la pata 7 del integrado a masa. Lo interesante de este "interruptor al tacto" es que no produce tipo alguno de interferencias en la red

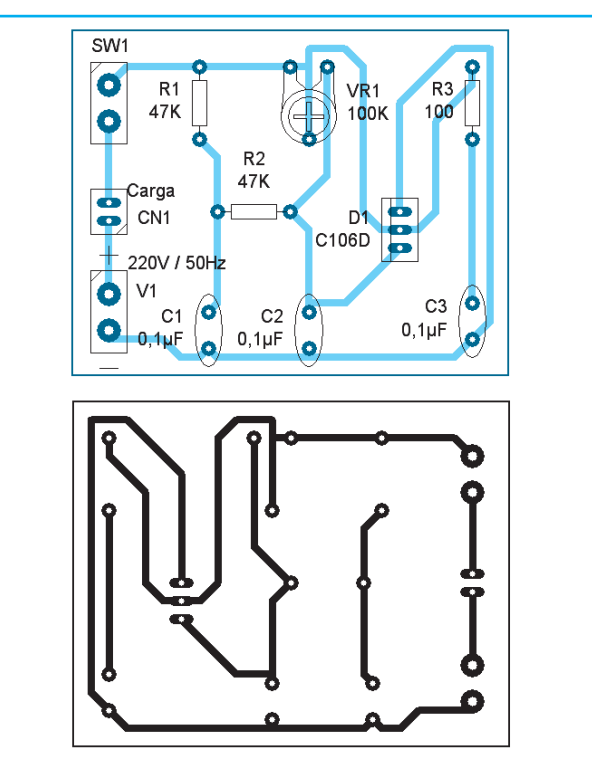

### Atenuador de Potencia al acto

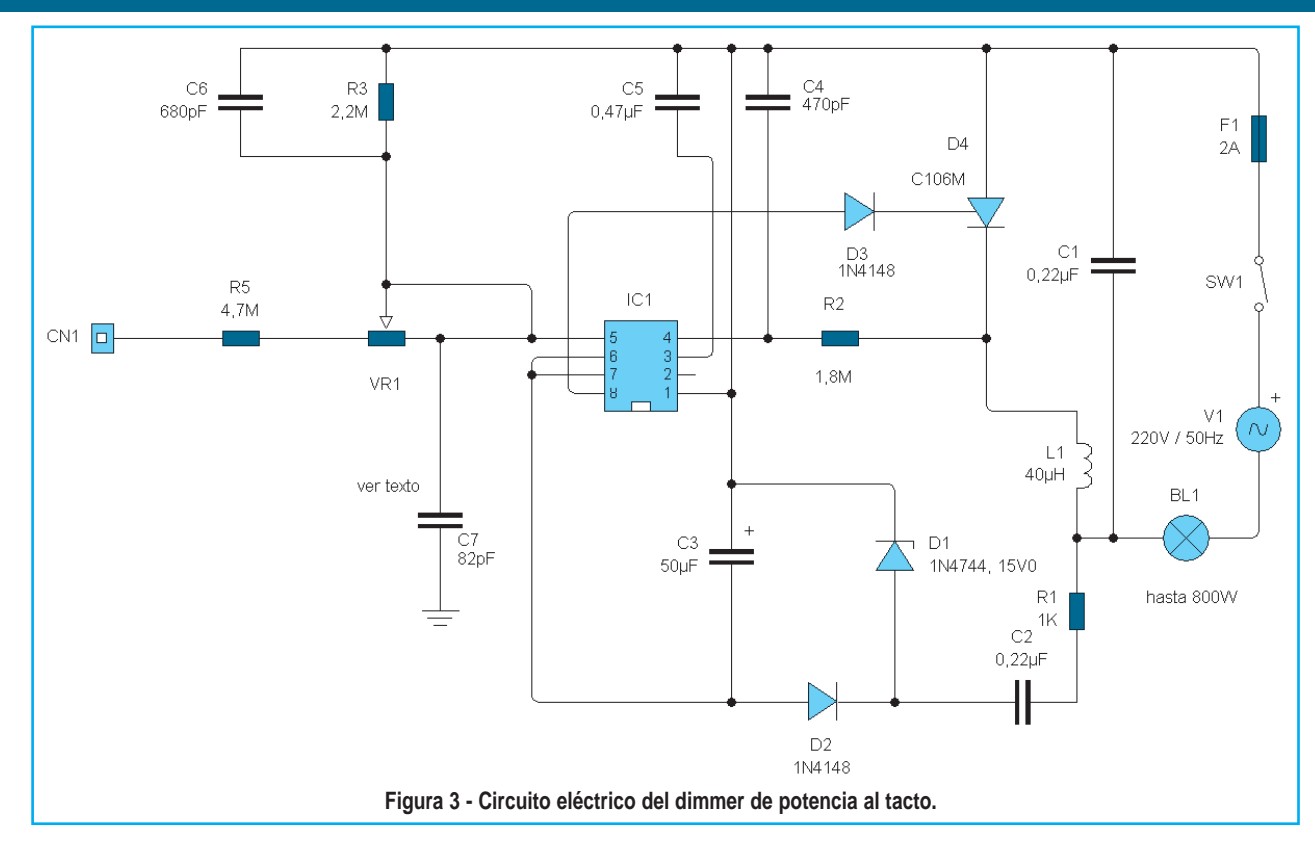

eléctrica, cosa que sí ocurre con otro tipo de atenuadores e interruptores electrónicos, efecto que se pone en evidencia con mayor claridad cuando se está escuchando una radio o se ve televisión.

Si en el circuito de la figura 3 se deja la pata 2 del circuito integrado sin conectar (abierta), el dispositivo presenta sólo tres pasos de atenuación, lo cual puede ser útil si se desea comandar otro dispositivo que no sea una lámpara.

El integrado LS7237 contiene en su interior todos los componentes necesarios para permitir el comando de un triac (al igual que en el circuito anterior, al triac de la figura 3 lo dibujamos como un tiristor, porque el circuito puede ser empleado para corriente continua pero Ud. deberá colocar un TIC226D).

R2 y C4 filtran la señal de 50Hz de red, de modo tal que esta señal se utiliza para sincronizar el lazo enganchado en fase (PLL) que posee internamente el integrado.

R1, C2 y D2 se encargan de reducir, convertir y filtrar la tensión de red para obtener una tensión continua baja que permita la alimentación del componente activo.

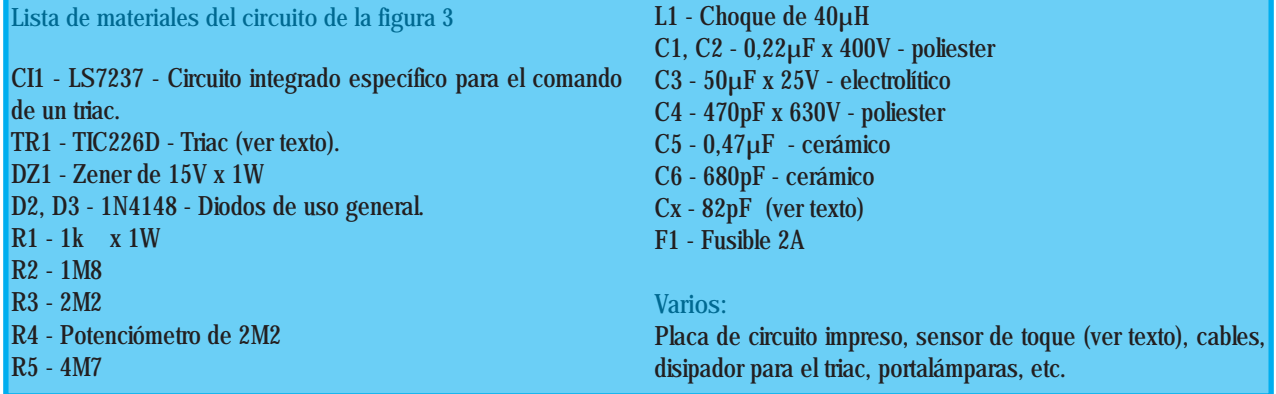

Con el objeto de que no se produzcan las citadas interferencias y ruidos en la línea, se colocan L2 y C1. El diseño original prevé un choque de 40µH; sin embargo, hemos tenido mejores resultados cuando se colocó una bobina de 1mH y un capacitor de 470nF.

Con respecto a la potencia máxima que es capaz de controlar nuestro atenuador, digamos que ésta depende del triac que se emplee. Hemos probado con distintos componentes, y con todos tuvimos buenos resultados. Para la red de 220V, si se emplea un TIC226D con disipador, es posible controlar lámparas de hasta 800W (por más que la lógica indique 1.500W, no es aconsejable sobrepasar los 800W citados).

Existen varios aspectos que deben ser considerados en relación a este circuito. En primer lugar, note que no hay fuente de alimentación; esto, si bien hace que el circuito sea más económico, puede resultar riesgoso si no se toman los debidos recaudos; por ejemplo, en serie con el sensor se colocan dos resistencias de alto valor (R4 y R5), una de ellas variable, que permite modificar la sensibilidad para obtener la mejor condición de disparo. Nosotros hemos detectado algunos disparos erráticos, evento que se solucionó con un capacitor de 82pF entre patas 5 y 6 del integrado. Sin embargo, este componente modificó la sensibilidad del equipo, razón por la cual es conveniente que Ud. realice sus propias experiencias.

Notamos que en ciertas condiciones, el dispositivo resultaba medio duro (poco sensible), hasta que dimos vuelta el diodo D3 y el problema se solucionó. Intentamos descubrir la razón electrónica, pero no pudimos y al consultar al fabricante, tampoco tuvimos respuesta que pudiera aclarar nuestras dudas.

Con respecto al montaje, en la figura 4 se sugiere el lay-out para la placa de circuito impreso. Note que la misma es de tamaño reducido, lo cual permite que este atenuador (o interruptor, según cómo lo use), pueda ser colocado dentro de una caja de electricidad.

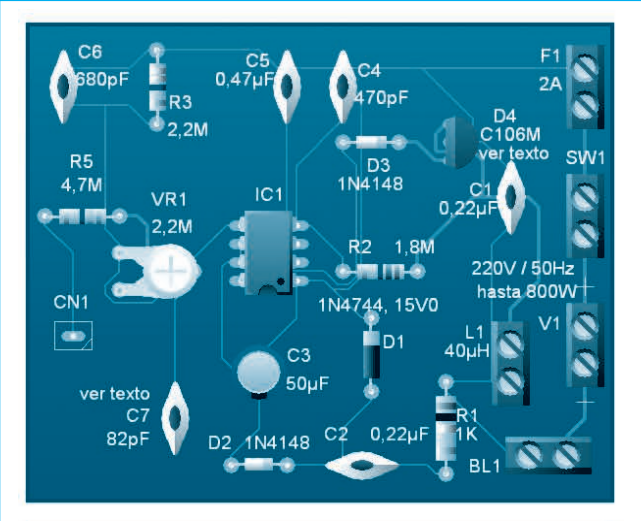

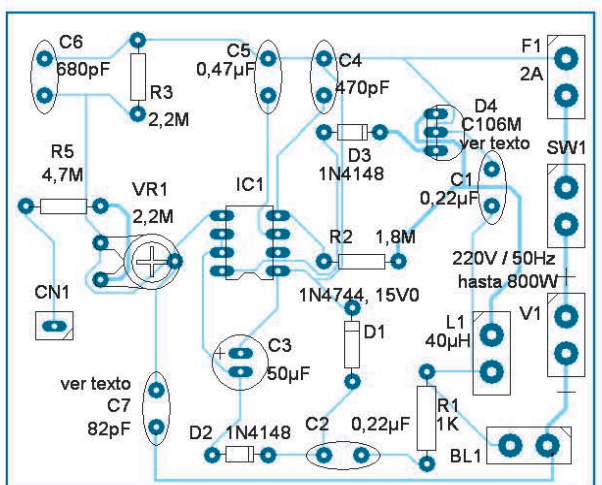

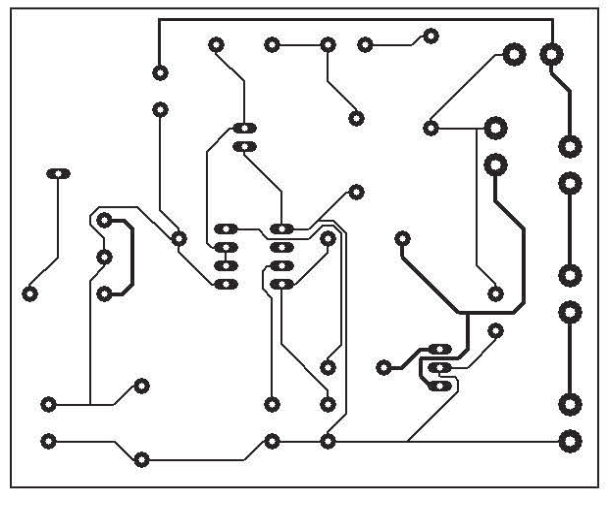

**Figura 4 - Circuito impreso del dimmer de potencia.**

En cuanto al sensor, un simple trozo de placa de circuito impreso de no más de 2 cm2 de superfi-

### **Manuales Técnicos**

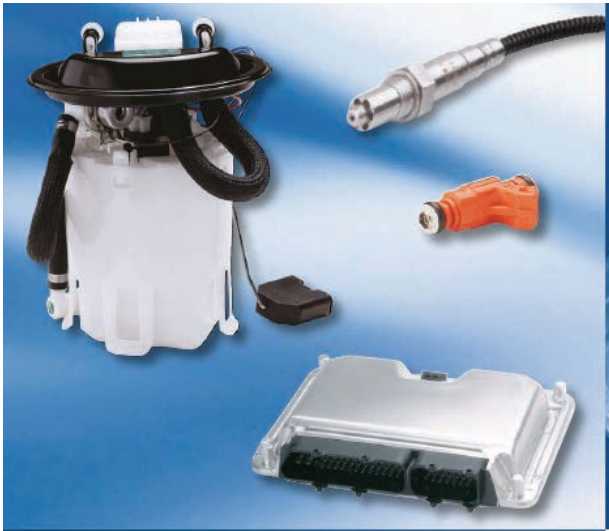

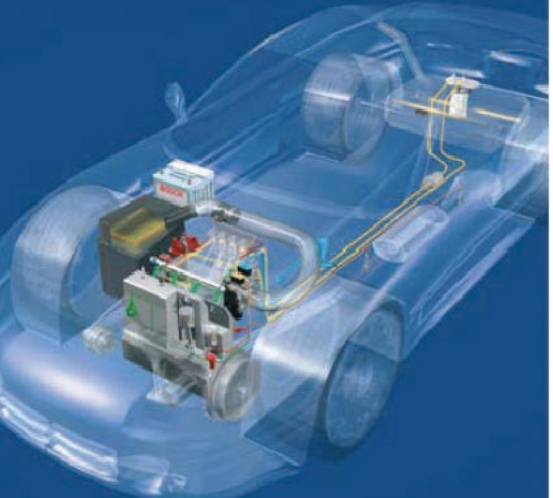

Sistemas de **Inyección Electrónica BOSCH** 

Coordinación de: Jorge Alberto Garbero electronicaautomotriz2010@hotmail.com Sobre un trabajo de la empresa ROBERT BOSCH publicada en Internet

Hace va casi 20 años que los Sistemas de Invección Electrónica y Encendido Digital fueron introducidos en los automóviles fabricados o vendidos en nuestro país.

A comienzos de la década de los 90 aparecieron los modelos Gol GTI y Quantum de la empresa VolksWagen; el Galaxy y Escort de Ford: el UNO de Fiat: el Monza de Chevrolet Todos estos modelos estaban equipados con un Control Electrónico "Bosch LE- Jetronic" que gerenciaba la Inyección y un segundo Control Electrónico "Bosch TSZ (luego se sustituyó por el EZK)" que gerenciaba el Encendido.

Los sistemas controlados electrónicamente fueron evolucionando y reemplazando en un corto período de tiempo a los carburadores y encendidos tradicionales y para enfrentar la reparación de estos vehículos es necesario conocer correctamente su funcionamiento mecánico y electrónico, lo que hace necesario que los profesionales y técnicos electrónicos profundicen sus conocimientos sobre mecánica automotriz V los profesionales técnicos mecánicos V profundicen SUS conocimientos en electrónica.

¿Por qué y que ha cambiado en los la Invección Electrónica y el motores **Encendido Digital?** 

\* Los motores de Ciclo Otto siguen siendo de 4 tiempos con encendido de la mezcla Aire/Combustible provocada por una chispa eléctrica.

\* La termodinámica del motor y todas sus partes móviles no han cambiado, en cada ciclo motor se sigue produciendo:

Admisión / Compresión / Expansión / Escape \* La chispa sigue ocurriendo algunos grados antes de que el pistón del cilindro que está en alcance compresión su punto muerto superior.

\* El cigüeñal, bielas, árbol de levas, válvulas de admisión y escape, continúan con el principio de funcionamiento v mismo cumpliendo la misma función.

\* Los sistemas de refrigeración y lubricación del motor siguen siendo los mismos.

\* Para obtener una perfecta combustión. la proporción de la mezcla Aire/Combustible para cada régimen de trabajo del motor sigue siendo la misma

¿Qué se modifico con estos sistemas? Veamos los cambios más importantes:

Todos las partes mecánicas que componían carburador v el distribuidor el han sustituidas desaparecido. fueron por electrónicos componentes denominados Sensores y Actuadores. Los Sensores informan constantemente a una Unidad de Comando Electrónico distintos parámetros del motor. Esta unidad en base a esas informaciones y a un programa residente en su memoria comanda a los Actuadores.

#### ¿Qué motivo este cambio?

La necesidad de minimizar al máximo la Emisión de Gases Contaminantes al Medio Ambiente.

### CO - Monóxido de Carbono

HC - Hidrocarburos no combustionados Nox – Oxidos de Nitrógeno

Estos gases, resultantes de la combustión incompleta de la mezcla Aire/Combustible son altamente dañinos para el medio ambiente y para los seres humanos, si no se los puede controlar pueden llegar a ser mortales.

El control de los gases de escape requiere un estricto control de la combustión para que, antes de su salida al exterior, puedan ser reconvertidos en gases no contaminantes por medio de un catalizador dispuesto en el tubo de escape.

El control de la combustión solo puede conseguirse, en una cámara de combustión adecuada, realizando un exacto control de la relación Aire/Combustible que entra a cada cilindro y por preciso control que produzca el momento de encendido óptimo de la mezcla para cada condición de trabaio del motor.

Para lograr gases de escape transformables el catalizador, se debe mantener en estrictamente, durante toda la gama de operación del motor, una relación de peso Aire/Combustible de:

### 14,6 partes de aire por 1 parte de combustible

Esta estricta condición, a pesar de todos los esfuerzos realizados por los ingenieros de desarrollo, es imposible de conseguir por medios mecánicos.

Por eso se recurrió a la electrónica como medio de control, implementando una Unidad de Control Electrónico que contiene un Micro Procesador que no solo controla la invección y el encendido, también controla la marcha lenta del motor (ralentí), válvula EGR, válvula del cannister, alternador, electro ventilador, etc.

# **Historia** de la inyección de gasolina

#### 1902

> Suministro del primer magneto de alta tensión y de la primera bujía de encendido.

### 1925

• La empresa Robert Bosch GmbH presenta el encendido por batería.

### 1939

Primer sistema de inyección de gasolina Bosch es probado en un avión alemán.

### 1951

Presentación de la inyección de gasolina de Bosch en la exposición de automóviles en Frankfurt.

### 1954

» Montaje del vehículo deportivo Mercedes-Benz 300 SL con sistema de inyección Bosch.

#### 1967

- > Primera norma sobre gases de escape en los FF.UU.
- > Introducción del primer sistema de inyección electrónica: D-Jetronic con regulación por presión en el múltiple de admisión.

#### 1973

> Crisis energética: la reducción del consumo de gasolina se vuelve el objetivo de desarrollo más importante. Bosch introduce el sistema L-Jetronic y K-Jetronic.

#### 1979

- · Introducción en el mercado mundial del Motronic.
- > Ese sistema se mostró único debido al procesamiento digital de muchas funciones del motor. Combina el L-Jetronic y el encendido electrónico mapeado.

El primer microprocesador en un automóvil.

#### 1981

- > Introducción en el mercado mundial del LH-Jetronic.
- > En vez de un medidor de flujo de aire de mariposa, el sistema básico L-Jetronic fue equipado con un medidor de masa de aire de hilo caliente.

#### 1982

- Introducción en el mercado mundial del KE-Jetronic.
- El K-Jetronic, ampliado por un circuito de regulación electrónico y la sonda lambda, fue utilizado por primera vez como KE-Jetronic en un vehículo de serie.

### Flectrónica del Automotor

### Sistema de Inyección Electrónica

#### 1987

- > Introducción en el mercado mundial del Mono-Jetronic.
- El Mono-Jetronic es un sistema de invección central especialmente económico, que posibilitó incluso que vehículos menores se equiparan con inyección electrónica.

#### 1900

- > Introducción en el mercado del Mono-Motronic.
- > Como desarrollo posterior de Mono-Jetronic se llegó al Mono-Motronic con un encendido electrónico ma-peado, además de un microprocesador.
- » Inicio de la aplicación del sistema basado en torque (ME7.5.10).

#### 1989

- > EGAS (acelerador electrónico).
- > Los sistemas con EGAS detectan el deseo del conductor a través de un sensor localizado en el pedal acelerador. La unidad de comando Motronic evalúa la señal del sensor y regula la mariposa accionada por un motor, teniendo en cuenta otros datos del vehículo y del motor.

#### 1002

- > Sistema sin retorno de combustible - Inicio del desarrollo de software y hardware.
- > Primer motor con turbocompresor con invección de combustible.

#### 1997

- > Utilización creciente de módulos de aspiración.
- > Los módulos de aspiración son conjuntos premontados, compuestos de múltiple de admisión incluyendo las válvulas de inyección, cuerpo de mariposa, regulador de presión, etc.

#### 1999

> Surgen los sistemas de invección directa de combustible en motores a gasolina.

#### 2000

- > Introducción en el mercado mundial de la invección directa de gasolina Motronic MED 7.
- El sistema Motronic MED 7 con control basado en torque consigue el más bajo consumo con la más alta dinámica posibles.

#### 2003

> Lanzamiento del sistema Flex-Fuel drive-by-wire y basado en torque (ME7.5.10).

#### 2004

Presentación de prototipo de la tecnología Tri Fuel con motor turbo (Turbo Tri Fuel).

#### 2005

> Presentación de la nueva tecnología de arrangue en frío con sistema de calentamiento del combustible en la galería (FLEX-START).

## La inyección electrónica Mejor rendimiento con más economía

Con la rápida evolución de los motores de los automóviles, el viejo carburador empezó a no conseguir suplir las necesidades de los nuevos vehículos, en lo que se refiere a la contaminación, ahorro de combustible, potencia, respuestas rápidas en las aceleraciones, etc. Partiendo de esa constatación, Bosch desarrolló los sistemas de invección electrónica de combustible, que tienen por objetivo proporcionar al motor un mejor rendimiento con más ahorro, en todos los regímenes de funcionamiento.

Para que el motor tenga un funcionamiento suave, económico y no contamine el medio ambiente, él necesita recibir una mezcla aire/combustible perfecta, en todos los niveles de rotación.

Un carburador, por mejor que sea y por mejor que esté su regulación, no consigue alimentar el motor en la proporción ideal de mezcla.

Los sistemas de inyección electrónica tienen esa característica, o sea, permiten que el motor reciba solamente el volumen de combustible que él necesita.

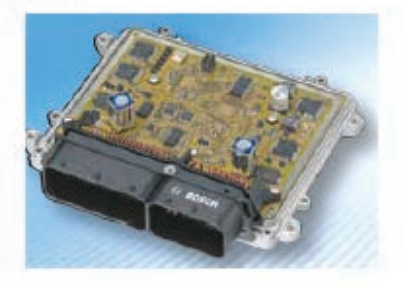

### Los sistemas de inyección electrónica posibilitan:

- menor contaminación:
- mayor economia;
- mejor rendimiento del motor;
- arranques más rápidos;
- · dispensa utilización del estárter;
- mejor aprovechamiento del combustible.

### Electrónica del Automotor

### Principio de funcionamiento

Cuando ocurre el arranque en el vehículo, los pistones del motor suben y bajan y el sensor de rotación señaliza a la unidad de comando la rotación del motor.

En el movimiento de bajada, se produce en el múltiple de admisión una aspiración (vacío), que aspira aire de la atmósfera y pasa por el medidor de flujo o masa de aire y por la mariposa de aceleración, llegando hasta los cilindros del motor.

El modidor informa a la unidad de comando el volumen de aire admitido. La unidad de comando, a su vez, permite que las válvulas de inyección proporcionen la cantidad de combustible ideal para el volumen de aire admitido, generando la perfecta relación aire/combustible, que es llamada de mezcla.

Cuanto más adecuada la mezcla, mejor el rendimiento y la economía, con una menor emisión de gases contaminantes. Los sistemas de invección son constituidos básicamente por sensores y actuadores.

### Sistemas de inyección electrónica

**Multipunto** Jetronic y Motronic Utiliza una válvula de invección para cada cilindro del motor.

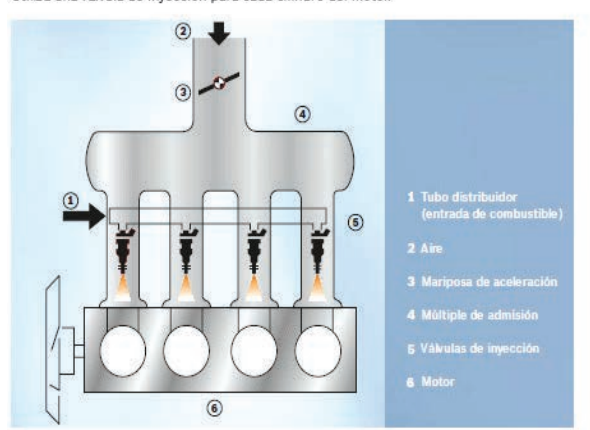

#### ¿Qué son sensores?

Son componentes que están instalados en varios puntos del motor y sirven para enviar<br>informaciones a la unidad de comando<br>(señales de entrada).<br>Eja sensor de temperatura, rotación, etc.

#### ¿Qué son actuadores?

Care son accusatores :<br>de la unidad de consando y actúan en el<br>distinta de inyección, variando el volumen de<br>combustible que el motor recibe, corrigiendo<br>el punto de encendido, ralentl, etc. Ej.: actuador de ralentí, válvulas de<br>inyección, etc.

Los sistemas de inyección pueden ser de<br>dos tipos: Multipunto (LE-Jetronic y<br>Motronic) y Monopunto (Mono Motronic).

#### **Monopunto** Mono Motronic

Utiliza una única válvula de inyección para los distintos cilirdros del motor.

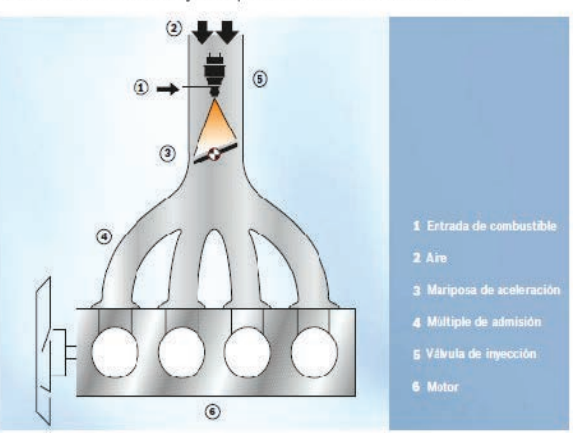

### **Sistema LE-Jetronic**

El sistema LE-Jetronic es comandado electrónicamente y pulveriza el combustible en el múltiple de admisión. Su función es suministrar el volumen exacto para los distintos regímenes de revoluciones.

La unidad de comando recibe muchas señales de entrada, que llegan de los distintos sensores que envían informaciones de las condiciones instantáneas de funcionamiento del motor.

La unidad de comando compara las informaciones recibidas y determina el volumen adecuado de combustible para cada situación. La cantidad de combustible que la

unidad de comando determina, sale por las válvulas de invección. Las válvulas reciben una señal eléctrica, también conocida por tiempo de inyección (TI). En el sistema LE-Jetronic las válvulas de inyección pulverizan el combustible simultáneamente. En ese sistema la unidad de comando controla solamente el sistema de combustible.

El sistema LE-Jetronic es analógico. Por esa característica no posee memoria para guardar posibles averías que puedan ocurrir. No posee indicación de averías en el tablero del vehículo para el sistema de invección.

### Sistema de Inyección Electrónica

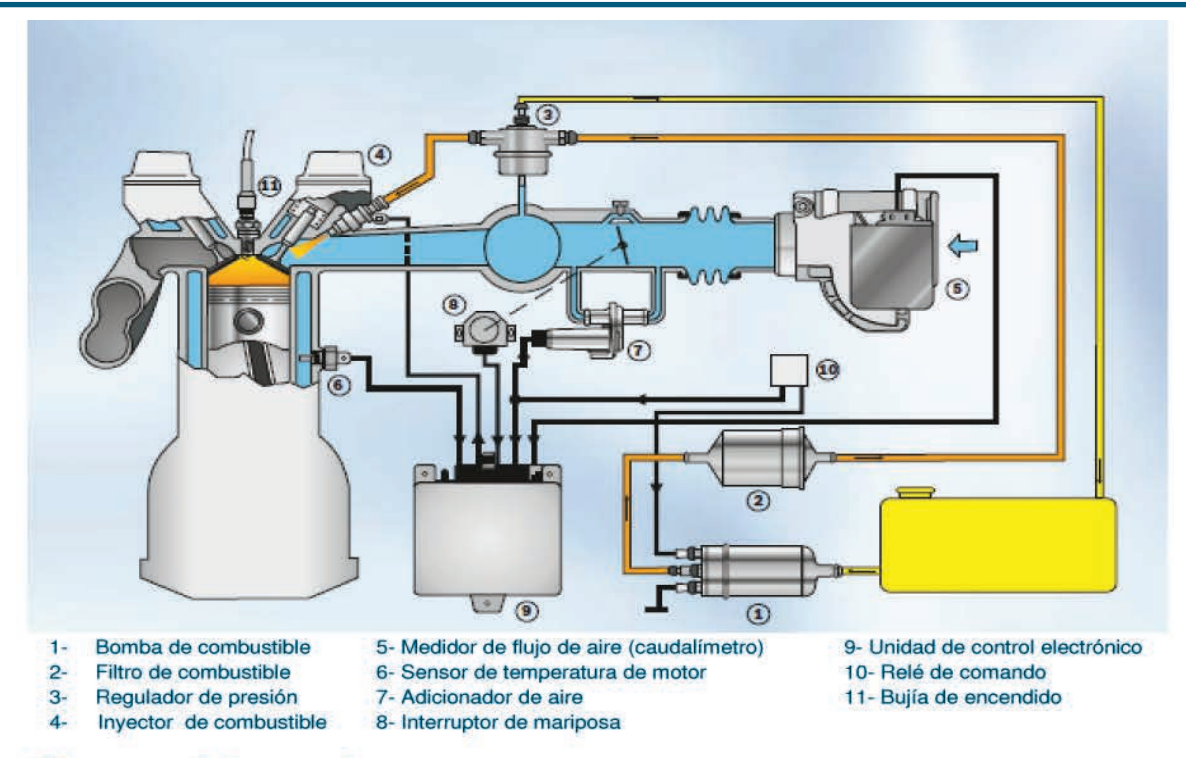

### **Sistema Motronic**

El sistema Motronic también es un sistema multipunto. Diferentemente del sistema LE-Jetronic, el Motronic trae incorporado en la unidad de comando también el sistema de encendido.

Posee sonda lambda en el sistema de invección, que está instalada en el tubo de escape. El sistema Motronic es digital, posee memoria de adaptación e indicación de averías en el tablero (algunos modelos).

En vehículos que no utilizan distribuidor, el control del momento del encendido (chispa) se hace por un sensor de revoluciones instalado en el volante del motor (rueda con dientes). En el Motronic, hay una válvula de ventilación del tanque, también conocida como válvula del cánister, que sirve para reaprovechar los vapores del combustible, que son altamente peligrosos, contribuyendo de esa forma para la reducción de la contaminación, que es la principal ventaja de la inyección.

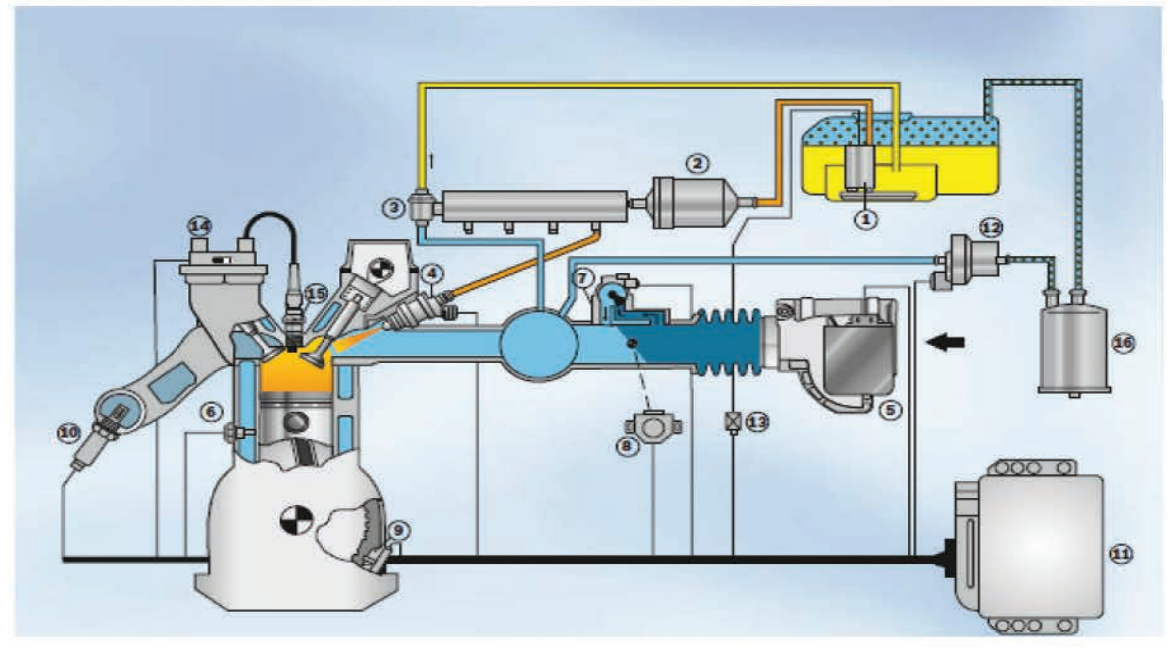

*Electrónica del Automotor*

#### Detalle de la figura de la página anterior:

- $1 -$ Bomba de combustible
- $2 -$ Filtro de combustible
- Regulador de presión de combustible  $3-$
- Inyector de combustible  $4-$
- $5 -$ Medidor de flujo de aire (caudalímetro)
- 6- Sensor de temperatura de motor
- 7- Actuador de ralentí
- 8- Potenciómetro de mariposa
- 9- Sensor de RPM de motor
- 10- Sonda Lambda
- 11- Unidad de comando electrónico (inyección + encendido)
- 12- Válvula de ventilación del tanque de combustible
- 13- Relé de comando
- 14- Bobina de encendido
- 15- Bujía de encendido
- 16- Cánister

### **Sistema Mono Motronic**

La principal diferencia del sistema Motronic es utilizar una sola válvula para todos los cilindros. La válvula está instalada en el cuerpo de la mariposa

(pieza parecida con un carburador).

El cuerpo de la mariposa integra otros componentes, que en el sistema Motronic están en diferentes puntos del vehículo, ej.: actuador de ralentí, potenciómetro de la mariposa y otros más.

En el sistema Mono Motronic el sistema de encendido también se controla por la unidad de comando. Los sistemas Motronic y Mono Motronic son muy parecidos, con respecto a su funcionamiento, la diferencia es la cantidad de válvulas de inyección.

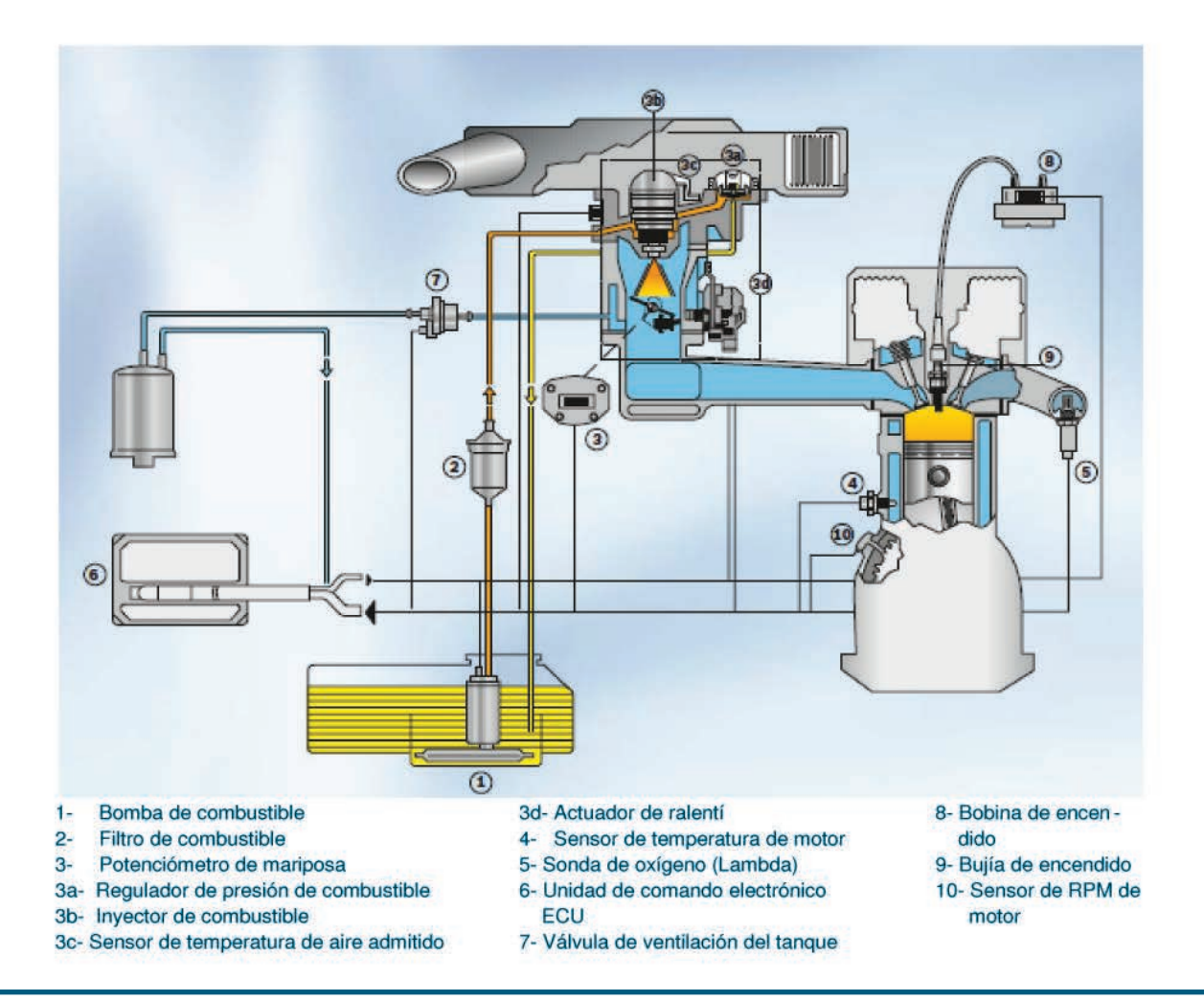

### Flectrónica del Automotor
### **Sistema Motronic ME 7**

Mariposa con comando electrónico de aceleración: administración del motor basada en torque y a través de este son aiustados los parámetros y funciones del sistema de invección y encendido.

El deseo del conductor se capta a través del pedal del acelerador electrónico. La unidad de mando determina el torque que se necesita y a través de análisis del régimen de funcionamiento del motor y de las exigencias de los demás accesorios como aire acondicionado, control de tracción, sistemas de frenos ABS, ventilador del radiador y otros más, se define la estrategia de torque,

resultando en el momento exacto del encendido, volumen de combustible y apertura de la mariposa.

Estructura modular de software y hardware, proporcionando configuraciones específicas para cada motor y vehículo: comando electrónico de la mariposa, proporcionando mayor precisión, reduciendo el consumo de combustible y mejorando la conducción; sistema basado en torque proporciona mayor integración con los demás sistemas del vehículo: sistema con duplicidad de sensores, garantiza total seguridad de funcionamiento.

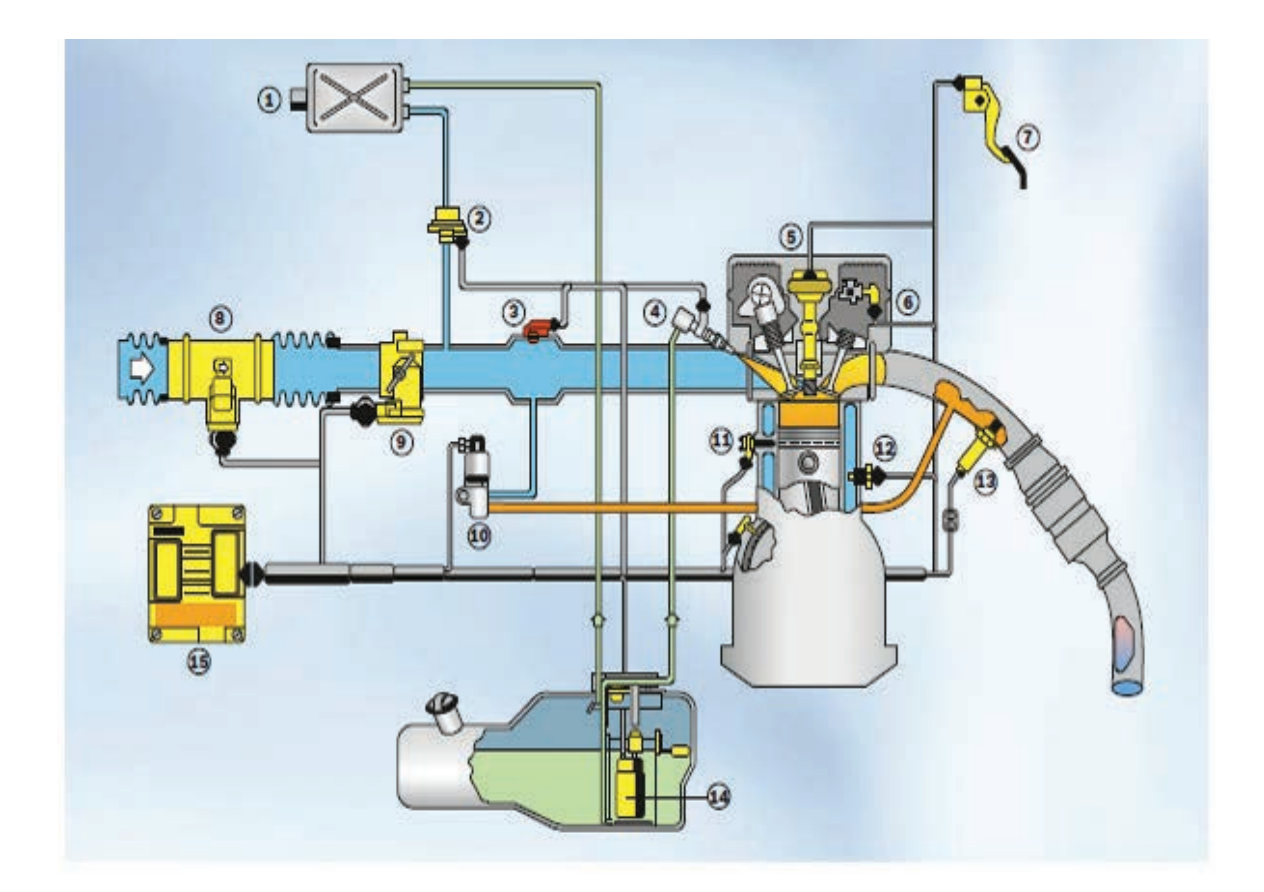

#### El sistema ME-7

- 1 Cânister
- 2 Válvula de bloqueo del canister
- 3 Sensor de presión
- 4 Tubo distribuidor/<br>Válvula de inyección
- 6 Bobina/Bujia de encendido
- **6** Sensor de fase
- 7 Pedal del acelerador electrónico
- 8 Medidor de masa de aire/ Sensor de temperatura
- 9 Cuerpo de mariposa electrónico
- 10 Válvula (EGR)

#### 11 Sensor de picado

- 12 Sensor de temperatura del agua
- 13 Sonda lambda
- 14 Somba de combustible
- 15 Unidad de comando

### Electrónica del Automotor

### **Sistema Flex Fuel**

El sistema Flex Fuel Bosch es capaz de reconocer y adaptar, automáticamente, las funciones de administración del motor para cualquier proporción de mezcla de alcohol y de gasolina que esté en el tanque.

La identificación de la mezcla se hace por el sensor de oxígeno (también conocido como sonda lambda).

Él informa continuamente al módulo de comando sobre la cantidad de oxígeno presente en el tubo de escape y, por lo tanto, cuanto de alcohol el sistema debe considerar como presente en el combustible.

A partir de esa identificación, al lado del deseo expreso por el conductor a través del acelerador, el software de la unidad de comando realiza una comparación con los puntos ideales mapeados. De esa forma, él determina cómo los distintos componentes del sistema deben portarse para generar el de-sempeño esperado - teniendo los menores índices posibles de consumo y emisión de contaminantes.

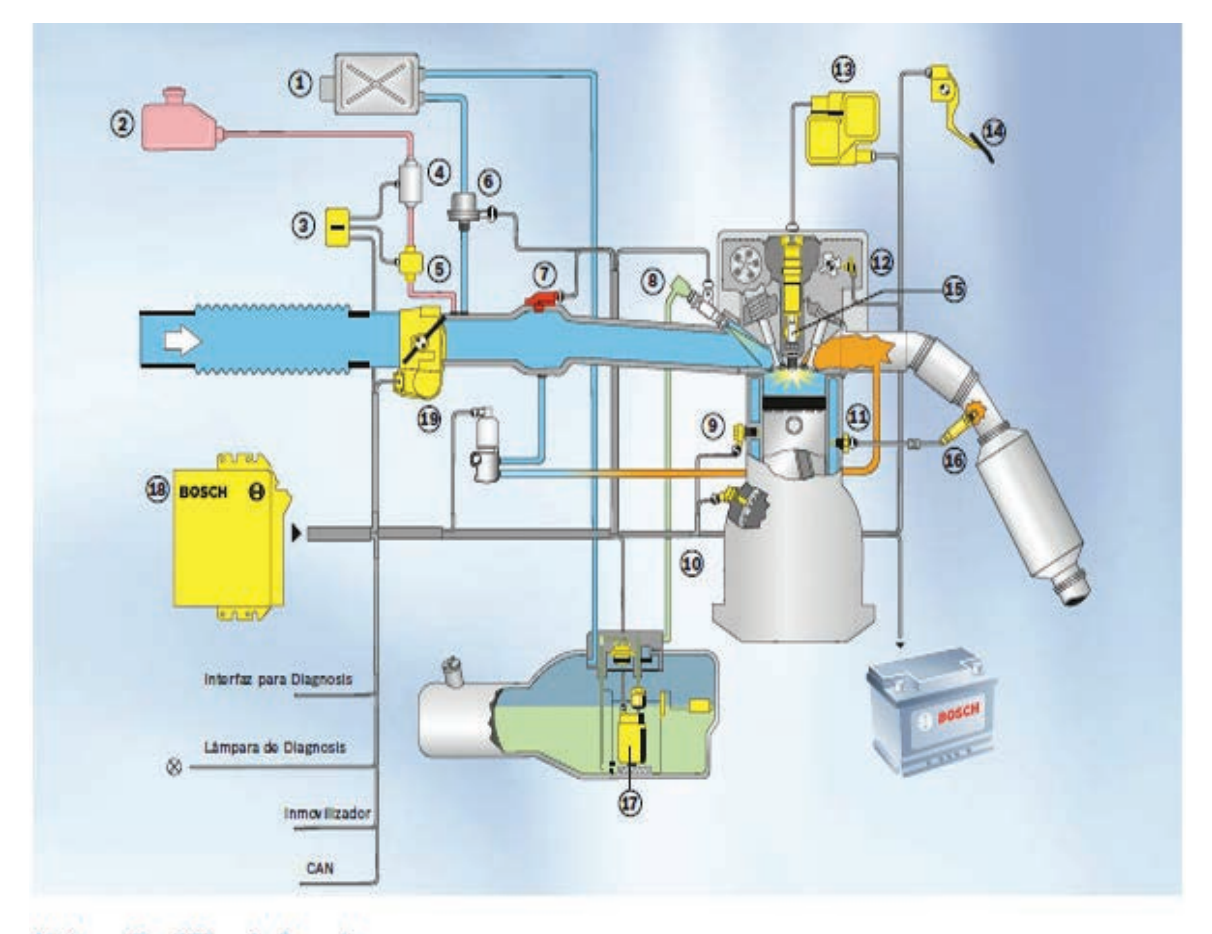

#### **Sistema Fuel Flex de Bosch**

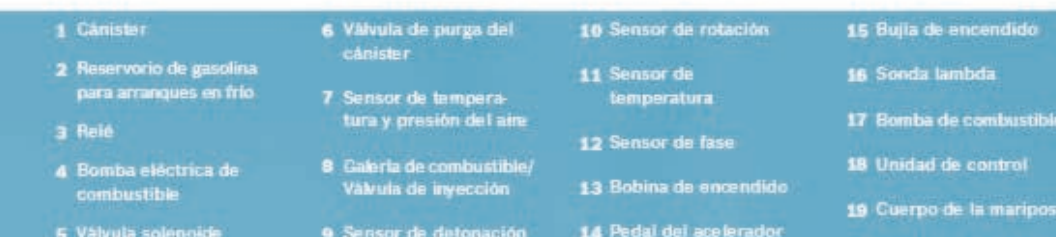

### *Electrónica del Automotor*

### **Sistema Trifuel**

El Trifuel Bosch, sistema digital multipunto de administración de motor, posibilita el uso de Gas Natural Comprimido (GNC), gasolina, alcohol o cualquier mezcla de estos dos últimos combustibles en el mismo vehículo.

Con sólo una unidad de comando, el Trifuel administra sistemas de inyección y de encendido, control de aire, regulación de detonación, entre otros componentes, con base

en el análisis de varios sensores que ajustan la mezcla, el avance y la cantidad de aire que entra en el motor. La presencia de un turbocompresor en el sistema ayuda en el aprovechamiento de las distintas características de los tres combustibles. Él puede generar un aumento de torque que elimina la pérdida de rendimiento existente hov en los autos convertidos.

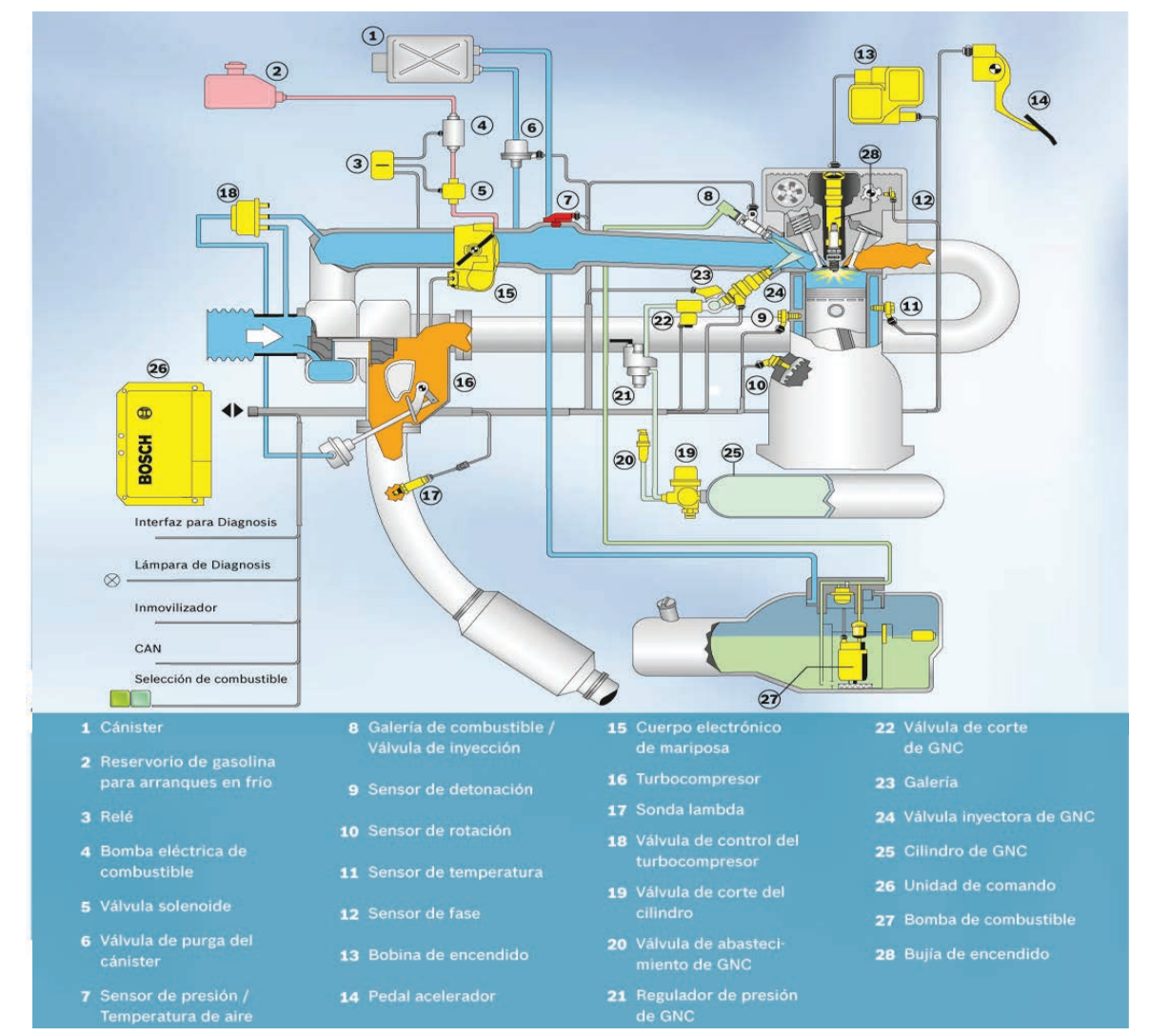

# Inyección directa de gasolina Bosch

Hasta el lanzamiento del sistema de Inyección electrónica MED, la mezcla de alre y combustible era generada en el tubo de aspiración. La búsqueda por nuevas posibilidades para mejorar todavía más la Inyección originó una nueva técnica: la Inyección directa de gasolina con regulación electrónica - Motronic MED7 - una nueva generación con una reducción de consumo de hasta un 15%.

Con el MED7, el motor trabaja de forma económica en ralentí o en situaciones de denso tránsito urbano: gracias a la carga

escalonada, el motor puede trabajar con una mezcla extremadamente pobre y, por lo tanto, con consumo reducido.

Cuando se necesita la potencia completa, el MED7 inyecta la gasolina de forma que sea generada una mezcla homogénea. El motor de Inyección directa es más económico que los motores convencionales incluso en este modo de funcionamiento.

### Manuales Técnicos

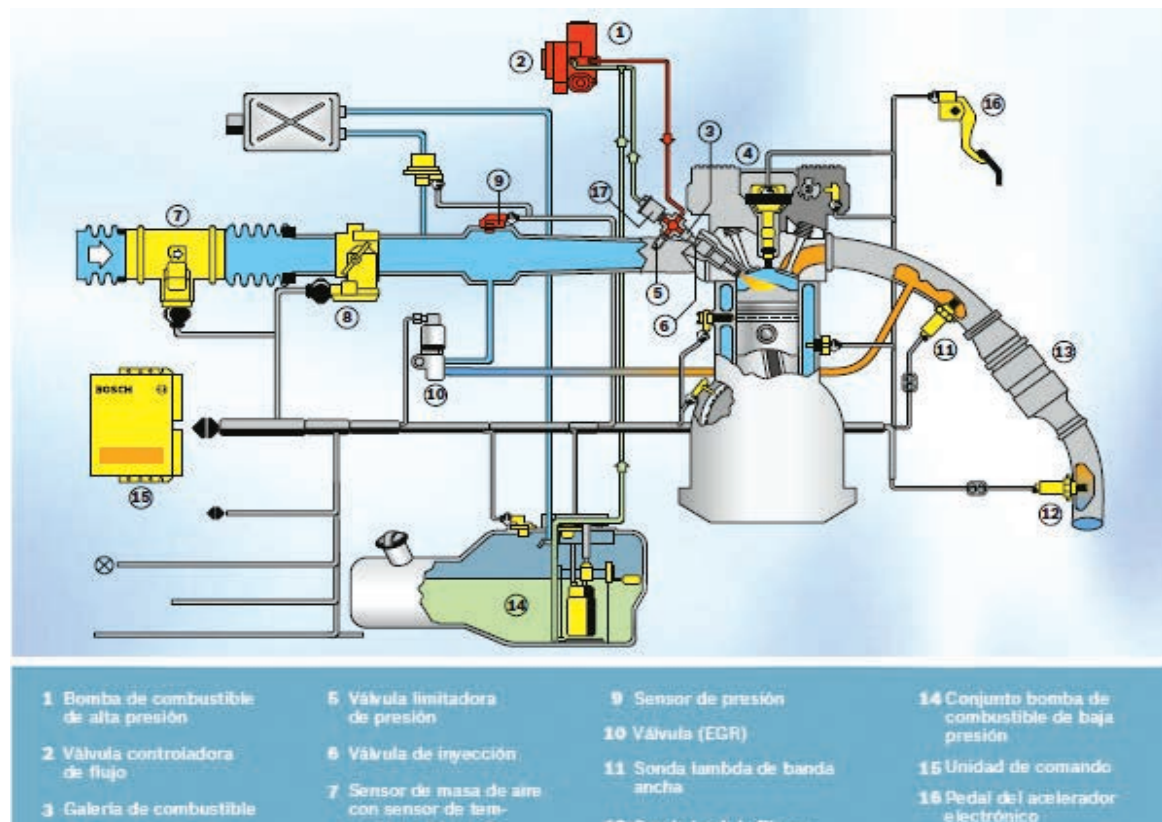

- 4 Bobina de encendido
- con sensor de tem-<br>peratura integrado
- 12 Sonda lambda Planar
- 8 Cuerpo de mariposa (EGAS) 13 Catalizador
- 
- 17 Sensor de alta presión

# **Componentes** del sistema electro/electrónico **Unidad de comando**

Es el cerebro del sistema. Es ella que determina el volumen ideal de combustible a ser pulverizado, con base en las informaciones que recibe de los sensores del sistema.

De esta forma la cantidad de combustible que el motor recibe, se determina por la unidad de comando, por medio del tiempo de apertura de las válvulas, también conocido por tiempo de inyección.

Las señales enviados por los sensores a la unidad de comando son:

- » medidor de flujo de aire (cantidad y temperatura del aire aspirado por el motor)
- potenciómetro de la mariposa de aceleración
- > sensor de temperatura del motor
- p revoluciones del motor
- > señal de arranque
- » señal del sensor de oxigeno

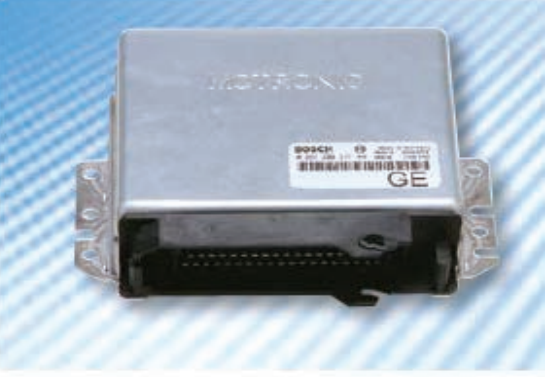

#### Cuidados:

- > No retirar o colocar el enchufe (conector) de la unidad de comando con la llave de encendido prendida.
- » No desconectar la batería con el motor funcionando.
- > Retirar la unidad de comando cuando el vehículo entre a una estufa de pintura (temperatura superior a 80 °C).
- > En caso de reparación con soldadura eléctrica, desconectar la batería, la unidad de comando y el alternador.

### Medidor de flujo de aire

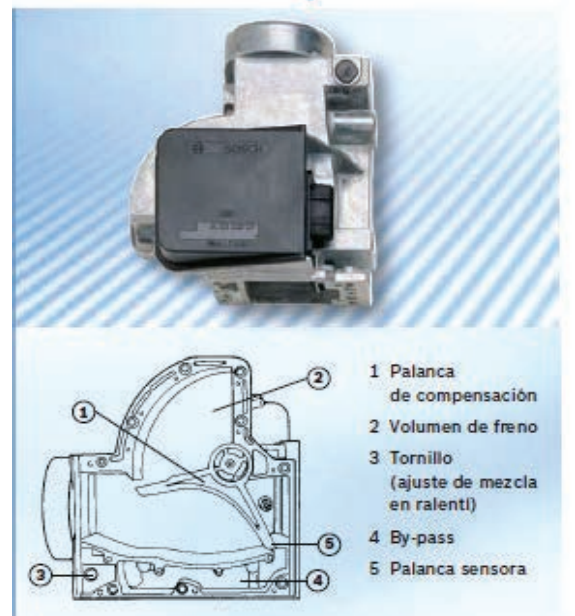

### Medidor de masa de aire

El medidor de masa de aire está instalado entre el filtro de aire y la mariposa, y mide la corriente de masa de aire aspirado.

También por esa información, la unidad de comando determina el exacto volumen de combustible para las diferentes condiciones de funcionamiento del motor.

Su función es informar a la unidad de comando, la cantidad y temperatura del aire admitido, para que las informaciones modifiquen la cantidad de combustible pulverizada.

La medición de la cantidad de aire admitida tiene como base la fuerza producida por el flujo de aire aspirado, que actúa sobre la palanca sensora del medidor, contra la fuerza de un resorte.

Un potenciómetro transforma las distintas posiciones de la palanca sensora en una tensión eléctrica, que se envía como señal para la unidad de comando.

Instalado en la carcasa del medidor, se encuentra también un sensor de temperatura del aire, que informa a la unidad de comando la temperatura del aire admitido. para que esta información también pueda influir en la cantidad de combustible invectada.

Es un componente de poco desgaste, pero puede daharse si hay penetración de agua en el circuito. No hay repuestos, en caso de avería se reemplaza completo.

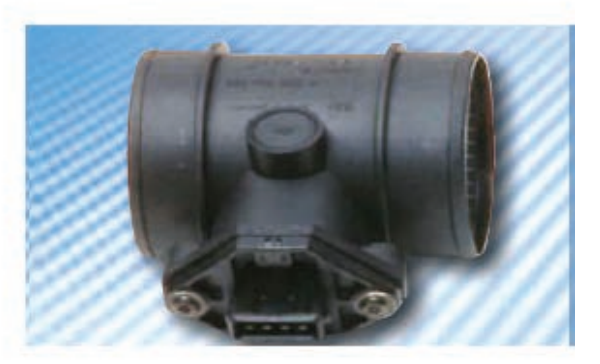

### Potenciómetro de la mariposa

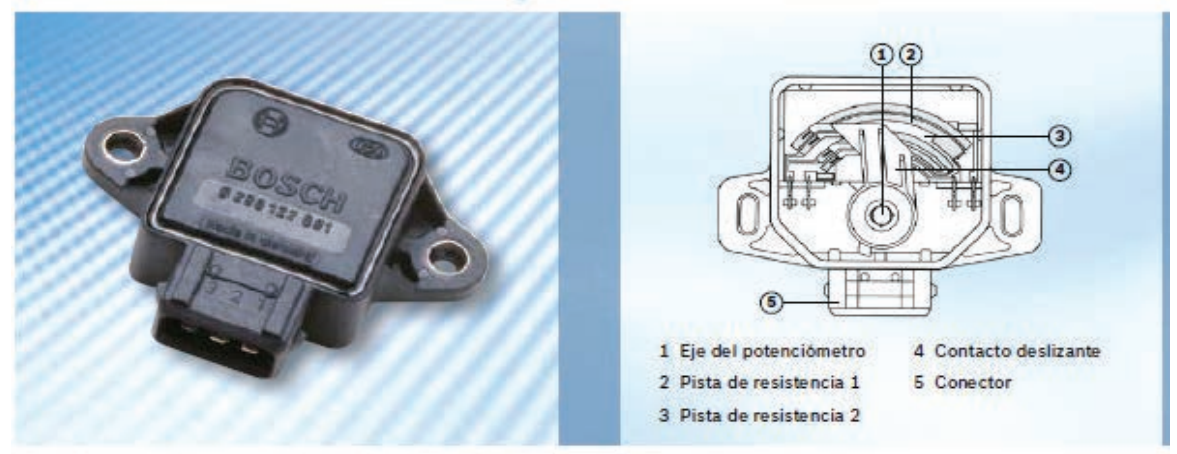

El potenciómetro está fijado en el eje de la mariposa de aceleración. Él informa todas las posiciones de la mariposa. De esta forma, la unidad de comando recibe estas precisas informaciones y por medio de ellas, modifica el suministro de combustible de acuerdo con las necesidades del motor.

### Interruptor de la mariposa de aceleración

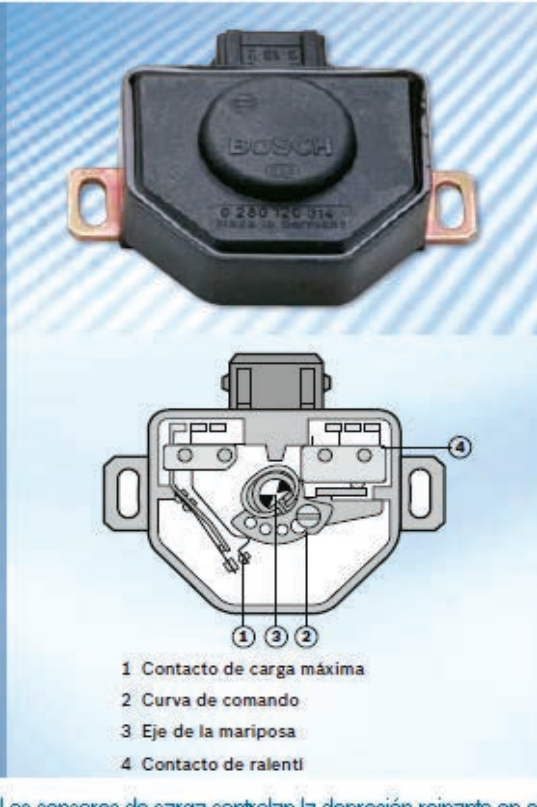

El interruptor está fijado en el cuerpo de la mariposa y se acciona por el eje de aceleración. Posee dos posiciones: de carga máxima y de ralentí. Los contactos se cierran en estas condiciones.

#### Contacto de carga máxima

En carga máxima el motor tiene que desarrollar su potencia máxima y eso se consigue haciendo la mezcla más rica. El nivel de enriquecimiento se controla por la unidad de comando.

La información de que el motor se encuentra en carga máxima, la unidad de comando la recibe por el contacto cerrado del interruptor de la mariposa, cuando ella se encuentra totalmente abierta.

#### Contacto de ralentí

En la transición para este régimen de funcionamiento. la alimentación de combustible puede ser bloqueada para valores superiores a una determinada rotación, controlada por la unidad de comando, manteniendo las válvulas de inyección cerradas, ahorrando combustible. Para tal funcionamiento, la unidad de comando evalúa las señales provenientes del interruptor de la mariposa y revoluciones. Cuando bajan las revoluciones o se abre el contacto de ralentí, las válvulas de inyección vuelven a pulverizar el combustible, evitando que el motor se apague.

También este componente se desgasta en los contactos y necesita ser reemplazado.

Los sensores de carga controlan la depresión reinante en el colector de admisión. Este parámetro es muy importante porque debemos tener en cuenta que si la mariposa se encuentra cerrada el aire que puede pasar se verá frenado por esta, de manera que el llenado de los cilindros será mucho menor que si por el contrario la mariposa de aceleración está totalmente abierta con lo que no opone resistencia al paso del aire y los cilindros pueden llenarse mucho mejor. Por ello los distintos dispositivos de inyección de gasolina utilizan estos elementos para hacer el cálculo de la inyección y además para calcular el avance del encendido ya que la velocidad de propagación de la inflamación es tanto mayor cuanto más comprimida se encuentra la mezcla en los cilindros, es decir cuanto más aire pueda entrar en la fase de admisión.

### Sensor de temperatura del motor

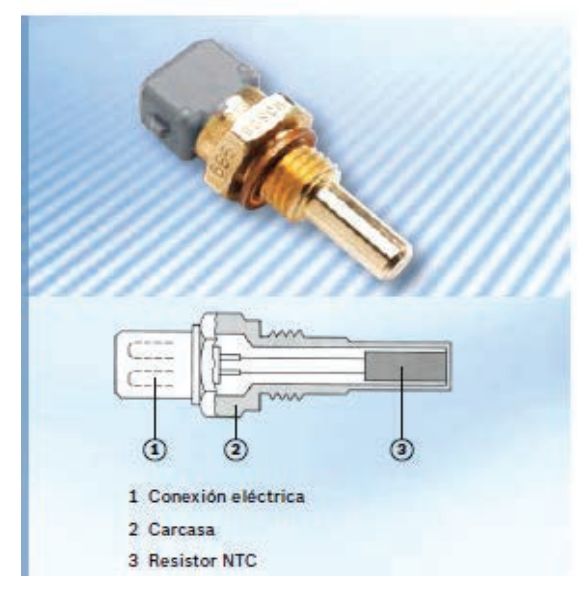

Está instalado en el block del motor, en contacto con el líquido de enfriamiento.

Mide la temperatura del motor por medio del líquido. Internamente posee una resistencia NTC, y su valor se altera de acuerdo con la temperatura del agua (líquido de enfriamiento).

La variación de resistencia varía también la señal recibida por la unidad de comando.

El volumen de combustible pulverizado también se modifica de acuerdo con esta señal.

Para la inyección, el sensor de temperatura se presenta como un componente de gran importancia.

Problemas en esta pieza podrán afectar el funcionamiento del motor. Necesita ser probado y reemplazado si es necesario.

### Flectrónica del Automotor

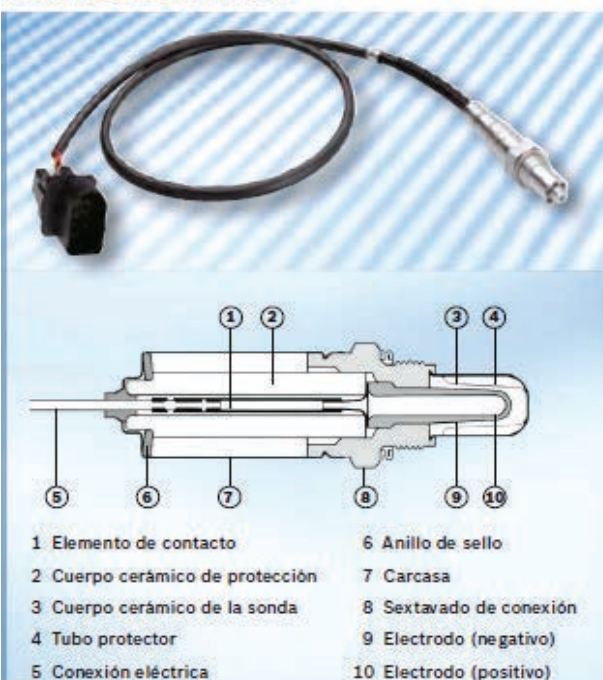

### Sonda lambda

La sonda lambda está instalada en el tubo de escape del vehículo, en una posición donde se logra la temperatura ideal para su fucionamiento, en todos los regimenes de trabajo del motor.

La sonda está instalada de una forma que un lado está permanentemente en contacto con los gases de escape, y otro lado en contacto con el aire exterior.

Si la cantidad de oxígeno en los dos lados no es igual, se producirá una señal eléctrica (tensión) que será enviada a la unidad de comando.

Por medio de esta señal enviada por la sonda lambda. la unidad de comando podrá variar el volumen de combustible pulverizado.

La sonda es un componente de mucha importancia para el sistema de inyección, y su mal funcionamiento podrá contribuir para la contaminación del aire.

 $\circled{1}$ 

6

ඛ

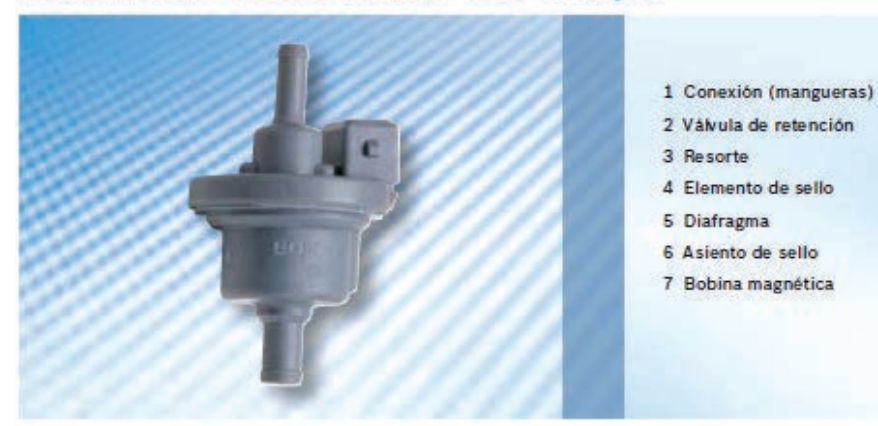

### Válvula de ventilación del tanque

para el reaprovechamiento de estos vapores, de acuerdo con el régimen de funcionamiento del motor.

Este componente contribuye mucho para garantizar la eficiencia del sistema de inyección electrónica, haciendo el aire más puro.

Garantiza un ralentí estable en el período de calentamiento y también lo mantiene independiente de las condiciones de funcionamiento del motor.

Esta válvula es un componente que permite que se reaprovechen los vapores del combustible contenidos en el tanque, impidiendo que salgan a la atmósfera. Estos vapores son altamente contaminantes y contribuyen para la contaminación ambiental.

La válvula de ventilación del tanque se controla por la unidad de comando, que determina el mejor momento

### Actuador de ralentí

El actuador de ralentí funciona de forma semejante al adicionador de aire del sistema Le-Jetronic, pero con más funciones.

### Manuales Técnicos

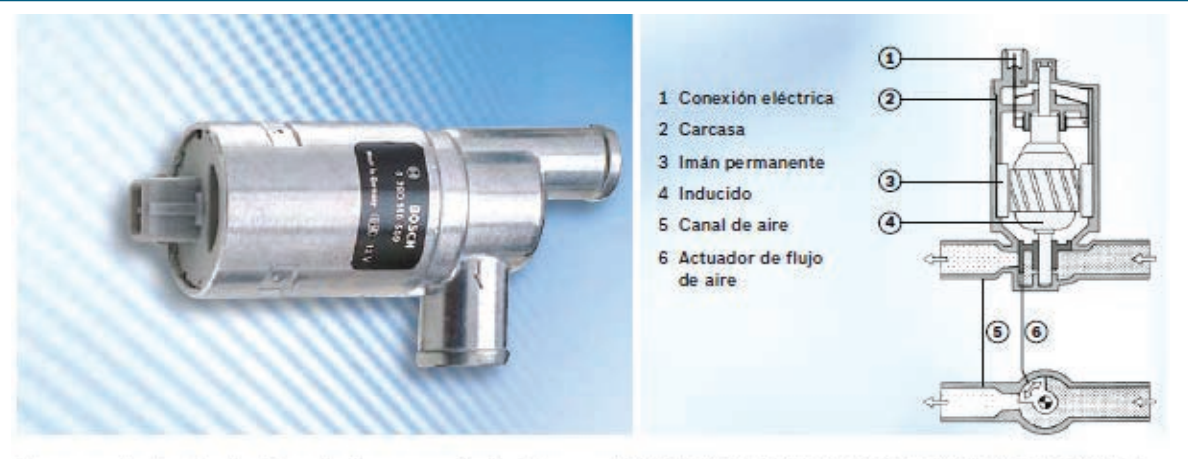

Internamente el actuador tiene dos imanes, un inducido, y en el inducido está fijado un disco de paleta que gira y controla un "by-pass" de aire, controlado por la unidad de comando.

Controlado por la unidad de comando, el inducido y el disco de paleta se mueven modificando el volumen de aire aspirado.

La variación se determina por las diferentes condiciones de funcionamiento momentáneo del motor.

La unidad de comando recibe, por medio de los sensores, informaciones que van a determinar la actuación del actuador de ralentí.

Manteniendo un ralentí estable.

### Bomba eléctrica de combustible y módulo

El combustible es aspirado del tanque por una bomba eléctrica, que lo suministra bajo presión a un tubo distribuidor donde se encuentran las válvulas de inyección.

La bomba provee más combustible que lo necesario, para mantener en el sistema una presión constante en todos los regimenes de funcionamiento. Lo que sea excedente retorna al tanque.

#### Bomba de combustible IN LINE

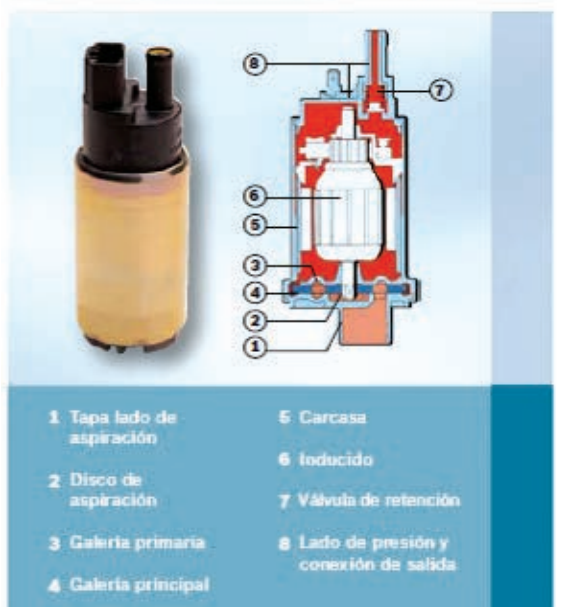

La bomba no presenta ningún riesgo de explosión, porque en su interior no hay ninguna mezcla en condiciones de combustión. En la bomba no hay mantenimiento, es una pieza sellada. Debe ser probada y reemplazada si necesario.

En el sistema Motronic, la bomba puede estar instalada dentro del tanque de combustible (bomba IN TANK). También, dependiendo del vehículo, está instalada fuera del tangue (IN LINE).

#### **Bomba de combustible IN TANK**

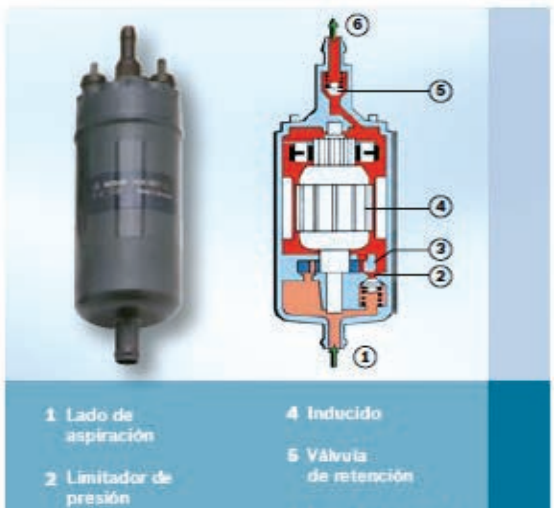

3 Bomba de rollos

6 Lado de presión

### Flectrónica del Automotor

### **Prefiltro**

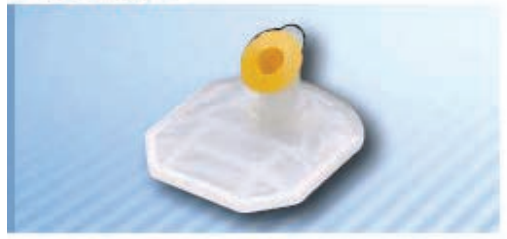

No olvidarse que también hay el prefiltro antes de la bomba

No reemplazarlo puede quemar (dañar) la bomba.

Bombas funcionando sin el prefiltro pueden aspirar impurezas contenidas en el combustible.

En ese caso se daña la bomba, y no hay garantías.

### **Filtro de combustible**

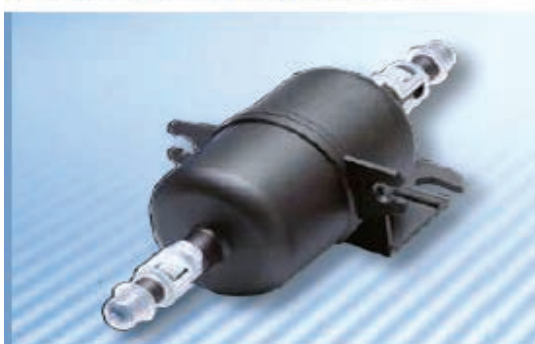

Es lo que más se desgasta en el sistema. El filtro está instalado después de la bomba, reteniendo posibles impurezas contenidas en el combustible.

El filtro posee un elemento de papel, responsable por la limpieza del combustible, y después se encuentra una tela para retener posibles partículas del papel del elemento filtrante.

Este es el motivo principal que el combustible tenga una dirección indicada en la carcasa del filtro, y debe ser mantenida, de acuerdo con la flecha.

### Válvula de inyección

En los sistemas de inyección multipunto, cada cilindro utiliza una válvula de inyección que pulveriza el combustible antes de la válvula de admisión del motor, para que el combustible pulverizado se mezcle con el aire, produciendo la mezcla que resultará en la combustión. Las válvulas de inyección son comandadas electromagnéticamente, abriendo y cerrando por medio de impulsos eléctricos provenientes de la unidad de comando. Para obtener la perfecta distribución del combustible, sin pérdidas por condensación, se debe evitar que el chorro de combustible toque en las paredes internas de la admisión.

Por lo tanto, el ángulo de inyección de combustible difiere de motor para motor, como también la cantidad de orificios de la válvula.

Para cada tipo de motor existe un tipo de válvula de invección.

Como las válvulas son componentes de elevada precisión, se recomienda revisarlas regularmente.

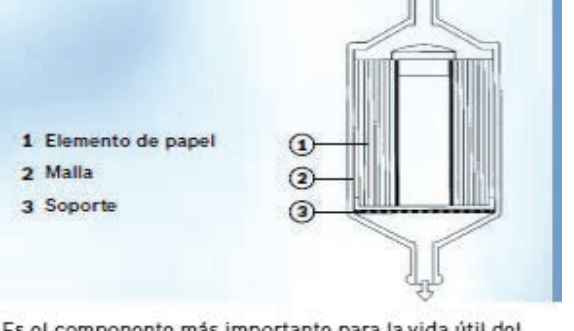

Es el componente más importante para la vida útil del sistema de inyección. Se recomienda cambiarlo a cada 20,000 km en promedio.

En caso de dudas consultar la recomendación del fabricante del vehículo con respecto al período de cambio. En su mayoría, los filtros están instalados abajo del vehículo, cerca del tanque. Por no estar visible, su reemplazo muchas veces se olvida, lo que produce una obstrucción en el circuito.

El vehículo puede parar y dañar la bomba.

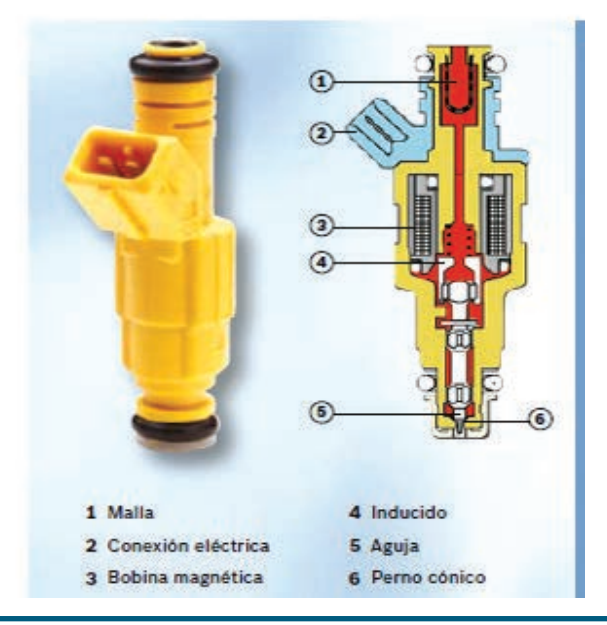

### Electrónica del Automotor

### Regulador de presión

El regulador mantiene el combustible bajo presión en el circuito de alimentación, incluso en las válvulas de invección. Instalado en el tubo distribuidor o en el circuito junto con la bomba, es un regulador con flujo de retorno. Él garantiza presión uniforme y constante en el circuito de combustible, lo que permite que el motor tenga un funcionamiento perfecto en todos los regímenes de revoluciones. Cuando se sobrepasa la presión, ocurre una liberación en el circuito de retorno. El combustible retorna al tanque sin presión.

Necesita ser probado por el mecánico, y reemplazado si es necesario.

Si hay problemas en este componente, el motor tendrá su rendimiento comprometido.

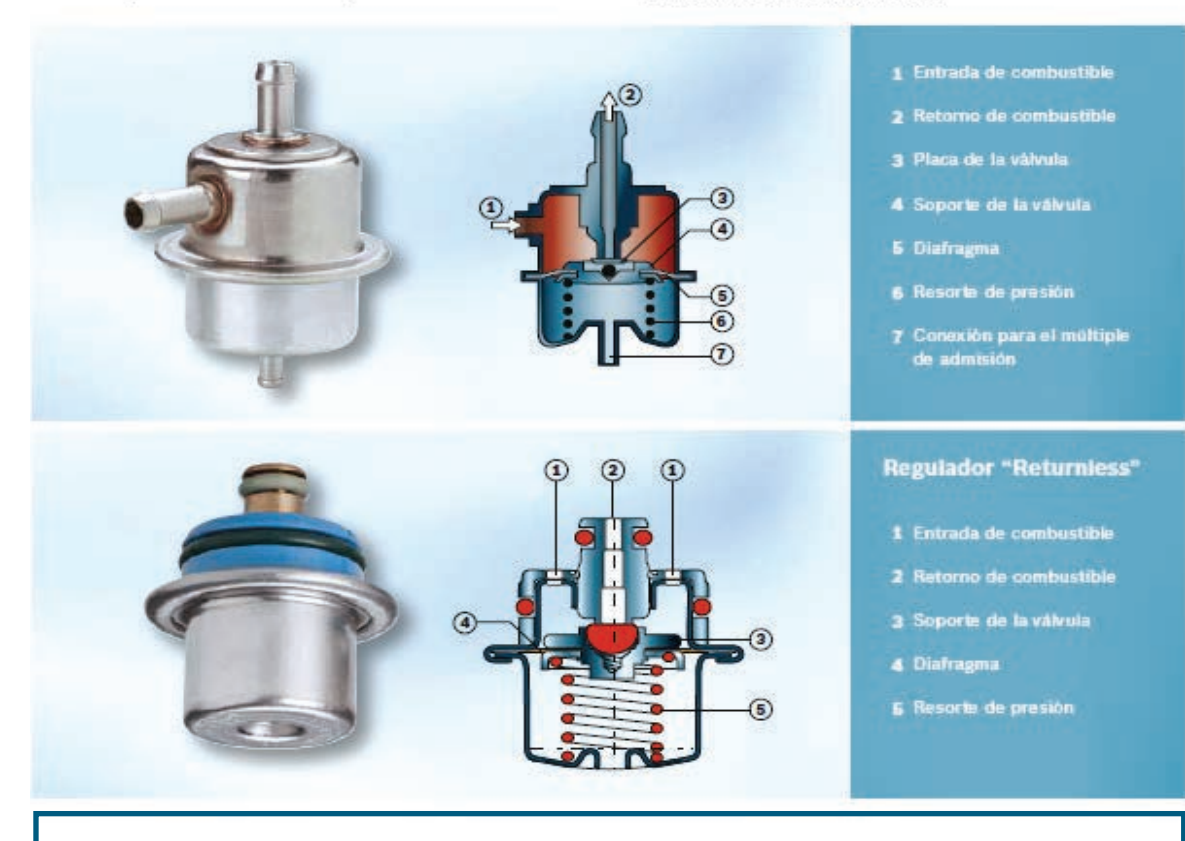

#### Si la descarga NO FUNCIONA, pruebe desde otra PC o con otro NAVEGADOR

#### Club Saber Electrónica Nº 209 36 Años de Saber Electrónica

**Cómo Descargar:** 1. Haga clic sobre la tapa. 2. Coloque su e-mail. **Haga la DESCARGA** 

¿No puede descargar algún producto? CLIC AQUÍ para saber cómo hacer las descargas o copie y pegue el siguiente enlace en su navegador:

https://webelectronica.com.ar/avisos/A-CondiDescarga.html

¿Quiere VER UN VIDEO que muestra que las descargas funcionan? CLIC AQUÍ para saber cómo hacer las descargas o copie y pegue el siguiente enlace en su navegador:

https://youtu.be/wgDk9pvkqM

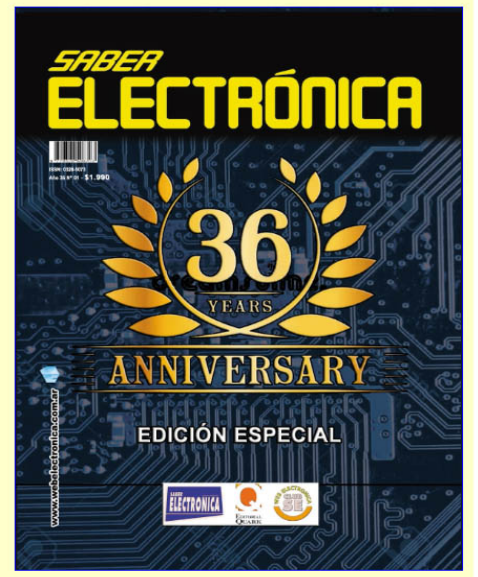

# **MONTAJE**

Presentamos un simple controlador electrónico de velocidad para motores de corriente continua, basado en el uso de un circuito integrado específico, el L165, que es un amplificador operacional que trabaja perfectamente en este tipo de aplicaciones. También proponemos el armado de otros dos circuitos con componentes discreto..

> Autor: Ing. Horacio D. Vallejo hvquark@webelectronica.com.ar

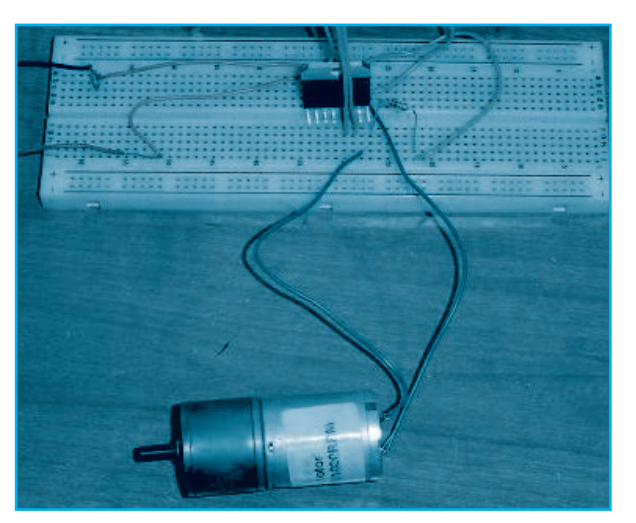

# 3 CONTROLES DE VELOCIDAD PARA MOTORES CC

#### CONTROL DE VELOCIDAD CON CIRCUITO INTEGRADO

Cuando un motor de corriente continua es alimentado, gira a una velocidad en la cual la FCEM (Fuerza Contra-ElectroMotriz, o tensión inducida por el giro) es igual a la tensión aplicada. La FCEM es directamente proporcional a la potencia del campo eléctrico (constante). Así, una tensión de alimentación constante debería proporcionar un régimen constante y por ende, una velocidad constante.

Con carga, la corriente del motor es siempre mucho mayor y, por lo tanto, la caída de tensión en su resistencia interna (Ri) aumenta, de manera que la tensión de alimentación "eficaz" del motor, baja. Este efecto puede ser contrarrestado por una compensación de su Ri.

La idea es proveer una tensión por medio de una fuente de resistencia negativa, es decir, que provea más corriente cuanto más fuerza realice el motor. La figura 1 representa el diagrama eléctrico del montaje. R3 constituye la resistencia de medida en cuyos extremos se mide la corriente del motor. La característica de transferencia de este amplificador responde a la fórmula siguiente:

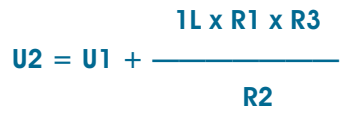

A partir de la fórmula de transferencia se encuentra la impedancia negativa de salida:

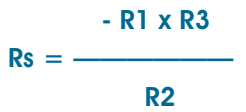

Hace falta dar a esta impedancia un valor prácticamente igual al de la resistencia interna del motor.

# Montaje

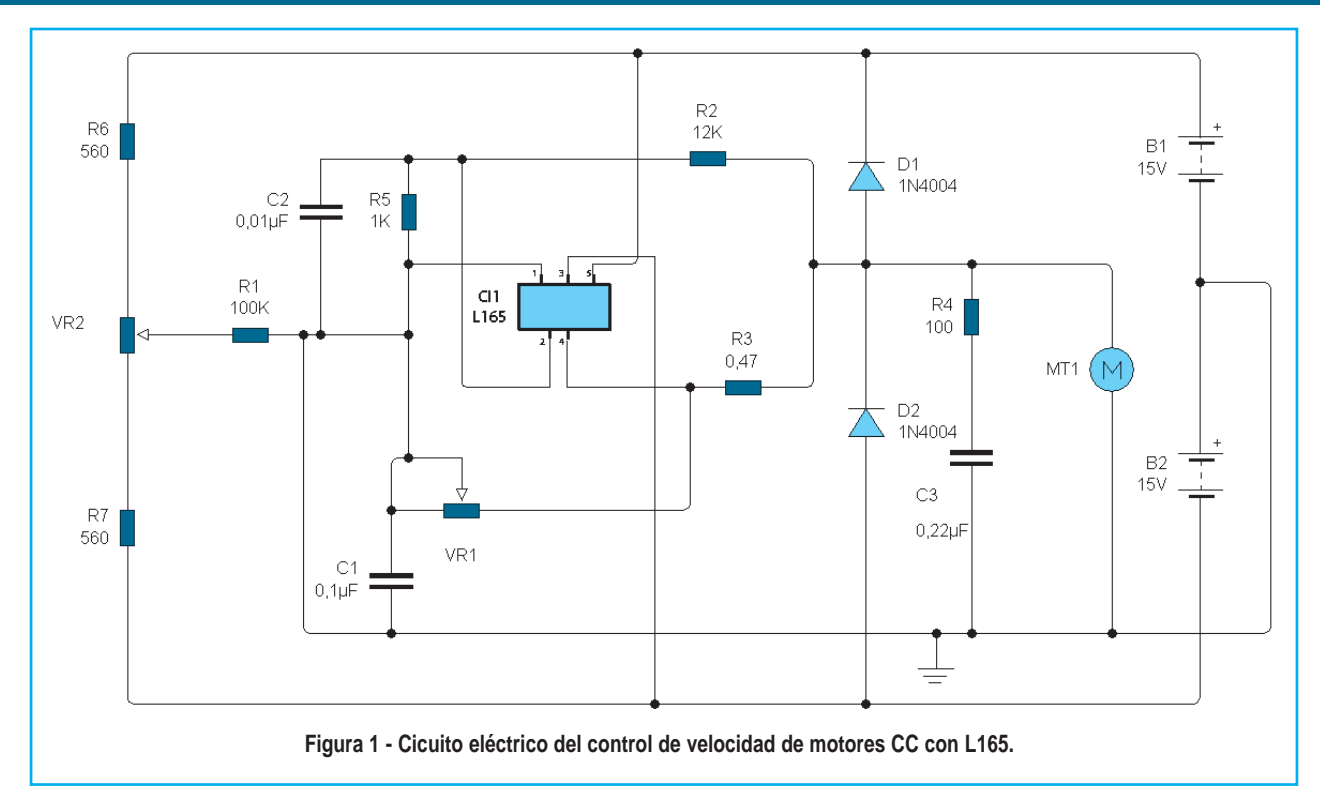

Como dijimos, el circuito práctico está basado en un circuito amplificador de potencia L165 que es capaz de suministrar hasta 3A, con una tensión de alimentación máxima de 36V (±18V), lo que hace de este integrado el candidato ideal para esta aplicación.

Sabiendo que la FCEM del motor está altamente plagada de parásitos, debido a las conmutaciones sucesivas de las escobillas, hemos añadido C1 y C2. La colocación de estos componentes compromete la estabilidad del montaje.

En efecto, un motor constituye una carga relati-

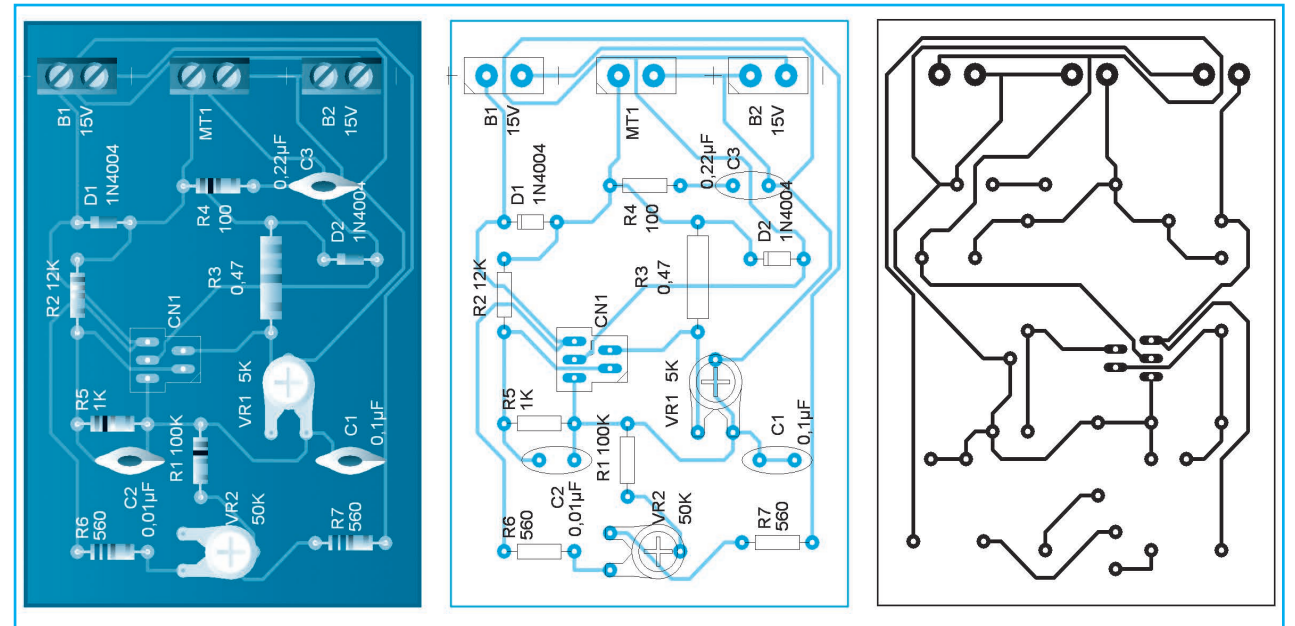

**Figura 2 - Sugerencia para la placa de circuito impreso del control de velocidad con L165.**

# 3 Controles de Velocidad para Motores CC

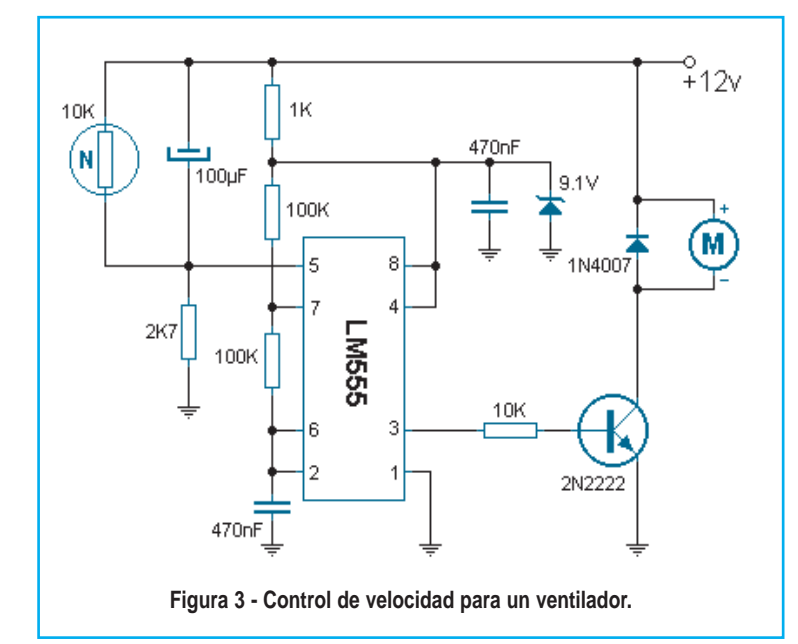

vamente compleja: su rotor es inductivo, mientras que, durante el giro, un motor ideal presenta una capacidad importante. Dicho de otra manera, el agregado de estos componentes modifica el comportamiento del controlador, frente a variaciones de carga, lo que puede hacer que la velocidad de giro se modifique (en más o en menos).

Para minimizar este efecto, colocamos una red RC en paralelo con la carga. Durante los ensayos efectuados con una soldadora plástica pequeña,

**Lista de materiales del circuito de la figura 3**

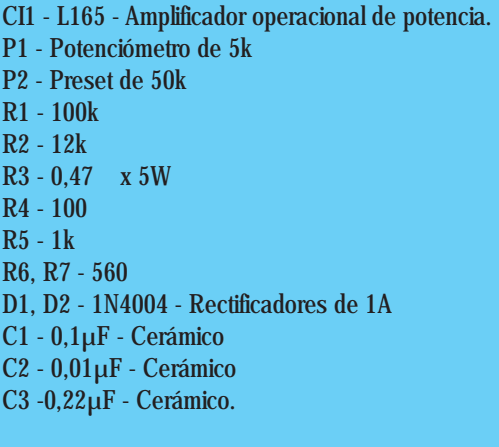

#### **Varios:**

Placa de circuito impreso, perillas para los potenciómetros, conectores para el motor, fuente de alimentación, estaño, etc.

la ausencia de la red R4-C3, y la colocación de C2 dio los mejores resultados (con C2 de 150nF). Para cargas más pequeñas hubo que reducir C2 a 10nF. Cuando el motor tiene un capacitor se debe quitar 2 y para proteger las entradas del amplificador operacional frente a tensiones diferenciales excesivas, provocadas por los picos de conmutación, es recomendable la colocación de R5.

Los diodos D1 y D2 aseguran también una función de protección similar.

Mediante VR1 se adapta el circuito a las características del motor. En caso de sobrecompensación, se observarán movimientos bruscos del motor en los dos sentidos; modificando la posición de P1,

el giro se estabiliza.

Una alimentación simétrica (±15V) permite el control de velocidad de motores en los dos sentidos. Con VR2 en el centro, el motor está parado. Si sólo se necesita un sentido de rotación, para un taladro por ejemplo, se unirá la línea negativa y la masa, de forma que el conjunto se alimente con una sola tensión de 30V. Dado el elevado nivel de corriente máxima posible convendrá colocar un disipador al circuito integrado.

El consumo de corriente en reposo es de unos 50mA y como mencionamos al comienzo, es posible controlar motores de hasta 2A o más, lo que es útil para motores de modelos ferroviarios y varios tipos de máquinas-herramientas.

#### CONTROL DE VELOCIDAD PARA VENTILADOR

Ya sea una fuente de laboratorio, un amplificador de audio de potencia o cualquier equipo que requiera de ventilación forzada siempre nos encontramos con el impedimento del control del motor. La mayoría de las veces se deja el ventilador conectado permanentemente produciendo además de ruido un desgaste innecesario a sus rodamientos.

# Montaje

La idea del circuito de la figura 3, descripto en pablin.com, es permitir que el ventilador permanezca apagado cuando la temperatura en el sistema a ventilar no amerite su entrada en servicio. Adicionalmente el encendido del ventilador no será a máxima velocidad sino que irá variando junto con la temperatura presente.

Si analizamos el caso de un amplificador de sonido de buena potencia veremos que la ventilación forzada producirá un ruido imposible de escuchar cuando el equipo este a buena potencia de salida, pero, cuando la potencia

sea baja o incluso en ausencia de señal los ventiladores perturbarán bastante con su zumbido.

Con este equipo el control de la velocidad de rotación del ventilador es realizada mediante modulación por ancho de impulso (o PWM) logrando que el ventilador gire a baja velocidad sin pérdida de fuerza.

El eje de este sistema es un clásico 555 utilizado como oscilador controlado, cuyo ciclo útil (dutty cycle) es condicionado por el valor presente en el pin 5. Precisamente es aquí donde conectamos la resistencia tipo termistor (NTC) junto con un capacitor de amortiguación.

Nótese que los terminales de alimentación del integrado están asociados a un zener y un capacitor. Esto se implementó para evitar que los cambios de velocidad en el ventilador (los cuales pueden producir caída de tensión momentánea) no afecten al valor de alimentación del integrado y de esta forma se evita que entre en una auto oscilación peligrosa.

El transistor de salida puede ser seleccionado en función a la corriente que maneje el motor del ventilador, cuidando siempre que el mismo sea del tipo NPN para respetar este esquema.

Demás está decir que el termistor debe estar física y térmicamente acoplado al elemento a ventilar.

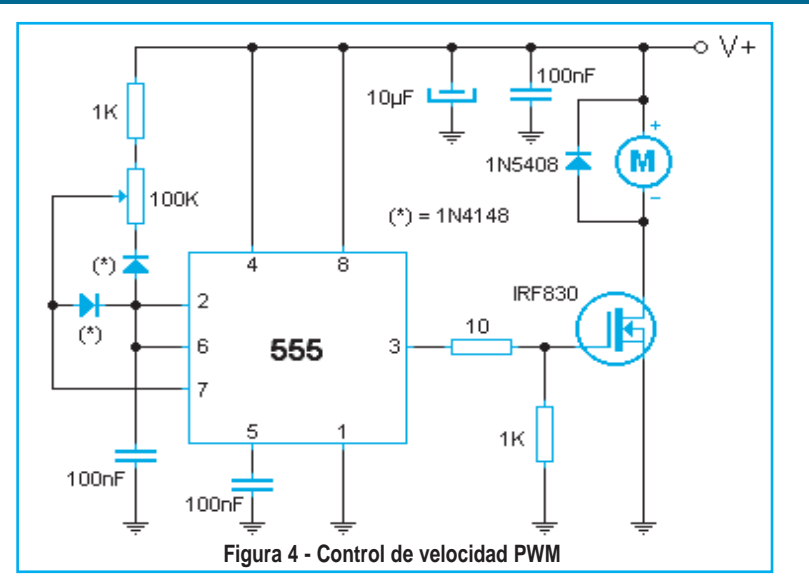

CONTROL DE VELOCIDAD PWM PARA MOTOR DE CC

El circuito de la figura 4 permite alterar la velocidad desde "detenido" hasta el "máximo posible" del motor por medio de un potenciómetro. Gracias a que funciona por modulación de ancho de pulso la fuerza del motor se ve poco afectada incluso a velocidades mínimas.

El circuito se basa en un integrado NE555 el cual genera el tren de impulsos necesario para controlar el transistor, el cual acciona por pulsos el motor de continua. El diodo en paralelo con el motor impide que, cuando se quita la corriente, el transistor se queme. Los componentes entre los terminales 2, 6 y 7 del integrado regulan la frecuencia de oscilación del circuito y, por ende, la velocidad del motor. El transistor, con un buen disipador de calor, puede manejar hasta 75W de potencia. En la figura 5 tiene información del encapsulado del transistor.  $\odot$ 

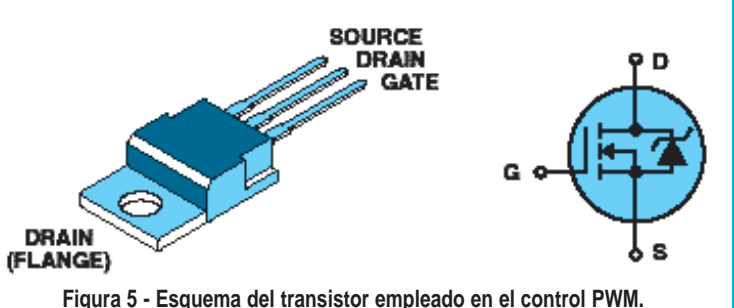

# **MONTAJE**

Existen equipos electrónicos en los que la temperatura de algunos componentes suele ser elevada, es el caso de los transistores de salida de un amplificador de audio de potencia o los tiristores de un control automático de velocidad. En dichos componentes, la temperatura no debe superar los 60˚C, dado que de lo contrario se "embalarían" a tal punto que irremediablemente quedarán destruidos. El montaje que presentamos a continuación, permite verificar que dicha temperatura no sea sobrepasada. Además,

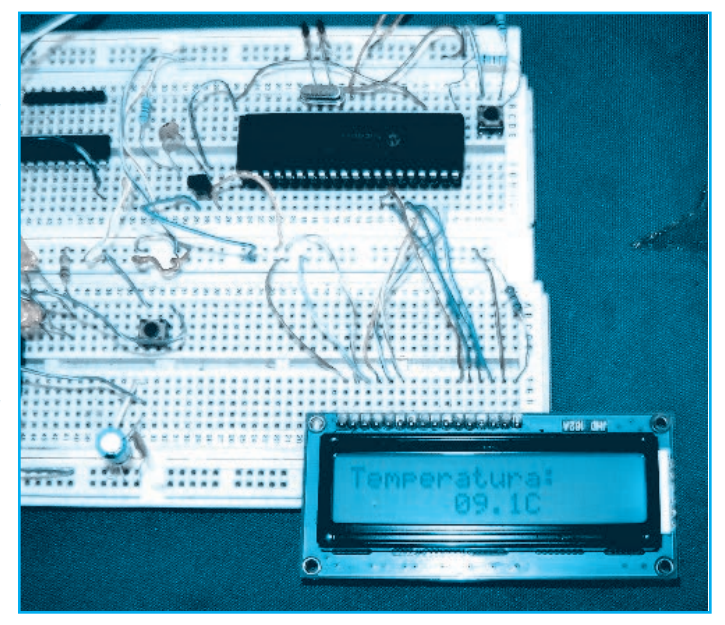

mostramos el circuito de un termómetro donde la temperatura se muestra en un display LCD.

Autor: Ing. Horacio D. Vallejo hvquark@webelectronica.com.ar

# INTERRUPTOR TÉRMICO Y TERMÓMETRO CON LCD

#### INTERRUPTOR TÉRMICO

Tal como comentamos en la presentación de esta nota, los transistores de potencia y semiconductores en general que trabajen con corrientes elevadas, pueden levantar cierta temperatura, la cual no debe superar los 60˚C.

Para que tenga una idea, en amplificadores de potencia con salida complementaria, si un transistor de salida tiene una temperatura superior a su par complementario, entonces tendrá una corriente de fuga superior que lo hará conducir más, lo cual hará que aumente la corriente de colector y, por tanto, la temperatura. A su vez, volverá a crecer la corriente de fuga y así sucesivamente hasta provocar la destrucción del componente.

Si bien un semiconductor puede soportar temperaturas del orden de los 150˚C, es conveniente que no se supere un máximo de 60˚C que, en ocasiones, puede "estirarse" hasta 80˚C.

Nuestro circuito controla permanentemente la temperatura del disipador. Si dicha temperatura es menor a los 60˚C, se prende el Led verde. Para temperaturas comprendidas entre 60˚C y 70˚C, se enciende el Led naranja y se apaga el verde; y si la temperatura supera los 70˚c, entonces se enciende el Led rojo y se activa un relé cuyos con-

### Montaje

tactos pueden conectar un sistema de aviso que indique que algo anda mal.

El circuito se muestra en la figura 1 y no es más que un comparador de ventana con un diodo sensor D2, que proporciona un aumento de tensión en su juntura de 10mV por cada grado de elevación de temperatura, lo que significa que para un rango de variación de 10˚C, la tensión entre sus terminales habrá variado en unos 100mV, lo que resulta más que suficiente para ser detectado por cualquier comparador electrónico.

Mientras que la tensión en el sensor sea inferior a la tensión en el cursor del potenciómetro VR2, la salida de los comparadores formados por los operacionales de un TL082, permanecerán en estado bajo, con lo cual se encenderá el Led verde y los otros dos permanecerán apagados.

Cuando la tensión en el sensor D2 supera la presente en el cursor de VR1 pero es menor que la que está presente en la pata 2 del integrado (cursor de VR2), se da vuelta CI-1a y hace que se encienda el Led naranja y se apague el verde.

Si la tensión sobre el sensor sigue subiendo como consecuencia del aumento de la temperatura, las

**Lista de materiales del circuito de la figura 1** CI1 - TL082 - Amplificador operacional doble. Q1 - BC548 - Transistor NPN de uso general D1 - 1N4148 - Diodo de uso general. D2 - LM 335 - Diodo empleado como sensor de temperatura Dz1 - Zener de 3,3V x 1W L1 - Led rojo de 5 mm L2 - Led verde de 5 mm L3 - Led naranja de 5 mm R1 - 6k8 R2 - 8k2 R3, R9 - 10kΩ R4 - 2k7 R5 - 3k3 R6 a R8 - 820Ω VR1, VR2 - 500Ω - Preset o potenciómetros C1 - 10µF x 16V - Electrolítico

#### **Varios:**

Placa de circuito impreso, cables para el sensor, perillas para los potenciómetros, estaño, etc.

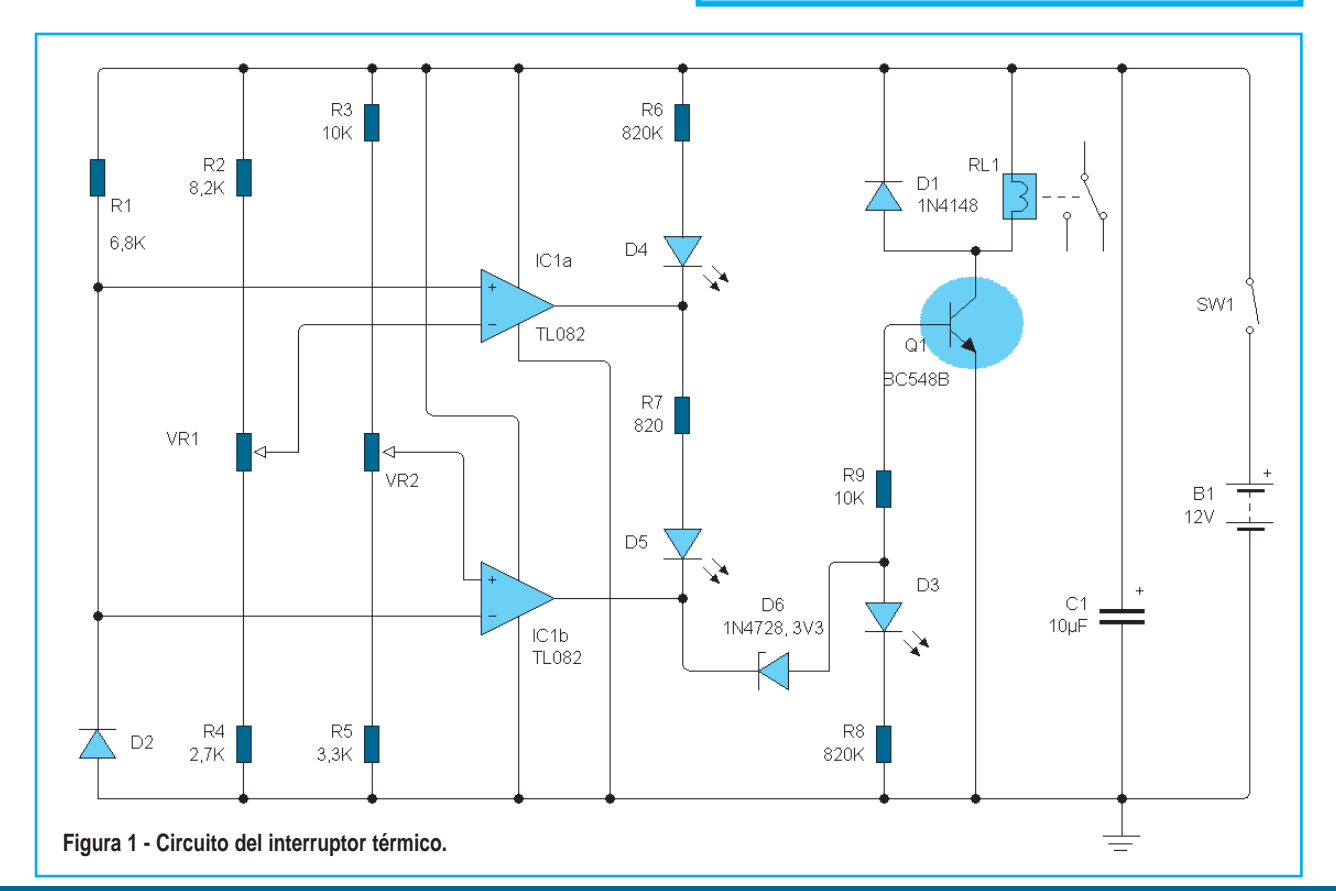

## Interruptor Térmico y Termómero con LCD

salidas de ambos comparadores toman el estado alto y se enciende el Led rojo, dando aviso lumínico de que se ha superado la temperatura

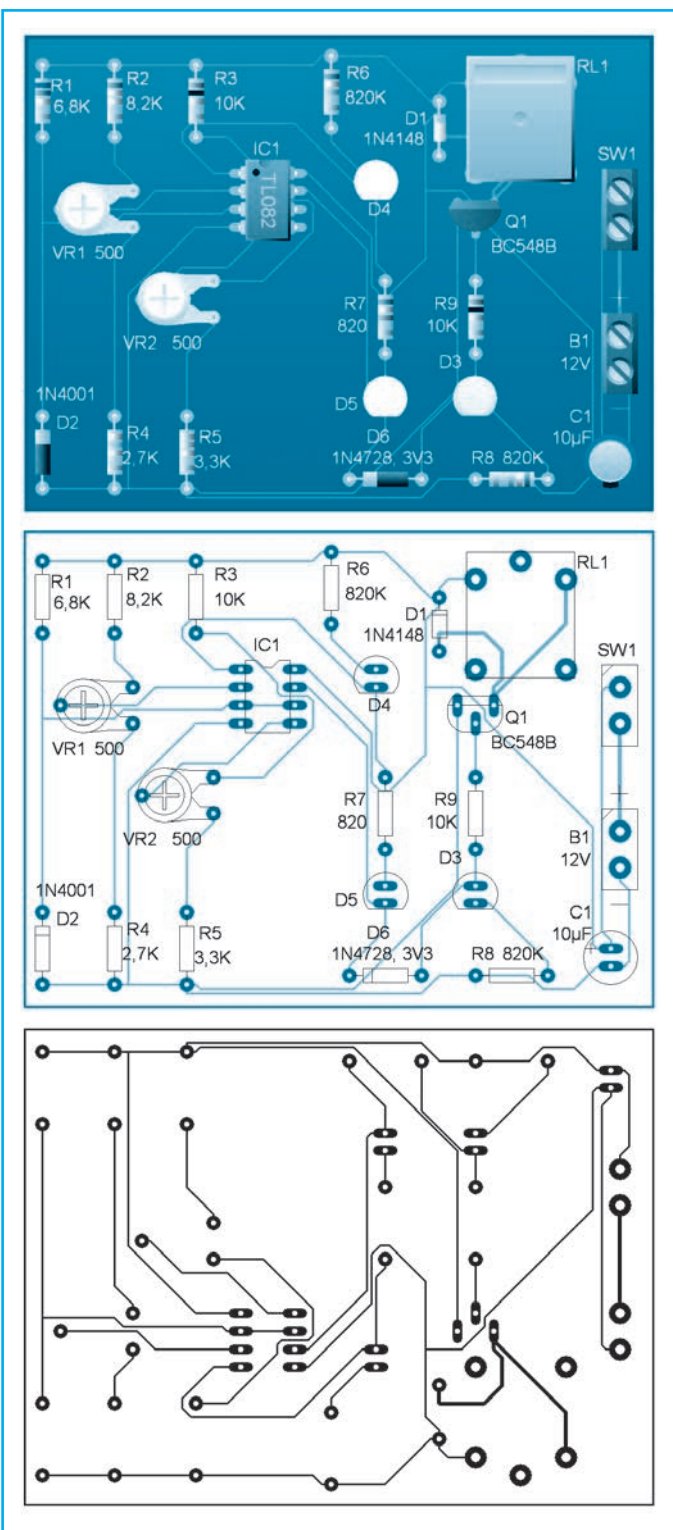

**Figura 2 - Diagrama de circuito impreso del interruptor térmico.**

máxima establecida. El diodo zener Dz1 se coloca para que el Led rojo se prenda con su máximo brillo y a la vez, para que Q1 se sature, así hace que

se conecte el relé que dará otro tipo de aviso. Como ve, el principio de funcionamiento es bastante sencillo y la tarea de puesta en marcha se limita a ajustar los preset VR1 y VR2 para que los operacionales cambien de estado a la temperatura seleccionada por el usuario.

Para hacer la calibración del montaje se debe tener agua caliente a la temperatura que uno quiere que se produzca el cambio de estado de los operacionales e introducir allí el sensor. Por ejemplo, gire hacia el lado izquierdo los cursores de VR1 y VR2, ponga a calentar agua en un recipiente y coloque en éste, un termómetro industrial y el sensor. Cuando la lectura del termómetro marque 60˚C, gire VR1 para que se encienda el Led naranja. Siga calentando el agua y cuando llegue a 70˚C, gire VR2 para que ahora se encienda el Led rojo. Note que debe estar activado el relé.

Hecho los ajustes, sólo resta colocar el dispositivo en un gabinete para que esté listo para ser utilizado.

#### TERMÓMETRO PARA MULTÍMETRO

Si bien su nombre lo muestra como algo complicado este dispositivo, publicado en pablin.com no es mas que un termómetro. Sólo que su salida se aplica aun voltímetro en escala de 20V de corriente continua. El circuito se muestra en la figura 3.

El transistor 2N2222 hace las veces de sensor de temperatura. El amplificador operacional hace las veces de amplificador de instrumentación. El funcionamiento de este circuito se basa en los cambios de resistencia que un transistor presenta ante la temperatura.

Para ajustar el circuito basta con medir dos temperaturas extremas conocidas y ajustar las resistencias variables hasta lograr la medición

# Montaje

correcta. No es conveniente alejar mucho el transistor/sensor del circuito principal, para evitar que el sistema capte ruidos que puedan perturbar la medición.

#### TERMÓMETRO CON PIC Y LCD

Gracias a la sonda de temperatura LM35 hemos podido realizar este pequeño pero muy versátil termostato que sirve tanto para calentar como para enfriar.

El circuito mostrado en la figura 4 centra su funcionamiento en el micro controlador PIC16F870 el cual dispone en su interior de convertidor AD de 10 bits de resolución. Cuatro pulsadores permiten establecer el punto de activación y desactivación del relé. Estos parámetros se almacenan automáticamente en la EEPROM interna del PIC por lo que no deben ser recargados al quitar la corriente. El LCD, una pantalla de 2 líneas x 16 caracteres indica en su parte superior la temperatura actual medida y en su parte inferior los parámetros inferior y superior. Un buzzer (del tipo con oscilador) pita

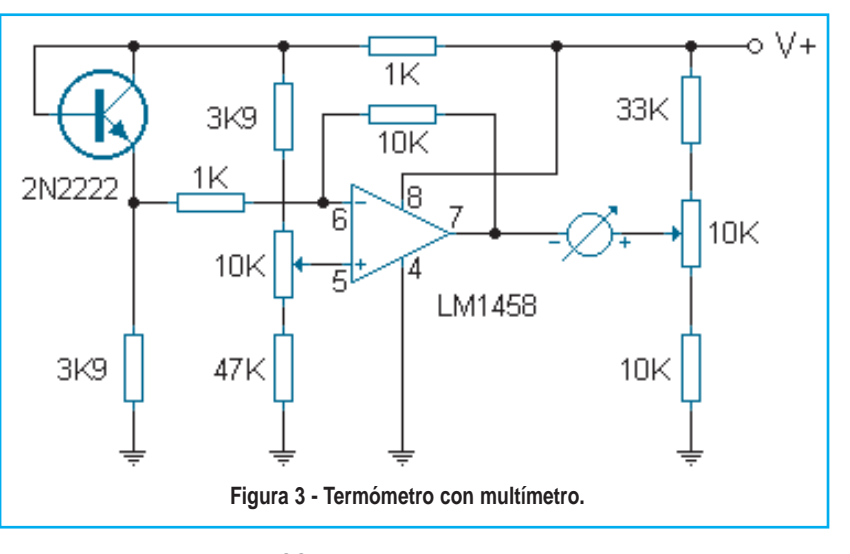

por 100ms cada vez que se presiona un pulsador.

El principio de funcionamiento es muy simple. Si la temperatura cae por debajo del límite inferior se activa el relé. Si la temperatura sobrepasa el límite superior se desactiva el relé. Dado que ambos puntos son seteables podemos lograr el punto de histéresis (estado intermedio) que queramos.

Si vamos a emplear este equipo para controlar, por ejemplo, una heladera deberemos conectar el compresor entre los contactos Común y Normal cerrado del relé. De esta forma cuando la temperatura alcance el tope superior del seteo se

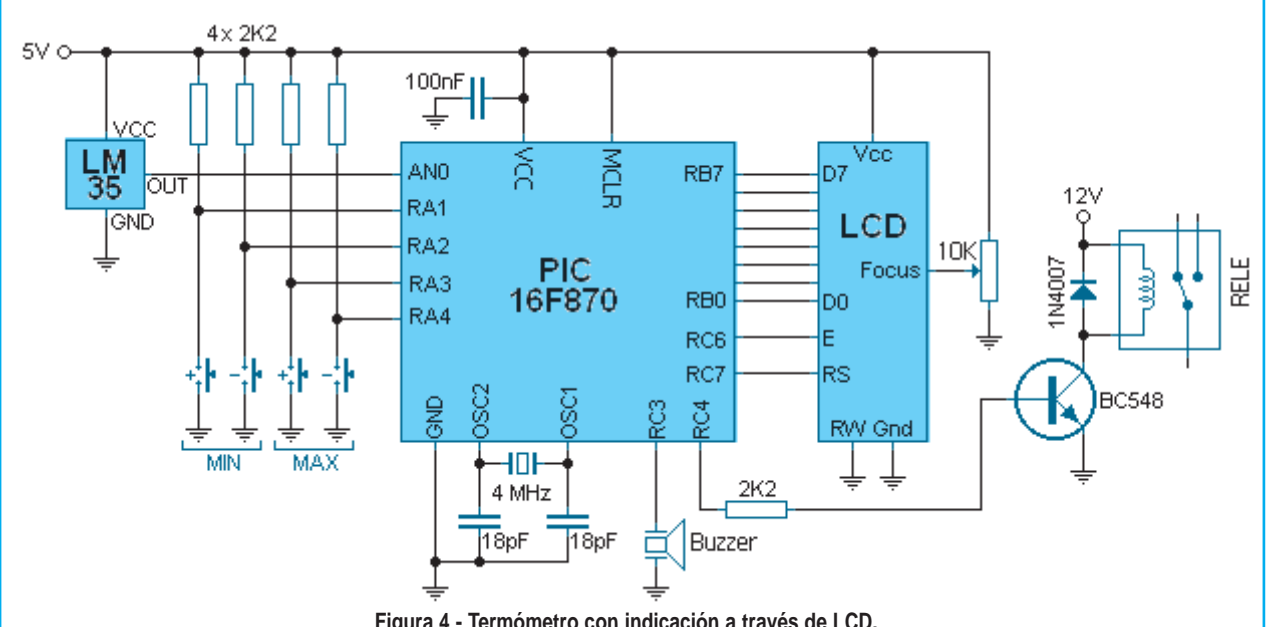

## Interruptor Térmico y Termómero con LCD

encenderá el compresor y, cuando de tanto enfriar, alcance el tope inferior lo apagará.

Si, en cambio, vamos a usar esto para calefaccionar, deberemos conectar el elemento calefactor entre los contactos Común y Normal Abierto del relé. De esta forma, cuando la temperatura caiga bajo el seteo inferior el calefactor arrancará y, cuando de tanto calentar, supere el tope el calefactor será desconectado.

A primera vista el código fuente mostrado en la tabla 1 parece algo complicado por lo extenso, pero es muy simple de entender. Primeramente se definen las posiciones de memoria a utilizar y los bits a emplear. Luego se inicializan las posiciones que así lo requieran y se lee de la EEPROM interna los seteos. Seguidamente se inicializa el LCD y se completan los caracteres fijos. Tras la primera conversión se coloca la temperatura en pantalla así como los seteos.

Estos tres parámetros (Temp. actual, seteo inferior y seteo superior) son los únicos datos que se modifican en el LCD. Se compara si la temperatura esta por debajo de la mínima para conectar el relé o por sobre la máxima para desconectarlos. Luego se controlan las teclas de mando, si alguna es accionada se actúa en consecuencia y por último cicla al principio donde se toma una nueva muestra de la temperatura.

Puede descargar más información sobre este termómetro y el código fuente desde nuestra web www.webelectronica.com.ar haciendo clic en el ícono password e ingresando la clave termo294. ☺

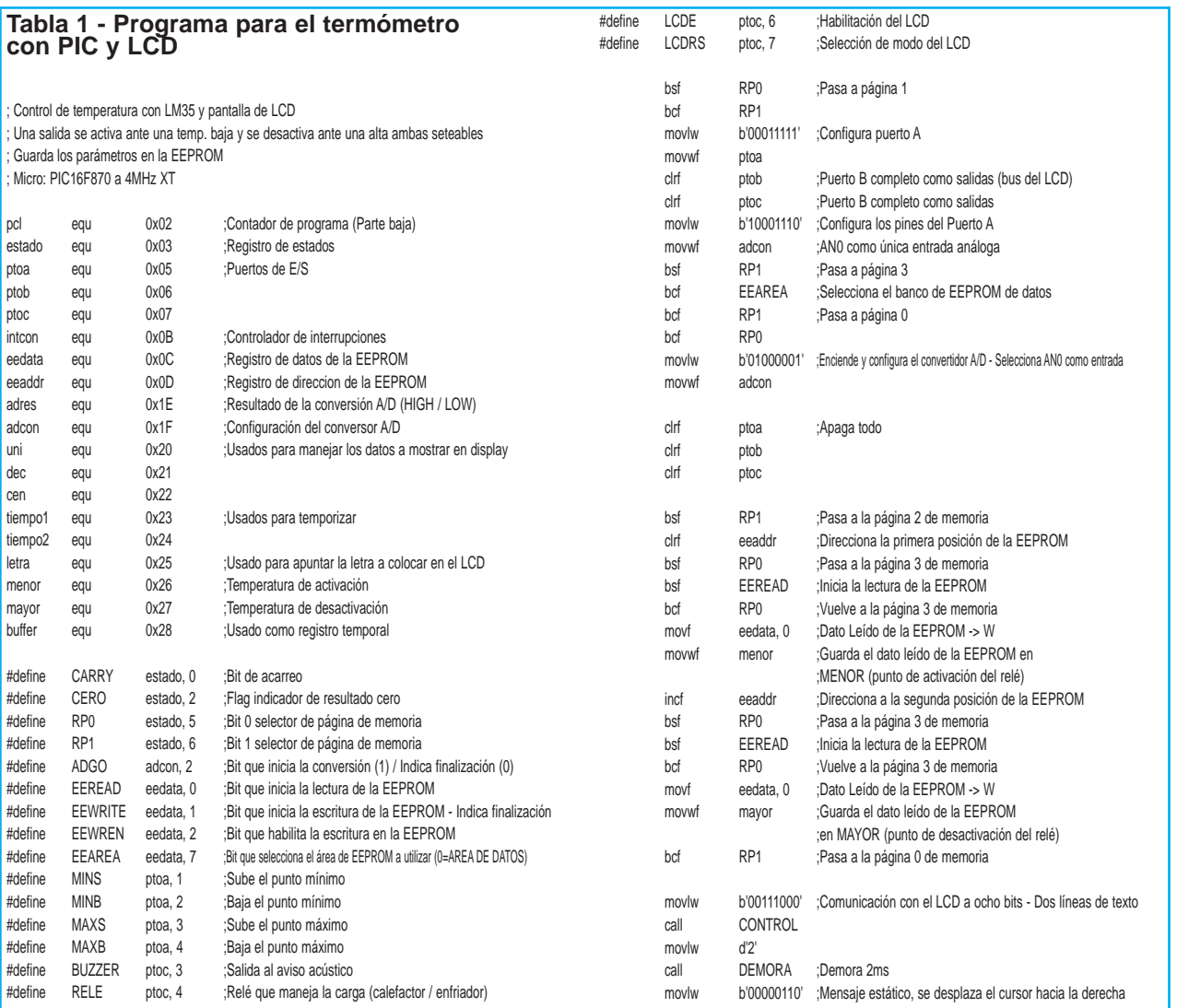

# **Montaje**

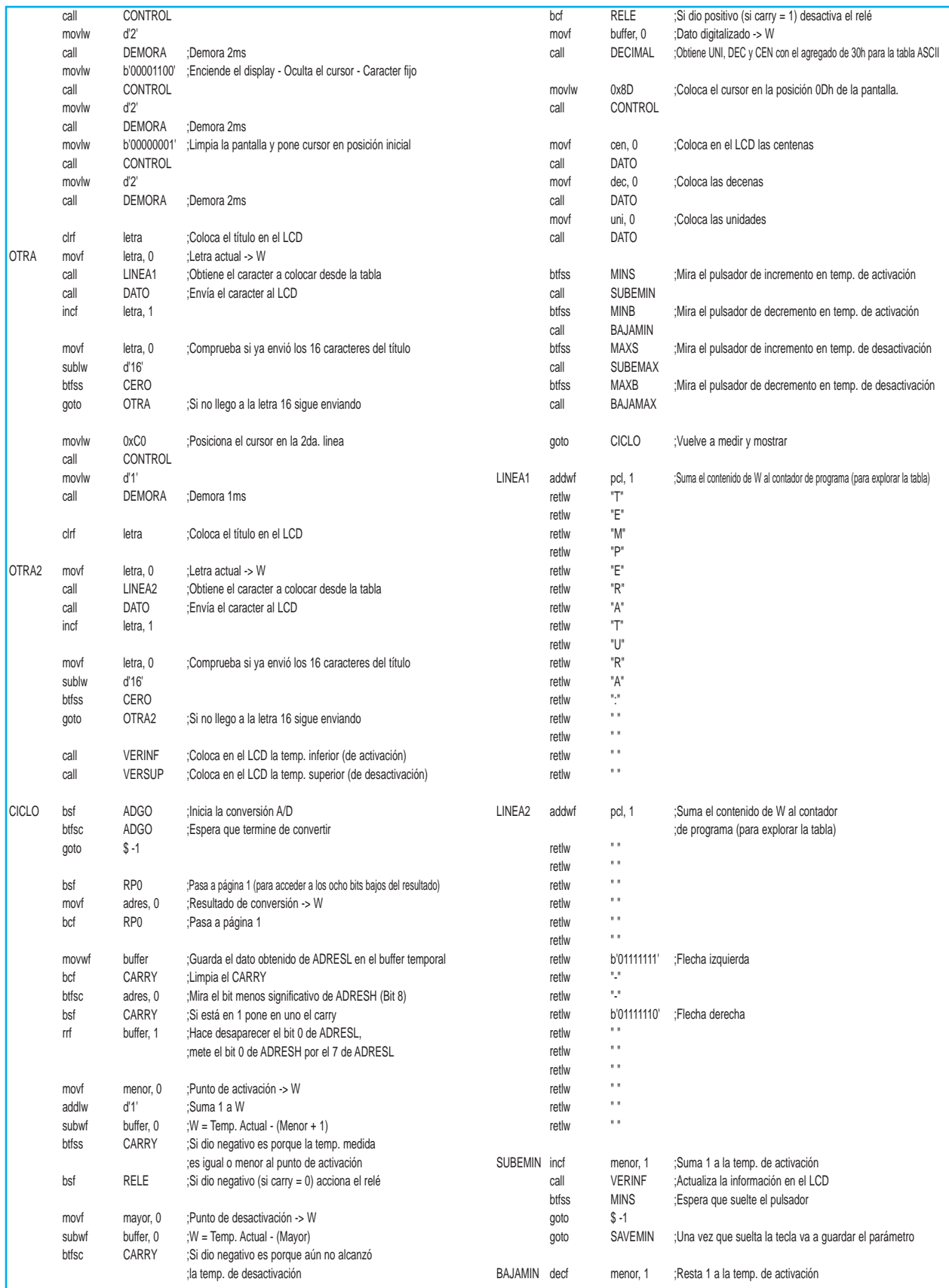

# Interruptor Térmico y Termómero con LCD

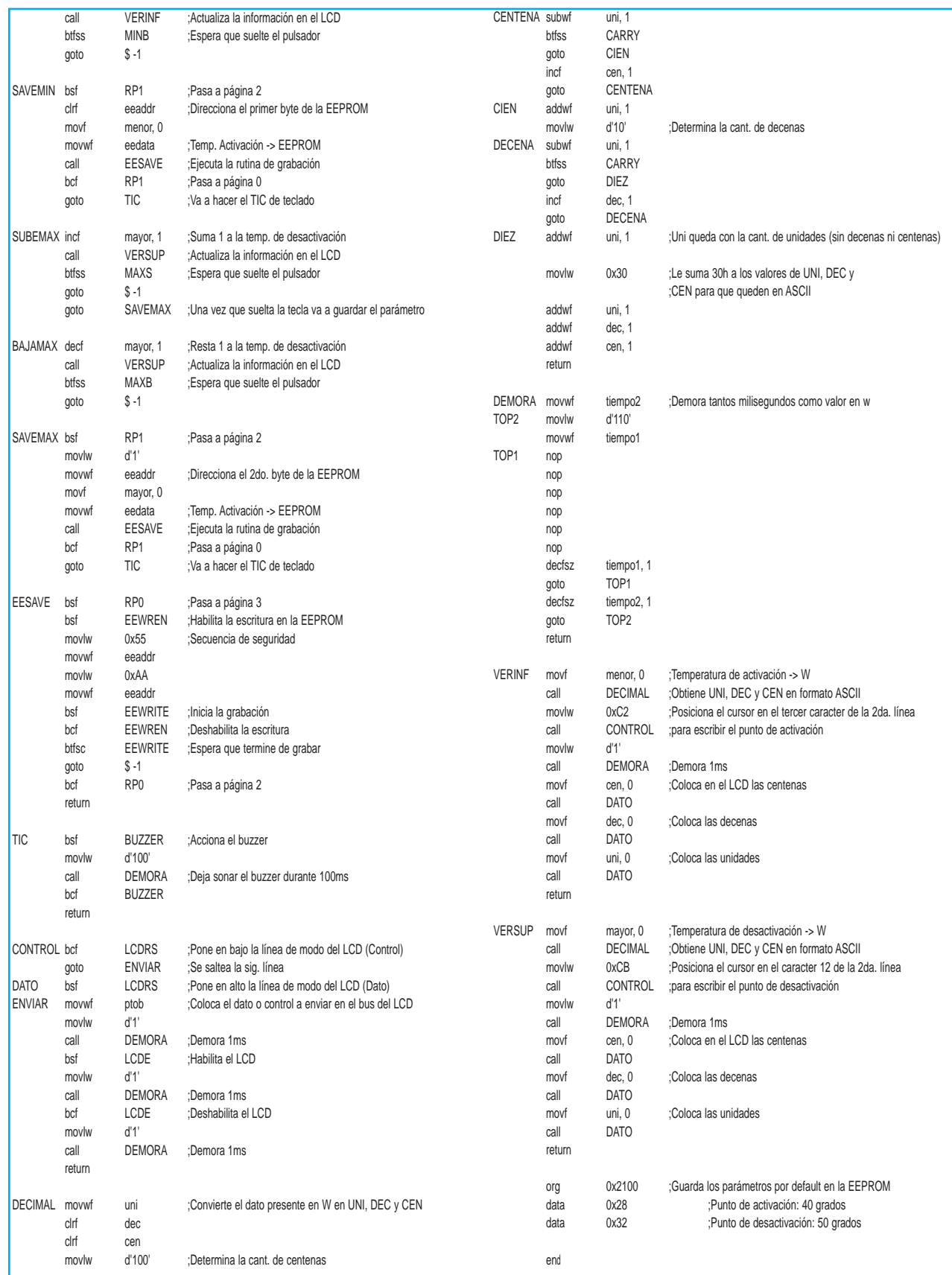

# TECNOLOGÍA

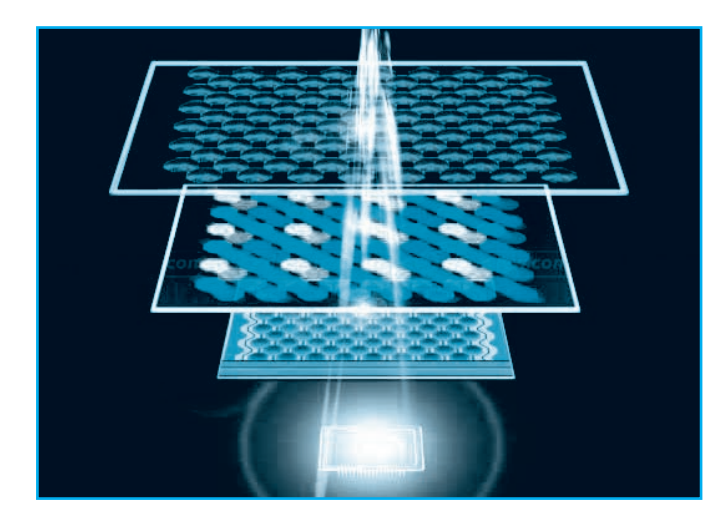

En este trabajo intentaremos cubrir, en la medida de lo posible, un resumen histórico y detallar el funcionamiento de aquellos dispositivos que nos han permitido y permiten disfrutar de unas imágenes de calidad. El desarrollo de este trabajo nos ha permitido descubrir parte de sus numerosas aplicaciones.

Informe de Federico Prado fprado@webelectronica.com.ar

# SENSORES CCD: HISTORIA DE LOS TUBOS DE IMAGEN

#### **INTRODUCCIÓN**

Si redujésemos el problema de la transmisión de imágenes entre dos puntos a un problema sencillo, sin tener en cuenta el canal, deberíamos buscar una forma de captar al máximo los detalles de la imagen origen, para después intentar reproducirla lo más fielmente en el destino. La manera más práctica de hacer esto es, en un principio, situando el origen y el destino a corta distancia, y usando como cámara el patrón con el que el usuario final va a medir la calidad: el ojo humano. La "tecnología" del ojo , dentro de su fisiología, nos permite, de una manera subjetiva el captar los elementos que nos rodean, principalmente para garantizar la supervivencia. En la naturaleza el color desempeña funciones muy importantes. Los colores permiten a muchos animales y plantas sobrevivir, bien adaptándose a su entorno, como mecanismo de defensa visual, o como reclamo hacia el otro sexo.

Aquellos animales menos desarrollados carecen de un órgano visual propiamente dicho, supliéndose esta carencia con el desarrollo de otro tipo de sentidos. Otros animales perciben otra escala de colores y de forma diferente pero son capaces de ver a distancias mayores. Esta comparativa es el origen de este trabajo. El ser humano le ha dado durante muchos años al entorno visual más importancia que al resto de los sentidos, por ello ha querido disfrutar de las imágenes de lugares lejanos. Después de conseguir transmitir imágenes fijas, mediante el uso de la fotografía y el correo postal, las telecomunicaciones mediante el telégrafo y las comunicaciones sin hilos, el hombre ha querido llegar más lejos, buscando modos mecánicos de captar la imagen y reproducirla en otro lugar, en otro momento más lejano: el cinematógrafo, en sus inicios compuesto por una sucesión de imágenes fijas que se mostraban a cierta velocidad, mostrando el movimiento mediante pequeños cambios. Algunas

# Sensores CCD: Historia de los Tubos de Imagen

cosas en esencia son las mismas en la actualidad. Se dice que la televisión es uno de los grandes inventos del siglo XX, ya que es un medio de transmisión de "cultura", aunque a veces cabe cuestionarse los contenidos ofrecidos al ver cierto tipo de programación. Pero en definitiva, la sociedad actual no sería tal sin la capacidad de conocer, de manera rápida, los sucesos acontecidos en cualquier parte del mundo. Sucedan donde sucedan, probablemente habrá una cámara de televisión cerca, que nos permitirá disfrutar o conocer, los más bellos sucesos, o los más trágicos desastres, dándonos la información necesaria para conocer sus efectos.

### TUBOS DE CÁMARA: UN NUEVO MODO DE VER LA REALIDAD

Aunque no lo podamos considerar un tubo de cámara propiamente, sí vamos a dedicarle unas líneas al primer dispositivo que nos permitió analizar una escena y transformarla en señales eléctricas válidas para su transmisión: el disco de Nipkow (Paul

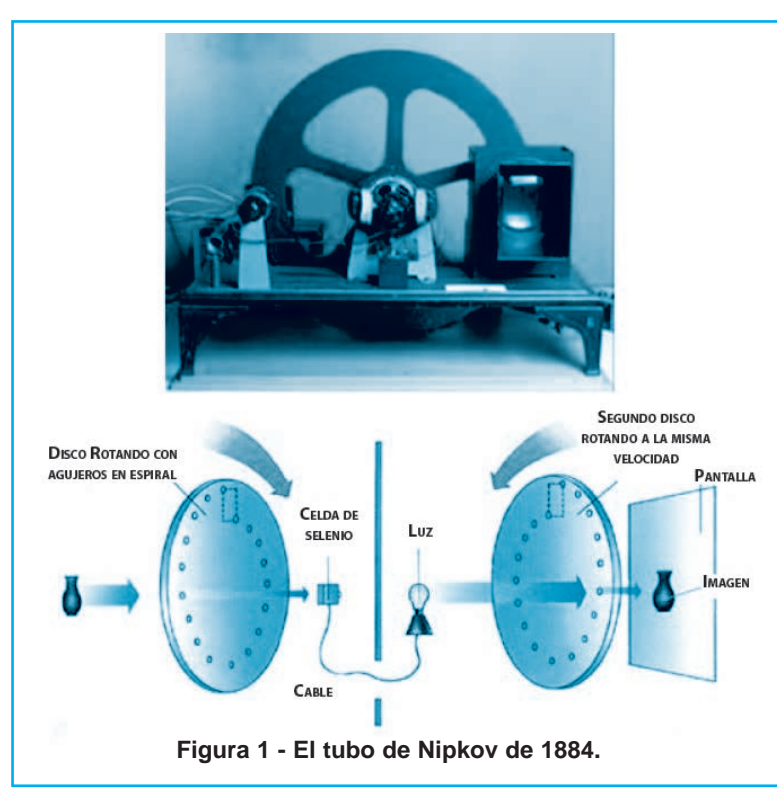

Nipkow 1884), figura 1. Este dispositivo estaba compuesto por un disco circular en el que se encontraban dispuestos una serie de pequeños agujeros en espiral situados frente a una fotocélula. La disposición en espiral de los elementos, 18, efectuaba al girar un barrido de la imagen, produciéndose una imagen mediante un entramado de 18 líneas horizontales paralelas.

El problema de este dispositivo era su reducida capacidad, condicionada a elementos mecánicos tales como los ejes verticales y horizontales, así como por el diámetro del disco, que determinaba el área que era capaz de reproducir. A pesar de intentar ser mejorado, las limitaciones mecánicas condujeron a que este dispositivo no tuviera futuro: El sistema óptico era ineficiente, no existía una fuente de luz con la capacidad de ser modulada por las señales eléctricas de las "altas" frecuencias necesarias para la reproducción de la señal de video.

#### EL PRIMER TUBO DE CÁMARA: EL ICONOSCOPIO

Durante los años veinte, el desarrollo de la televi-

sión sufrió un avance importante con el desarrollo de sistemas que superaban las deficiencias mecánicas del disco de Nipkow. La paternidad de la televisión electrónica, tal y como la conocemos hoy en día, es muy discutida, los japoneses se la atribuyen a Kenjito Takayanagi, de Tokio, que en 1926 realizó la primera transmisión usando un tubo de rayos catódicos. Los rusos la piden para sí, porque fue un inmigrante ruso en Estados Unidos, Vladimir Zworykin, que desarrolló el Iconoscopio, en 1923, el primer tubo de cámara práctico, compitiendo con Philo Farnsworth que desarrolló, según se cuenta, la televisión electrónica cuando tenía sólo quince años.

El hecho es que el iconoscopio, figura 2, fue el primer tubo de cámara que

# Tecnología

hacía uso de un barrido electrónico para la codificación de la imagen. El principio básico era la emisión de un haz electrónico, que junto con la presencia de materiales fotosensibles excitados por la luz procedente de las lentes de entrada, generaban una variación eléctrica que generaba la señal de la imagen a transmitir. La explicación teórica sería larga y tediosa, pero de una manera básica se puede observar en la figura de la izquierda: La imagen era captada por unas lentes y recibidas por el material fotosensible, que reaccionaba produciendo una desviación del haz electrónico producido por el tubo, generando la señal eléctrica que intentaba reproducir la imagen para su transmisión.

La composición física del iconoscopio era sencilla: una capa delgada de óxido de aluminio sobre una capa de aluminio, recubierto por una capa fotosensible de potasio. Estos eran los elementos básicos de la televisión electrónica. El principal problema de este tubo de cámara era la presencia de los denominados campos secundarios, es decir, debido a que el haz electrónico no era del todo homogéneo, se generaban señales con dos componentes solapadas, por una parte la imagen producida por el haz principal, y por otra producida por el haz secundario, que generaba una imagen de menor tamaño, sin apenas definición, que se superponía a la imagen principal.

La solución de este problema surgió seis años más tarde, con la aparición del iconoscopio mejorado, incluyendo dentro del tubo del iconoscopio, bien un supresor del haz secundario, o mediante la mejora del enfoque usando tres placas paralelas con una pequeña apertura que actuaban como filtro, eliminando el haz secundario.

En realidad, la placa fotosensible del Iconoscopio estaba formada por un conjunto de puntos de hidróxido de potasio depositados sobre un substrato de aluminio oxidado. Cuando la luz incidía sobre el hidróxido potásico le arrancaba electrones dejándole cargado positivamente. Enfocando, mediante lentes, una imagen sobre la placa sensible y utilizando un cañón de electrones para escanear el

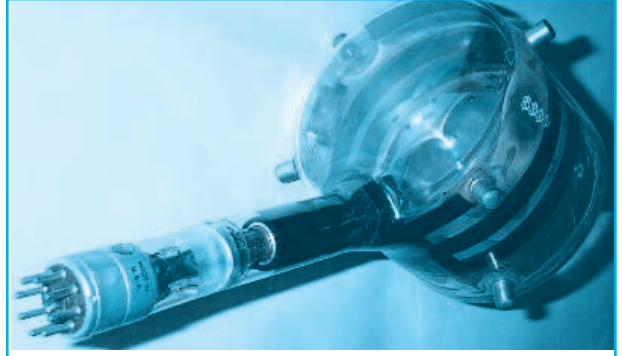

**Figura 2 - El iconoscopio de 1923.**

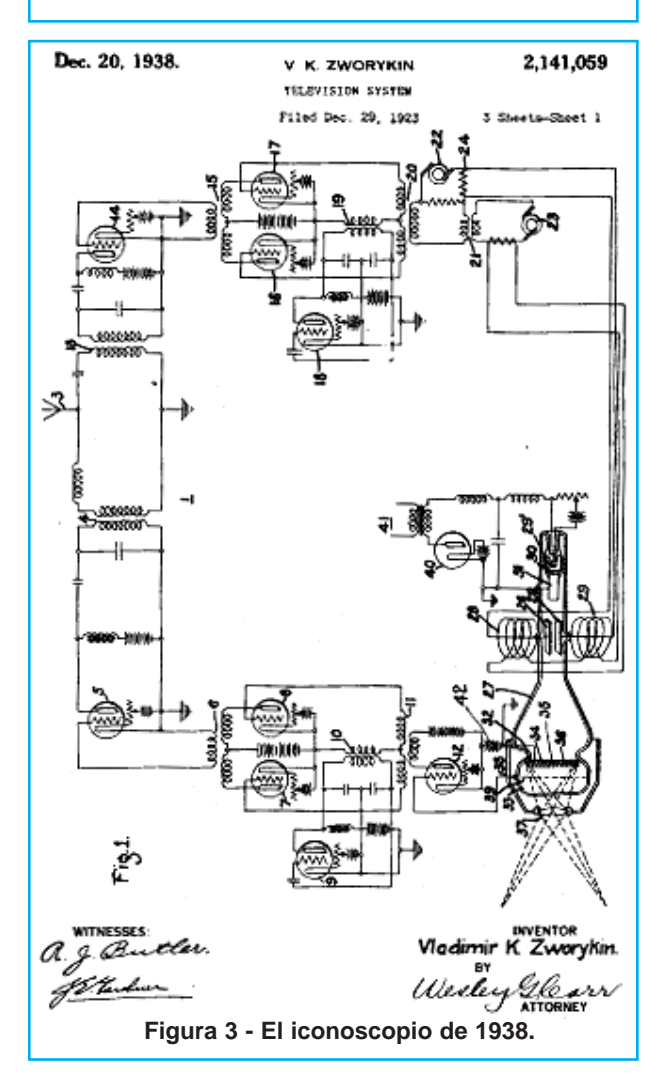

estado de los diferentes puntos de la placa, se podían obtener pequeñas corrientes eléctricas de los diferentes puntos, que una vez amplificadas, se podían transmitir a distancia.

La figura 3 muestra la patente del iconoscopio de 1923.

# Sensores CCD: Historia de los Tubos de Imagen

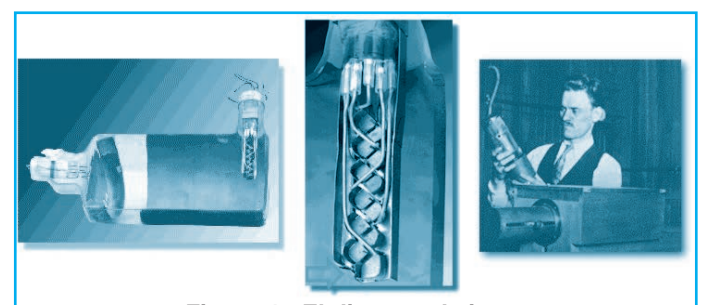

**Figura 4 - El disector de imagen**

#### EL DISECTOR DE IMAGEN: EL SUEÑO DE UN JOVEN DE 15 AÑOS.

Philo Farnsworth, nació en Rigby, en Idaho, y según se cuenta, a los 15 años ya tenía en mente la idea de la televisión electrónica, pero este hecho no está del todo confirmado. El hecho que sí esta confirmado es que a los 19 años se puso en contacto con un experto en finanzas, George Everson, de Salt Lake City para conseguir el capital necesario para desarrollar su proyecto. Como la idea era novedosa y nadie tenía aún las patentes, a muchos inversores les atrajo la idea e invirtieron capital en el prometedor joven Philo.

Farnsworth estableció su primer laboratorio en Los Ángeles y Después en San Francisco, dando en 1927, cuando aún no tenía los 21 años, la primera demostración publica de su sistema. En 1928

(según otras fuentes 1934) demostró el funcionamiento del disector de imagen, figura 4, en el que la imagen era generada por un haz de electrones, al igual que el iconoscopio, que eran modulados mediante unos campos horizontales y verticales. La imagen óptica era enfocada hacia una capa transparente formada por material fotoeléctrico, en la parte interior. En el diagrama esta es la parte de la izquierda. Los electrones se emiten desde esta superficie bajo la influencia de la luz incidente. Estos electrones son acelerados

en el interior del tubo, mediante un campo magnético uniforme creado por un solenoide. La apertura filtra el paso de los electrones, llegando a una zona multiplicadora(ver detalle en la imagen ampliada, la flecha indica el punto de entrada de los electrones). La salida de la señal alimenta un amplificador, al igual que el resto de tubos.

"El tamaño de la apertura determina el tamaño de la imagen".

#### EL EMITRÓN Y EL ORTHICÓN

Ya desde los primeros sistemas de captación de imágenes, sólo una pequeña fracción del tiempo se utilizaba para producir la señal de la imagen, con una eficiencia baja. Si se pudiera almacenar la totalidad de los electrones emitidos, la ganancia en eficiencia sería muy alta. Para poder aprovecharlos ¿por qué no almacenarlos?

El elemento para almacenar energía es un condensador. La energía liberada por los fotorreceptores (electrones), son recogidos en una batería. El flujo de esta corriente atraviesa una resistencia y cambia la carga de un condensador, que es descargado una vez por campo, generando un flujo

> de descarga proporcional a al flujo de luz en la fotocélula en ese periodo. Esto permite que la imagen recibida sea promediada en tiempo, y aumentando la ganancia del tubo. El iconoscopio también usaba este método. El haz electrónico resultante se proyecta sobre una esfera, restringiendo el diámetro para no perder el enfoque, figura 5. El funcionamiento es muy similar a los de los tubos anteriores, pero hace uso de un mosaico de elementos de plata, formando una "gran cantidad de diminutas islas" de metal fotosensible, separadas y aisladas de los elementos colindantes. Estos elementos a su vez for-

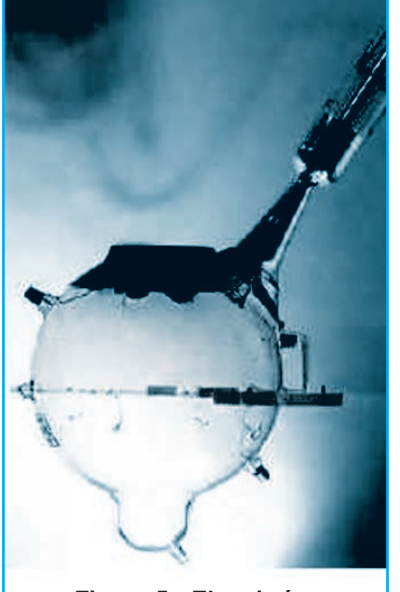

**Figura 5 - El emitrón.**

# Tecnología

man un condensador con la base de la señal. El problema subyacente está en la fabricación, ya que es difícil mantener el aislamiento a la vez de conseguir un buen foto sensor, ya que el cesio tiene tendencia a formar una capa conductiva sobre el aislante presente. La generación de la señal es más complicada, pero tiene como base la comentada al principio de este apartado.

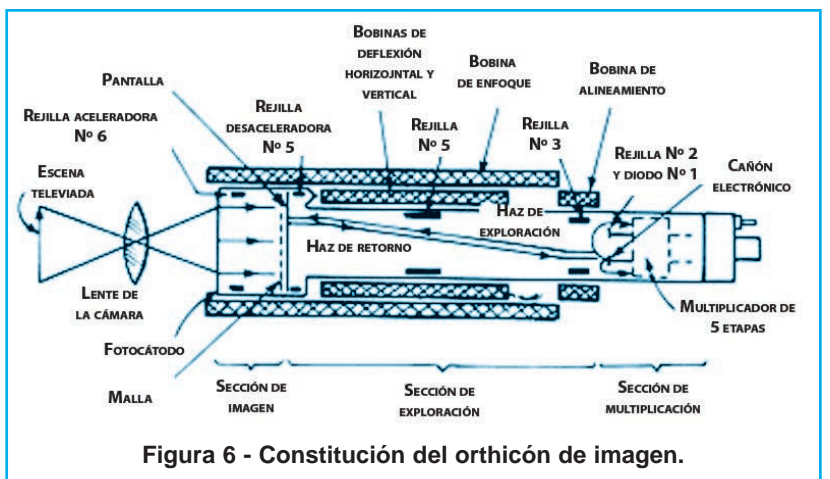

En 1934, un nuevo tipo de tubo

fue desarrollado, el "super emitrón", por Lubszynski y Rodda, usado por la BBC por primera vez en 1937. Este nuevo tubo tenía una extensión tubular que separaba el problema principal del emitrón, ya que las funciones de emisión fotoeléctrica y las del mosaico aislante estaba claramente separadas, mejorando el rendimiento. Otra de sus ventajas era la posibilidad de mejorar el flujo de la imagen haciéndolo mayor. Tenía una mayor vida, y era más eficiente.

El tercer tipo de Emitrón, fue el CPS Emitrón (década de los 40) desarrollado para eliminar los efectos de los electrones secundarios, sencillamente, usando mucha menos energía de modo tal que los electrones perderían la capacidad de emitir esos flujos secundarios. A este tipo de tubo, también llamado Orthicón, ya que el mosaico debe ser escaneado de forma ortogonal, le dedicaremos el siguiente apartado.

El CPS Emitron fue desarrollado en Londres. El significado de CPS (Cathode-Potential Stabilized) es la estabilización del Potencial del Cátodo, es decir, que la energía emitida se controla, tal y como comentamos anteriormente.

El Orthicón, se considera una revolución dentro del mundo de los tubos de cámara, ya que eliminaba casi todos los inconvenientes del Iconoscopio mediante el uso del escaneado de "baja velocidad". El funcionamiento es similar al del CPS Emitrón, forzando a la imagen a ser perpendicular a los fotorreceptores.

Un modelo más avanzado de Orthicon fue el Orthicon de imagen, figura 6, incorporando nuevas tecnologías, que mejoraban las prestaciones ante visibilidad reducida o luz variante.

La imagen se enfoca en un fotocátodo transparente delante de la pantalla del tubo. El diámetro del fotocátodo es de 3 pulgadas mientras que el diámetro del Orthicon era de 1,6 pulgadas (41mm). Este hecho permitió el uso de lentes convencionales ya desarrolladas.

Es un tubo de cámara sencillo, y con una definición alta, lo que hizo que fuese de uso común hasta la aparición del Vidicón en 1950, siendo desplazado por este.

Otros tubos de cámara posteriores a 1950 son:

Vidicón Plumbicón o Ledicón Saticon o Primicon Pasecon o Chalnicon Hivicon , Newvicon

#### SENSORES CCD Y CÁMARAS DIGITALES

Un CCD (siglas en inglés de charge-coupled device: 'dispositivo de carga acoplada') es un circuito integrado que contiene un número determinado de condensadores enlazados o acoplados. Bajo el control de un circuito interno, cada condensador puede transferir su carga eléctrica a uno

# Sensores CCD: Historia de los Tubos de Imagen

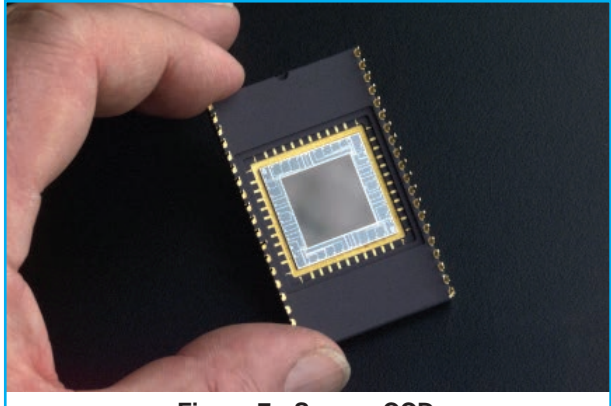

**Figura 7 - Sensor CCD.**

o a varios de los condensadores que estén a su lado en el circuito impreso. La alternativa digital a los CCD son los dispositivos CMOS (complementary metal oxide semiconductor) utilizados en algunas cámaras digitales y en numerosas Webcam. En la actualidad los CCD son mucho más populares en aplicaciones profesionales y en cámaras digitales.

Los primeros dispositivos CCD fueron inventados por Willard Boyle y George Smith el 17 de octubre de 1969 en los Laboratorios Bell, ambos premiados con el Premio Nobel de Física de 2009 precisamente por este invento.

Popularmente el término CCD es familiar como uno de los elementos principales de las cámaras fotográficas y de video digitales. En éstas, el CCD es el sensor con diminutas células fotoeléctricas que registran la imagen. Desde allí la imagen es procesada por la cámara y registrada en la tarjeta de memoria, figura 7.

La capacidad de resolución o detalle de la imagen depende del número de células fotoeléctricas del CCD. Este número se expresa en píxeles. A mayor número de píxeles, mayor resolución. Actualmente las cámaras fotográficas digitales

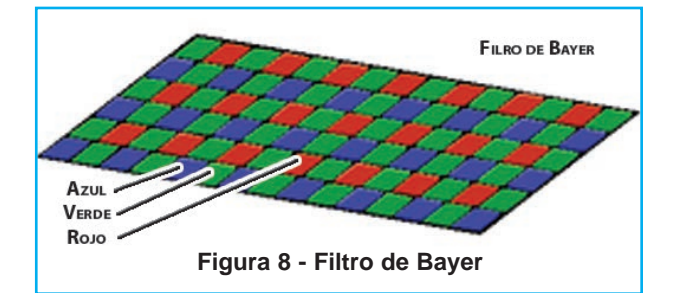

incorporan CCDs con capacidades de hasta ciento sesenta millones de píxeles (160 megapíxeles) en cámaras Carl Zeiss. La figura 8 muestra un filtro de Bayer utilizado en numerosas cámaras digitales.

Los píxeles del CCD registran gradaciones de los tres colores básicos: rojo, verde y azul (abreviado "RGB", del inglés Red, Green, Blue), por lo cual tres píxeles, uno para cada color, forman un conjunto de células fotoeléctricas capaz de captar cualquier color en la imagen. Para conseguir esta separación de colores la mayoría de cámaras CCD utilizan una máscara de Bayer que proporciona una trama para cada conjunto de cuatro píxeles de forma que un pixel registra luz roja, otro luz azul y dos píxeles se reservan para la luz verde (el ojo humano es más sensible a la luz verde que a los colores rojo o azul). El resultado final incluye información sobre la luminosidad en cada píxel pero con una resolución en color menor que la resolución de iluminación. Se puede conseguir una mejor separación de colores utilizando dispositivos con tres CCD acoplados y un dispositivo de separación de luz como un prisma dicroico que separa la luz incidente en sus componentes rojo, verde y azul. Estos sistemas son mucho más caros que los basados en máscaras de color sobre un único CCD. Algunas cámaras profesionales de alta gama utilizan un filtro de color rotante para registrar imágenes de alta resolución de color y luminosidad pero son productos caros y tan solo pueden fotografiar objetos estáticos.

#### FUNCIONAMIENTO DE UN CCD

Los detectores CCD, al igual que las células fotovoltaicas, se basan en el efecto fotoeléctrico, la conversión espontánea en algunos materiales de luz recibida en corriente eléctrica. La sensibilidad del detector CCD depende de la eficiencia cuántica del chip, la cantidad de fotones que deben incidir sobre cada detector para producir una corriente eléctrica. El número de electrones produ-

# Tecnología

cido es proporcional a la cantidad de luz recibida (a diferencia de la fotografía convencional sobre negativo fotoquímico). Al final de la exposición los electrones producidos son transferidos de cada detector individual (fotosite) por una variación cíclica de un potencial eléctrico aplicada sobre bandas de semiconductores horizontales y aisladas entre sí por una capa de SiO2, figura 9. De este modo el CCD se lee línea a línea aunque existen numerosos diseños diferentes de detectores. En todos los CCD el ruido electrónico aumenta fuertemente con la temperatura y suele doblarse cada 6 u 8 °C. En aplicaciones astronómicas de la fotografía CCD es necesario refrigerar los detectores para poder utilizarlos durante largos tiempos de exposición.

Históricamente la fotografía CCD tuvo un gran empuje en el campo de la astronomía donde sustituyó a la fotografía convencional a partir de los años 80. La sensibilidad de un CCD típico puede alcanzar hasta un 70% comparada con la sensibilidad típica de películas fotográficas en torno al 2%. Por esta razón y por la facilidad con la que la imagen puede corregirse informáticamente de defectos la fotografía digital sustituyó rápidamente a la fotografía convencional en casi todos los campos de la astronomía. Una desventaja importante de las cámaras CCD frente a la película convencional es la reducida área de los CCD, lo que impide tomar fotografías de gran campo comparable a algunas tomadas con película clásica. Los observatorios astronómicos profesionales suelen utilizar cámaras, de 16 bits, que trabajan en blanco y negro. Las imágenes en color se obtienen tras el procesamiento informático de imágenes del mismo campo tomadas con diferentes filtros en varias longitudes de onda.

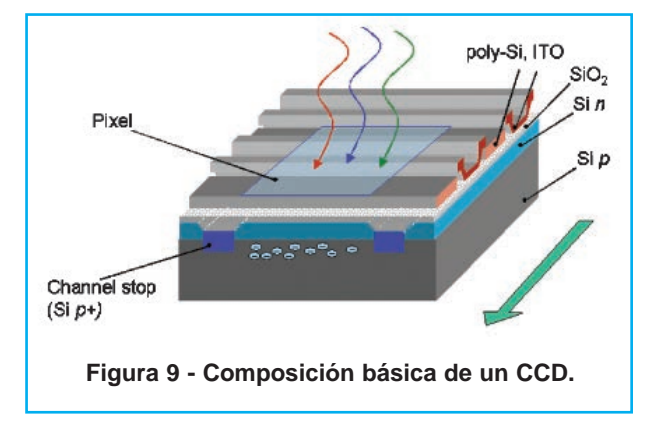

Las imágenes obtenidas por una cámara CCD son sometidas a un proceso de corrección que consiste en restar de la imagen obtenida la señal producida espontáneamente por el chip por excitación térmica (campo oscuro) y dividir por una imagen de un campo homogéneo (campo plano o flat field) que permite corregir las diferencias de sensibilidad en diferentes regiones del CCD y corregir parcialmente defectos ópticos en la cámara o las lentes del instrumento utilizado.

El primer artículo astronómico sobre el uso de la CCD fue el titulado Astronomical imaging applications for CCDs, de B. A. Smith, publicado en JPL Conf. on Charge-Coupled Device Technol. and Appls. páginas 135 a 138 (1976). Una mayor difusión obtuvo CCD Surface Photometry of Edge-On Spiral Galaxies, aparecido en el "Bulletin of the American Astronomical Society", Vol. 8, p. 350 de ese mismo año. ☺

#### **BIBLIOGRAFÍA**

www.alumnos.unican.es David José Pérez Blanco Jesús San Miguel Jimeno http://es.wikipedia.org www.digitalfotored.com

# Cuaderno del Técnico Reparador *FALLAS Y REPARACIONES EN TELÉFONOS* **de Origen Chino**

**Tal como vimos en Saber Electrónica Nº 287, cada vez son más las marcas y modelos de teléfonos celulares chinos que se venden en nuestro mercado, ya sea porque son importados por comercializadoras o por los propios operadores de telefonía celular de cada país. Si son ofrecidos por las operadoras suelen ser "bloqueados" para que sólo reconozcan chips de dicha compañía y cuando el teléfono ya es del usuario (se lo compró al operador) lo puede liberar. A su vez, debido a la falta de información, cuando un móvil de este tipo se daña suele ser "descartado" por**

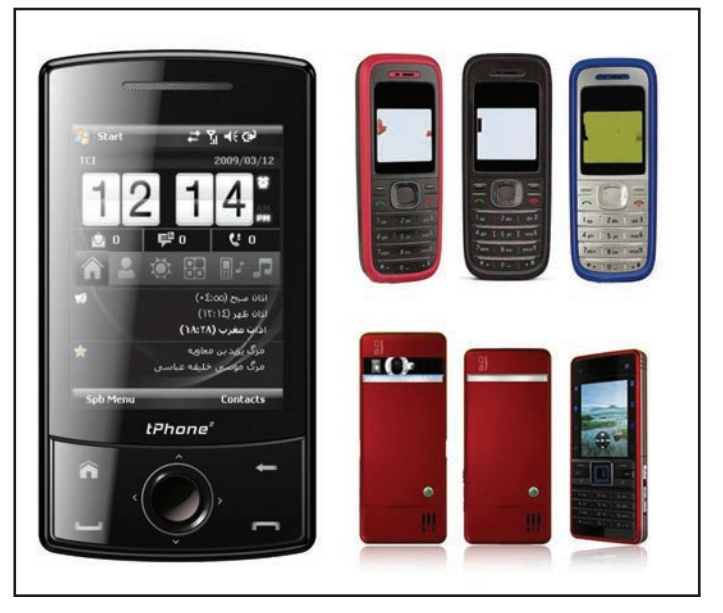

**los servicios técnicos. En esta nota continuamos brindando algunos consejos para la reparación de teléfonos chinos**

> **Por:** Ing. Horacio D. Vallejo hvquark@webelectronica.com.ar

#### **LIBERACIÓN DE TELÉFONOS CELULARES CHINOS**

Como primera medida es preciso conseguir el manual de servicio del teléfono celular con el que vamos a trabajar a los efectos de saber dónde está el conector que posee los contactos RX, TX y GND.

Normalmente estos contactos son parte del conector exterior del móvil y en otras ocasiones se encuentra en el compartimiento donde se aloja la batería.

Debido a la dificultad en conseguir los manuales de servicio de diferentes modelos de teléfonos de origen chino, hemos realizado una

guía con el aporte de varios colaboradores. Actualmente contamos con la información de más de 150 modelos de terminales para que pueda localizar los terminales de TX, RX y GND de modo de poder conectarlo a la caja de trabajo RS232, luego conectar la caja a la PC y ejecutar en la PC el programa Spiderman con el que liberaremos el celular (tiene varios programas adicionales que deberá explorar.

En Saber Electrónica Nº 287 vimos cómo liberar varios modelos de teléfonos chinos, si no posee dicha revista, puede descargar dicho artículo de nuestra página webelectronica.com.ar haciendo

clic en el ícono password y colocando la clave telchinos 1.

#### **REPARACIÓN DE TELÉFONOS CHINOS**

Damos a continuación algunas fallas comunes que suelen presentarse en teléfonos de origen Chino. Cabe aclarar que en nuestra web, con la clave dada anteriormente, podrá descargar varios programas con más de 300 guías de reparación de teléfonos celulares Chinos. Para descargar dichas guías deberá tener esta edición ya que se le realizarán algunas preguntas relacionadas con este tema.

## Cuaderno del Técnico Reparador

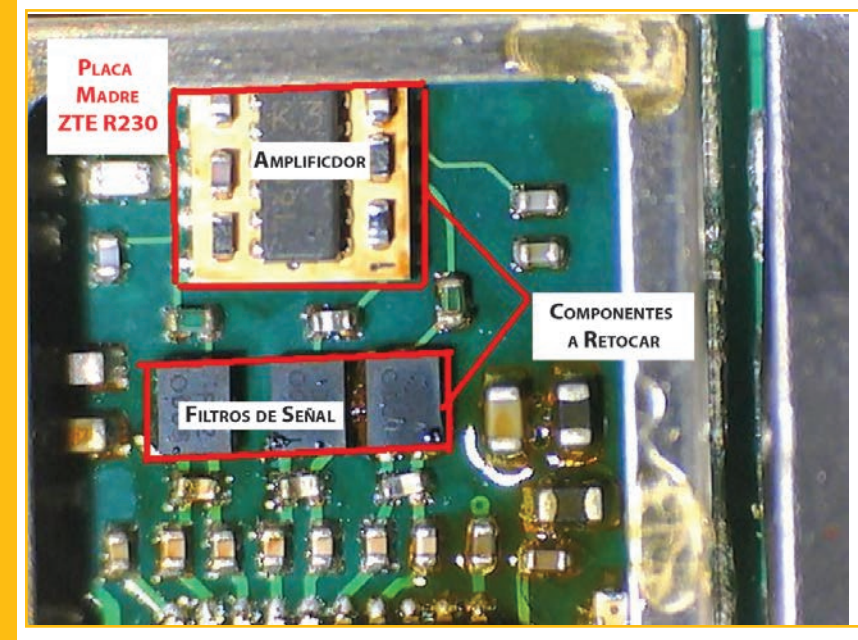

ZTE modelo R230 sin señal: Este es un problema muy común en estos teléfonos y debe realizar un reballing en el amplificador de RF. Antes de realizar esta operación, en ocasiones es uficiente con aplicar calor (no más de 187 ºC) con una estación de aire caliente sobre los filtros de señal y el amplificador ya que la falla se produce por falsos contactos debidos a soldaduras deficientes.

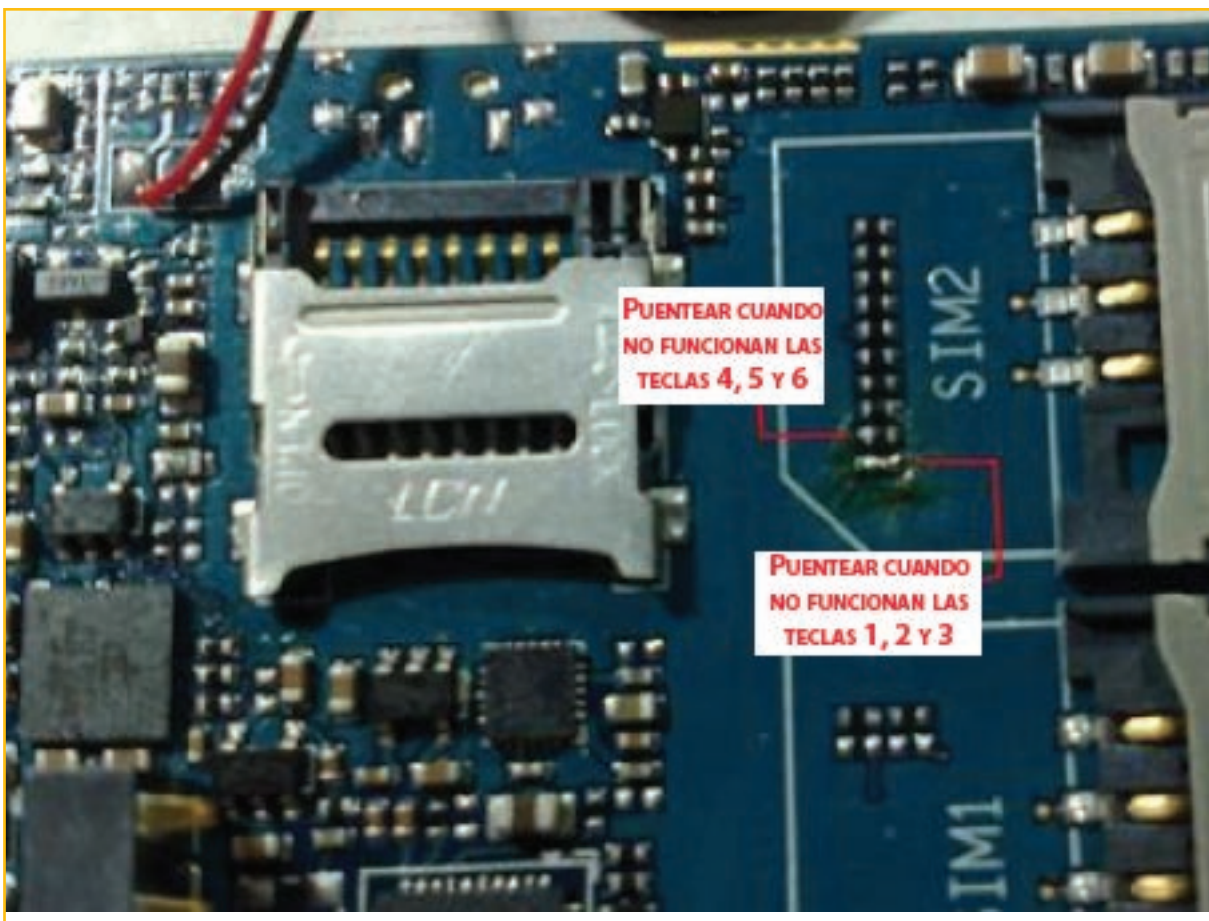

Ledstar modelo E71DD con fallas en el teclado: Se trata de un teléfono similar al E71 pero más chico. Cuando no funcionan algunas teclas se debe realizar un Puente entre los dos puntos señalados en la figura. Note que para diferentes teclas deberá puentear distintas terminales.

### Fallas y Reparaciones en Teléfonos de Origen Chino

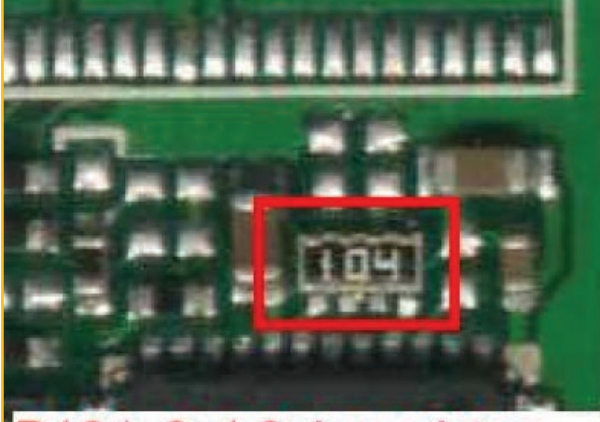

# R104, 2x4 8pin registor

No carga batería de un Nokia M5700+: La placa madre empleada en este móvil también se utiliza en otros modelos de diferentes marcas alternativas por lo cual la solución también aplica a otras terminales. Cuando la batería no carga y la indicación de "batería baja" está siempre presente, debe reemplazar el chip marcado con el Nº 104. Este chip puede sacarlo de otro terminal en desuso ya que está presente en casi todos los teléfonos.

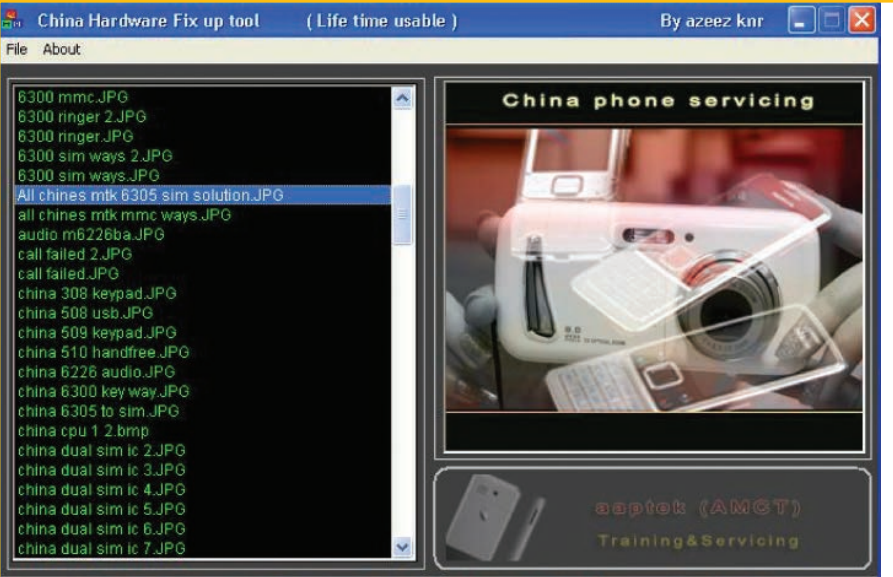

China Hardware Fix up tool: Es este programa, que puede descargar de nuestra web con la clave que dimos anteriormente, podrá encontrar la solución a más de 300 fallas que suelen producirse en teléfonos celulares de marcas no convencionales de celulares Chinos.

China hardware tool, Created by azeez knr, (AMCT) aaptek mobile & computer technology

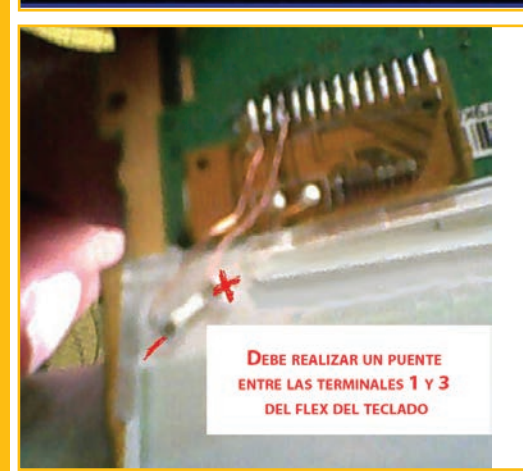

No encienden las luces del teclado del HUAWEI STE 8221: Para reparar este problema debe desarmar el móvil y localizar el conector donde se aloja el flex que une al teclado con la pantalla principal, luego, debe hacer un puente entre los terminales 1 y 3.

## Cuaderno del Técnico Reparador

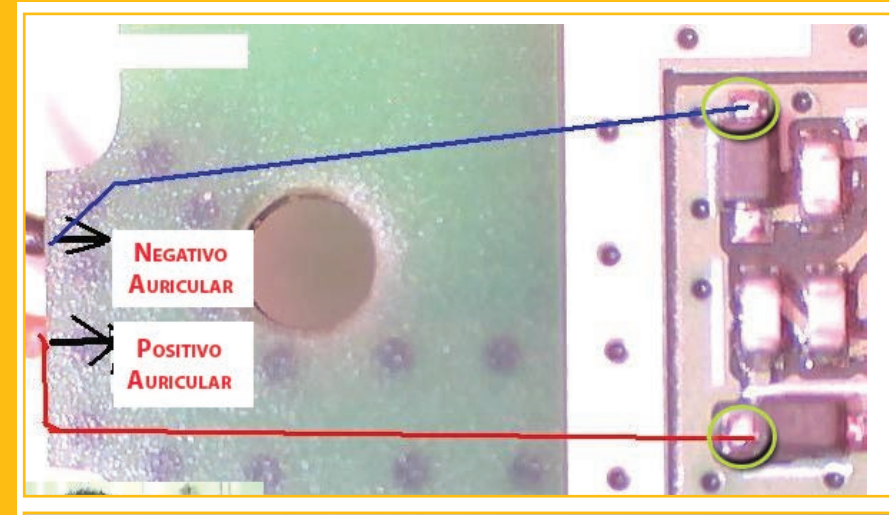

C1000 tiene el auricular desconectado: la imagen muestra los puntos de conexión del auricular en este modelo. Al taller llegó un terminal que tenía el auricular arrancado de su placa base.

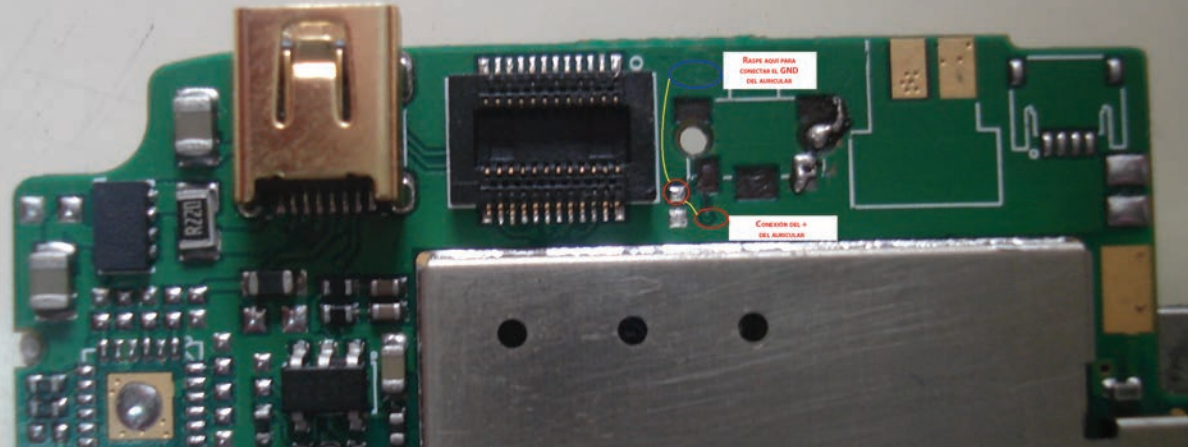

N97z, conexión del auricular: El N97z y el N97i son, quizá, los modelos más difundidos de los celulares chinos en América Latina. La fotografía muestra los puntos en que deberá conectar el auricular, cuando se haya roto el flex.

No encienden las luces de teclado del E71: Abriendo la tapa trasera del compartimiento de batería, encontrará una imagen como la de la figura. Cuando no enciendan las luces del teclado deberá reemplazar el diodo marcado.

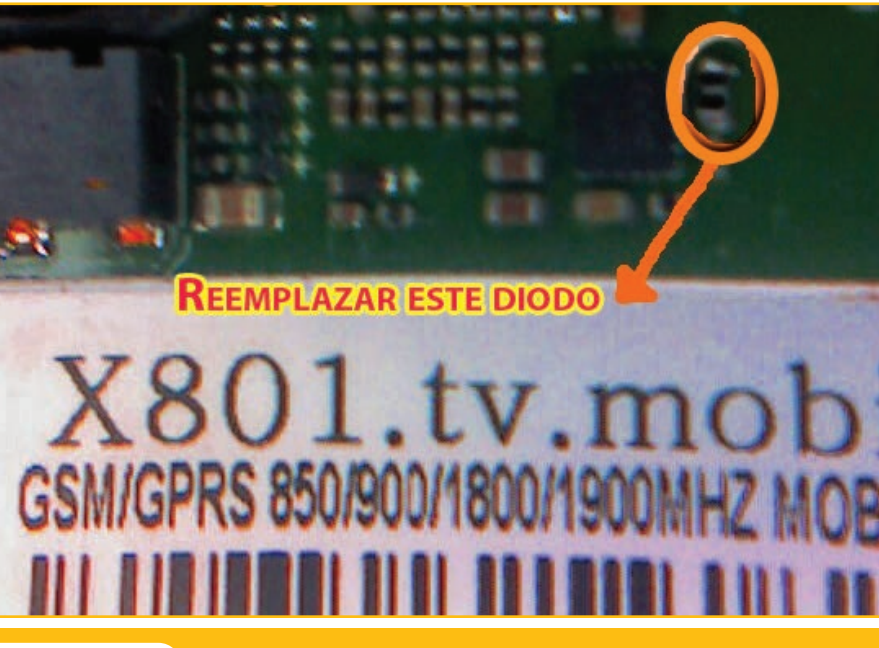

# **LA COMUNICACIÓN ELECTRÓNICA EN EL AUTOMÓVIL Nuevos Sistemas de Multiplexado de Datos en el Automóvil**

**Las exigencias de contar cada vez con una mayor cantidad de funciones y accesorios viene acompañada de una creciente participación de la electrónica. Por ello han aparecido diferentes sistemas de multiplexado de datos. En Saber 292 y 293 explicamos el sistema LIN Bus, en esta nota brindamos una introducción a otros sistemas.**

**De: www.aficionadosalamecanica.com**

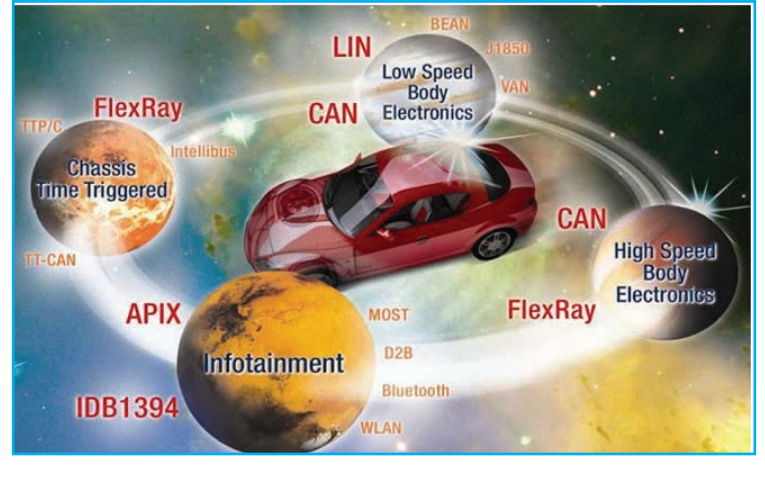

#### **INTRODUCCIÓN**

Si hacemos una comparación poniendo como ejemplo el Audi A8 del año 1994 el cual contaba con un máximo de 15 unidades de control para realizar todas las funciones del vehículo con el Audi A8 del año 2003, las unidades de control se triplicaron y para la version 2012 se tiene más de 70 módulos inteligentes, figura 1.

Las crecientes aplicaciones electrónicas han exigido que se recorran nuevos caminos, también para la transmisión de datos entre las diferentes unidades de control. La implantación del CAN-Bus de datos a mediados de la década de los noventa ha sido un primer paso importante a este respecto. Sin embargo, este sistema alcanza sus límites (figura 2), sobre todo en el sector de la información y el entretenimiento con las velocidades de transmisión que esto requiere. Por ese motivo, solamente los sistemas de transmisión que cumplen con los requisitos planteados vienen a ser aquí una solución adecuada.

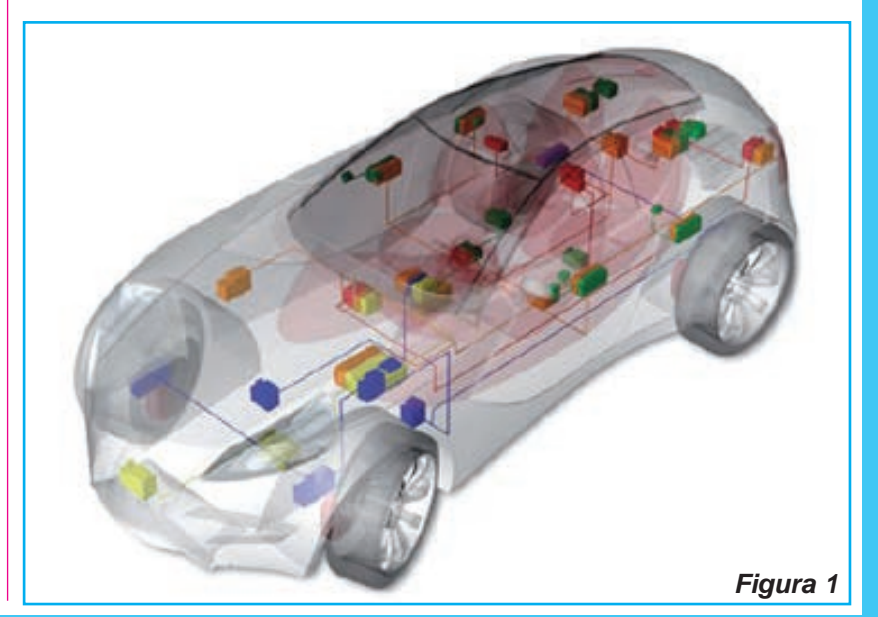

## Auto Eléctrico

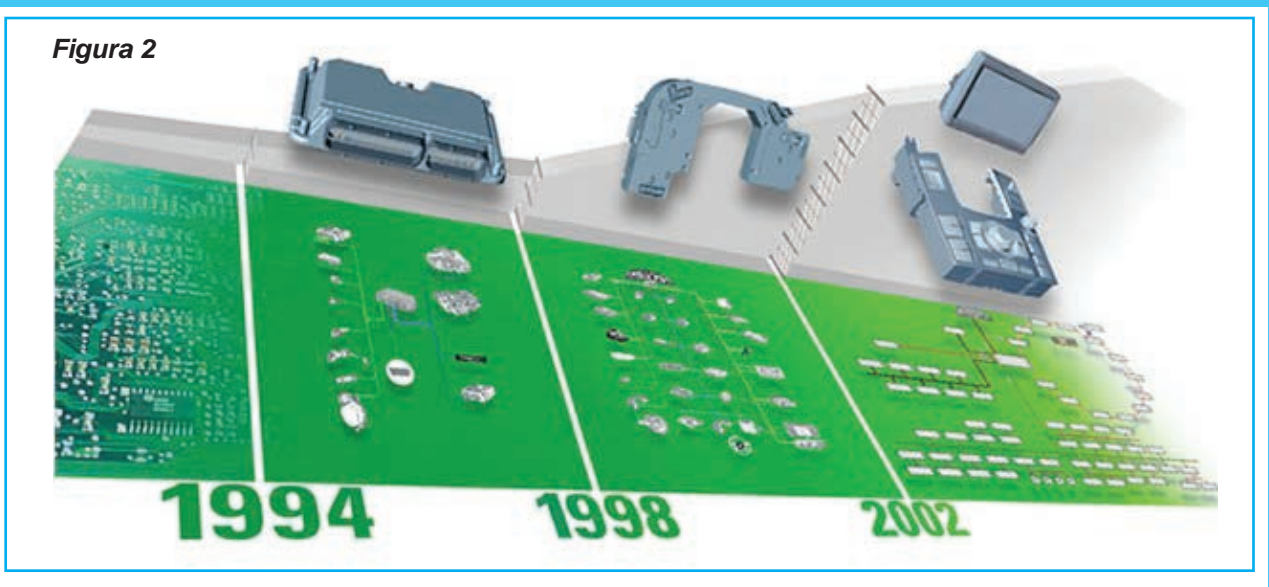

También las áreas de Servicio y diagnosis se verán beneficiadas con este desarrollo más avanzado.

Basándose en la interconexión habida hasta ahora, la gran cantidad de unidades de control y sus funciones asignadas, así como la creciente cantidad de datos que se intercambian exigen una versión más desarrollada de la tecnología de transmisión de datos (CAN-Bus)

Al CAN-Bus que ya conocemos se añaden:

\* El LIN-Bus (bus monoalámbrico). \* El MOST-Bus (bus optoelectrónico). \* El Bluetooth (bus

inalámbrico).

En la gráfica de la figura 3 se puede comparar como el sistema LIN-Bus (ya visto en ediciones anteriores de Saber Electrónica) es el mas lento a la hora de transmitir datos, pero a su vez es el sistema mas sencillo y barato. El CAN-Bus es mas rápido en la transmisión de datos pero en

su contra tiene que es mas complejo y costoso. El FlexRay es un nuevo sistema que se está empezando a instalar con gran éxito ya que es mas rápido que el CAN-Bus. En la parte de "multimedia" (audio, vídeo, telefonía, etc.) del automóvil donde se manejan gran cantidad de datos, hace falta unos sistemas capaces de transmitir a altas velocidades, para esto se utilizan los sistemas MOST-Bus y Bluetooth. Estos sistemas tienen como desventaja que son complejos y caros.

FlexRay es un nuevo protocolo de comunicaciones para buses de datos en el automóvil actualmente en desarrollo por el consorcio "FlexRay". Se considera más avanzado que el CAN y el MOST en lo relativo al precio y a las prestaciones.

El BMW X5 fue el primer coche del mercado en aplicar el

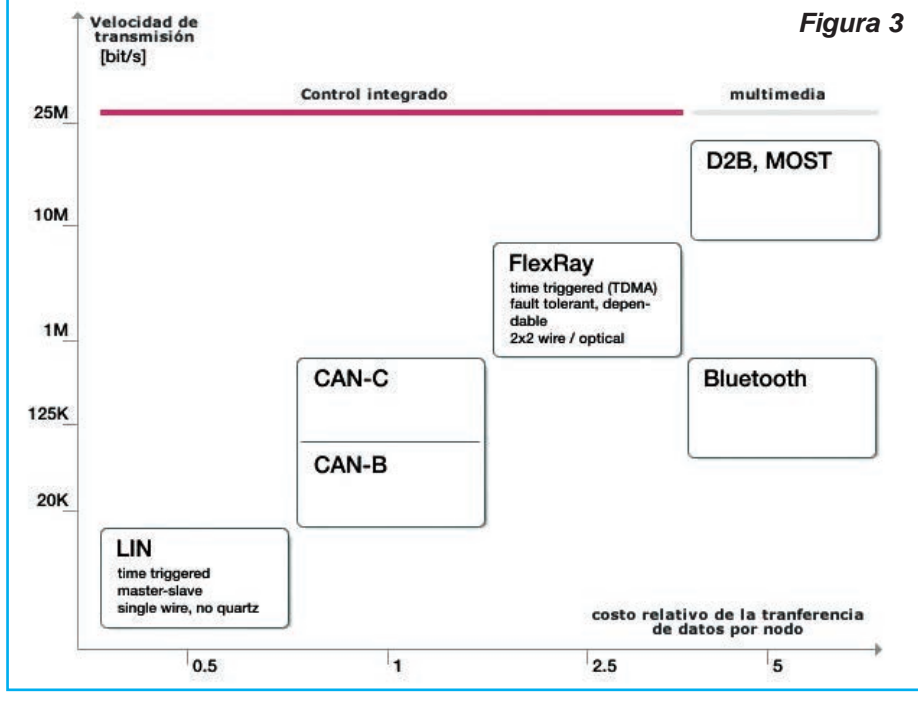

# Nuevos Sistemas de Multiplexado de Datos en el Automóvil

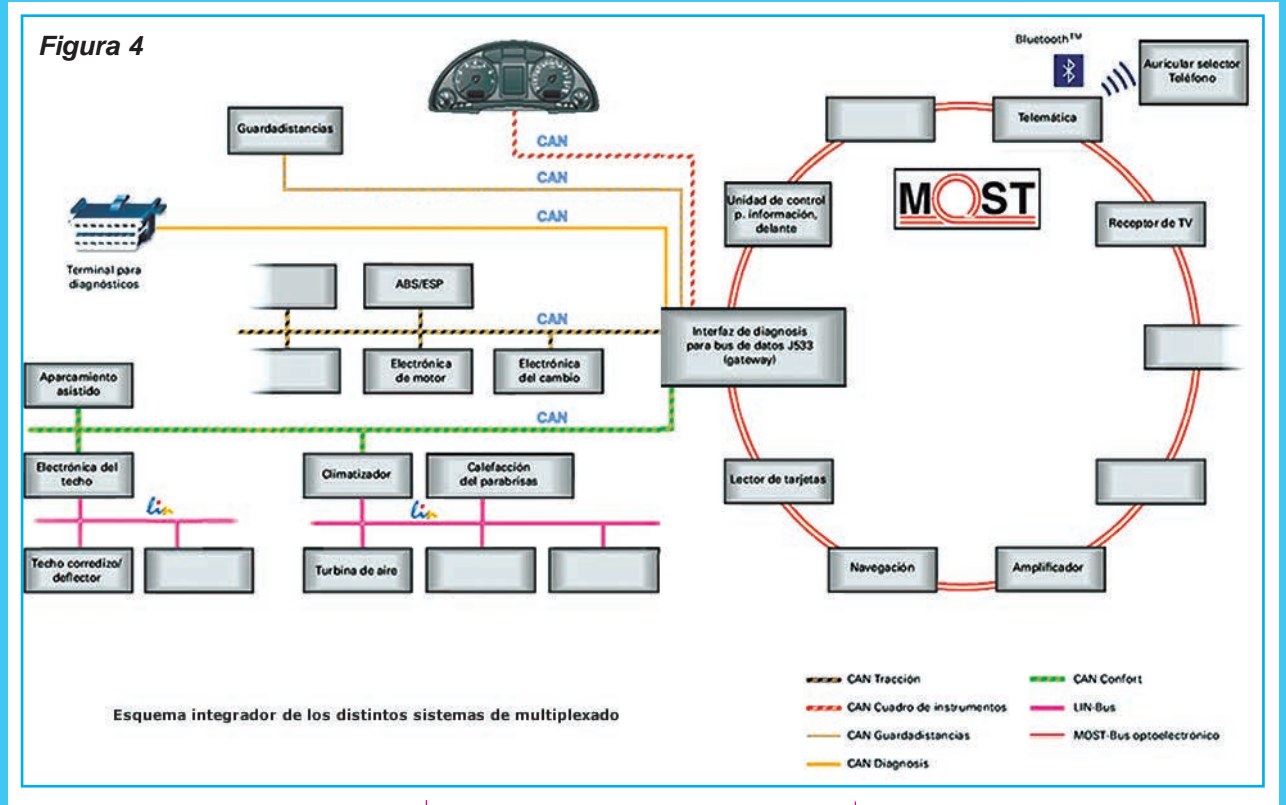

sistema FlexRay. El FlexRay es un nuevo estándar para la transmisión de datos de forma eficiente, rápida y segura. El X5 hace uso de este estándar para la transmisión de datos entre una centralita central y 4 centralitas satélites colocadas en los amortiguadores. Con este sistema se permite una reacción y equilibrio extremadamente rápido a baches o agujeros en el camino. La tecnología FlexRay se está asentando en la industria del autómovil (BMW, Audi, Volkswagen).

En la figura 4 podemos apreciar un esquema integrado de los distintos sistemas de multiplexa-

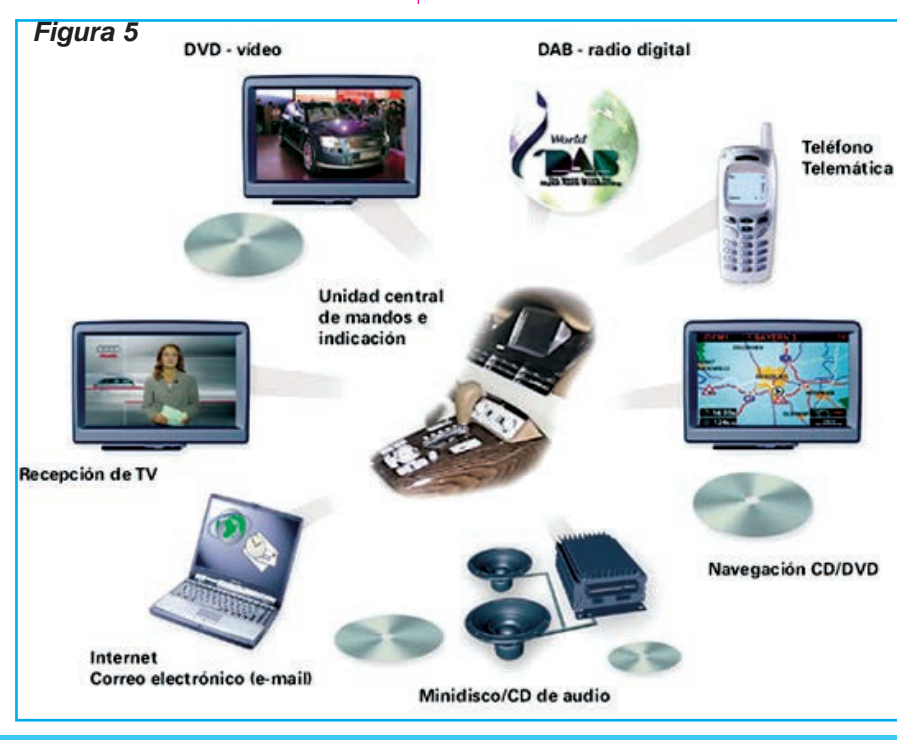

do de datos.

#### **SISTEMA DE MULTIPLEXADO DE DATOS MOST-BUS**

Aparte de los conocidos sistemas de CAN-Bus se implanta por primera vez, en el Audi A8 del año 2003, un sistema de bus optoelectrónico para la transmisión de datos.

La denominación de este sistema de bus de datos surgió por la «Media Oriented Systems Transport (MOST) Cooperation». A esta entidad se han asociado diversos fabricantes de automóviles, sus proveedores y empresas productoras de software, con objeto de lle-

# Auto Eléctrico

var a la práctica un sistema unitario para la transmisión rápida de datos.

El término «Media Oriented Systems Transport» representa una red con transporte de datos de orientación medial. Esto, en contraste con el CAN-Bus de datos, significa que se transmiten mensajes direccionados hacia un destinatario específico.

Esta técnica se implanta en vehículos Audi para la transmisión de datos en el sistema de infotenimiento (información y entretenimiento). El sistema de infotenimiento ofrece una gran cantidad de medios vanguardistas destinados a información y entretenimiento (ver sinóptico de la figura 5).

Para la realización de un complejo sistema de infotenimiento resulta adecuada la transmisión optoelectrónica de los datos, porque con los sistemas de CAN-Bus que han venido empleando hasta ahora no se pueden transmitir los datos con la suficiente

rapidez y, por tanto, tampoco en las cantidades correspondientemente necesarias. Debido a las aplicaciones de vídeo y audio se necesitan velocidades de transmisión del orden de muchos Mbit/s. La sola transmisión de una señal digitalizada de TV con sonido estereofónico ya requiere una velocidad de unos 6 Mbit/s. El MOST-Bus permite transmitir hasta 21,2 Mbit/s. En la figura 6 se muestra el ancho de banda que utilizan cada

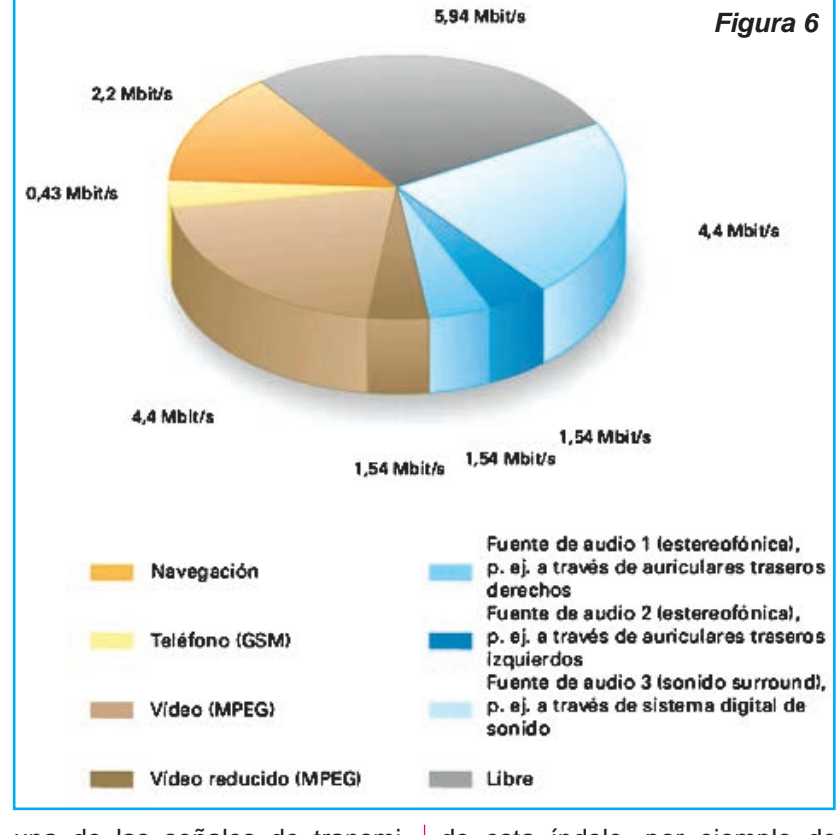

una de las señales de transmisión de datos. Hasta ahora, la información de esta índole, por ejemplo de vídeo y sonido, sólo se podía transmitir en forma de señales

**Receptor TV Figura 7** Sonido CAN Video

analógicas. Esto requería una mayor cantidad de conductores en el mazo de cables, figura 7. La velocidad de transmisión de datos de los sistemas de CAN-Bus está limitada a 1 Mbit/s como máximo. Debido a ello sólo era posible transmitir las señales de control a través de los sistemas de CAN-Bus.

Con ayuda del MOST-Bus optoelectrónico se establece el intercambio de datos en forma digitalizada entre los compo-
## Nuevos Sistemas de Multiplexado de Datos en el Automóvil

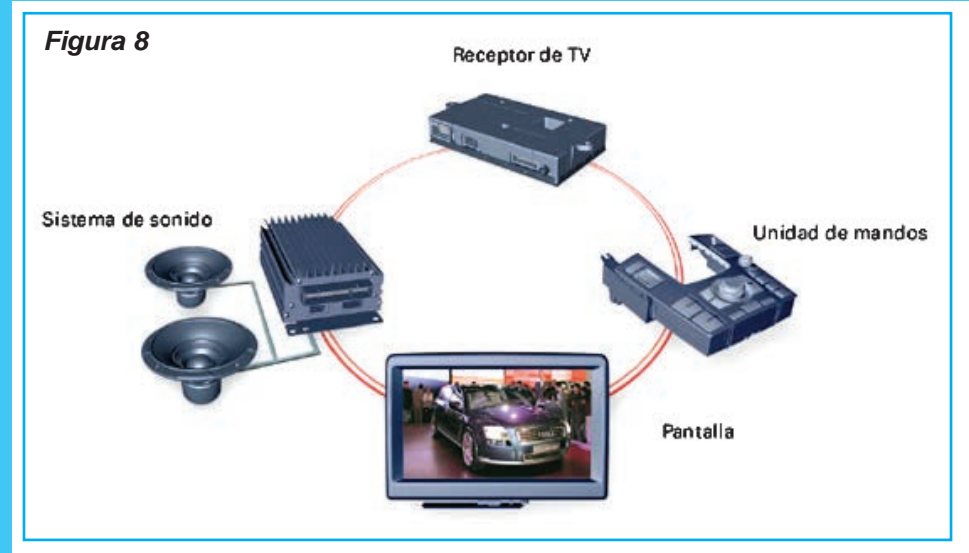

nentes participantes. La transmisión de datos con ayuda de ondas luminosas, aparte de suponer una menor cantidad de cables y un menor peso, permite trabajar con una velocidad de transmisión sustancialmente mayor. En comparación con las ondas de radio, las ondas luminosas tienen longitudes muy cortas, no generan ondas electromagnéticas parásitas y son a su vez insensibles a éstas.

Estos nexos permiten una alta velocidad de transmisión de los datos y un alto nivel de seguridad contra fallos e interferencias. Así, es posible comunicar sistemas de audio, video y recepción de TV con las unidades de control del automóvil (figura 8).

Una característica esencial del sistema del MOST-Bus es su estructura anular. Las unidades de control transmiten los datos en una dirección a través de un conductor optoelectrónico hacia la siguiente unidad de control, en un circuito anular. Esta operación continúa las veces necesarias hasta que los datos vuelvan a ser recibidos en la unidad de control que los

había enviado primero. De esa forma se cierra el anillo. La diagnosis del sistema de MOST-Bus se realiza a través del interfaz de diagnosis para el bus de datos y el CAN de diagnosis.

En la próxima edición veremos en qué consiste este sistema, cuya estructura podemos apreciar en la figura 9. ☺

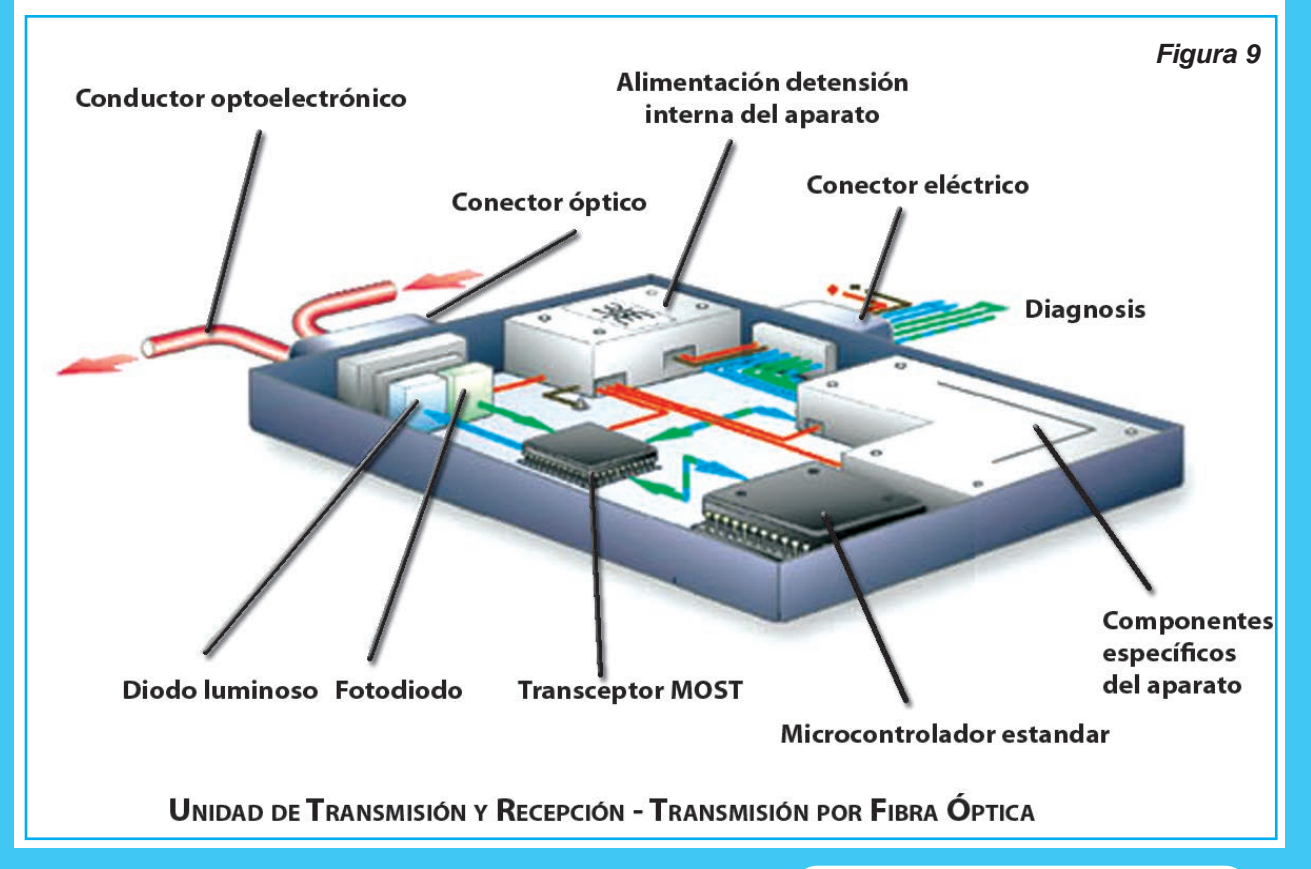

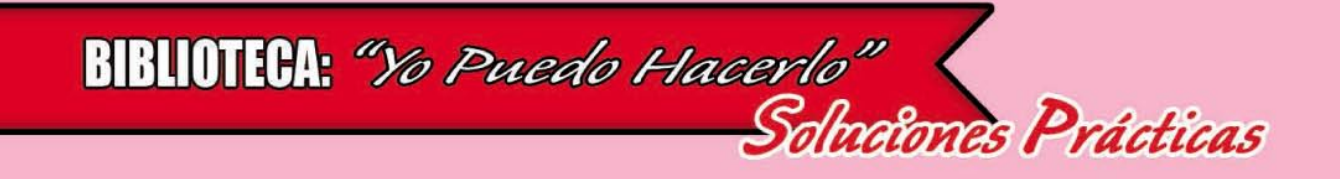

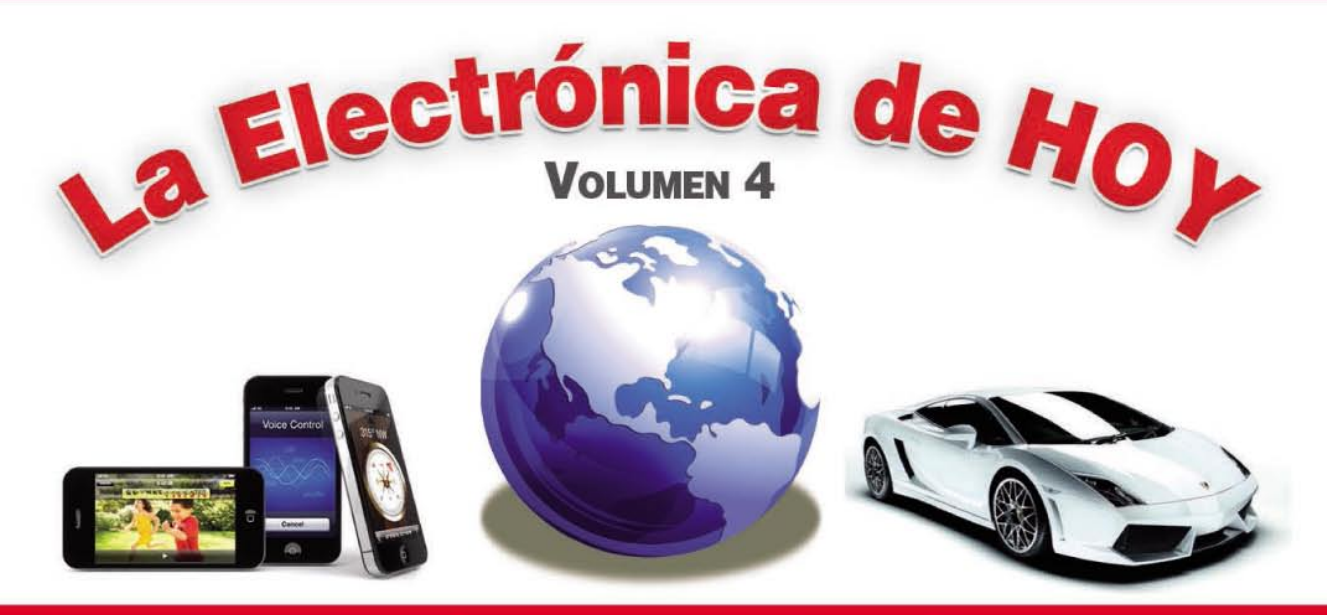

## **ELECTRONICA PARA PRINCIPIANTES**

LOS INFORMES MÁS DESTACADOS DEL MUNDO DE LA ELECTRÓNICA

> UM REGORRIDO GOMPUETO POR **LASMOTAS MAS RELEVANTES DE:**

**TELEFONIA GELULAR, AUDIO,** TV, VIDEO, AUTOELEGTRIGO, **MIGROGONTROLADORES,** YMUGHOS TEMASMASIMI

**TODOS LOS MESES CON UN** CD MULTIMEDIA DE REGALO

devalde

ËLËCTRONICA

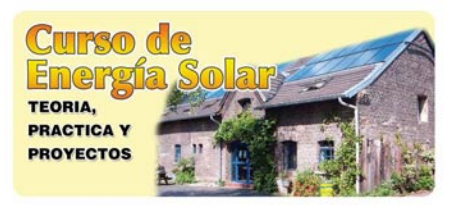

#### **Curso Profesional** en Energía Solar

6 CDs de Enciclopedia de la Electrónica 2 CDs de Sistemas con Energía Solar 6 CDs con 40 Videos de construcción, instalación y reparación de sistemas de energía solar

#### **IIIEL PRECIO MAS BAJO DEL MERCADO!!!**

Descripción: La electricidad y el gas son cada vez más caros y el día que el gobierno guite la "subvención" habrá que buscar sistemas de energía alternativa. Además, en el campo, clubes y espacios abiertos, contar con un sistema autónomo es ideal. No pierda esta oportunidad de aprender todo sobre energía solar, energía eólica y otras alternativas.

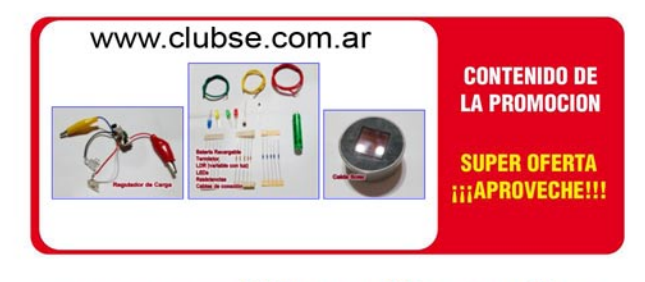

Tenga Todo Más el Set de Prácticas : \$5190 (pesos arg) ó \$490 (pesos mex) ó u\$s45 dólares

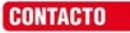

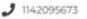

酉

6 Siguenos en Instagram

saberelectronicadigital@gmail.com

Altolaguirre 310, Villa Domínico, Avellaneda, Buenos Aires Argentina (1874)

**f** Siguenos en Facebook

Por Lanzamiento del Nuevo y Renovado Pack, Ofrecemos 20 Unidades a Menos del 50% de su Valor Comercial

## **ARDUINO STARTER KIT FULL**

Con

Placas - Módulos - Componentes - Expermientador - Cables y Más...

#### **Provectos Completos desde Cero y Libro OFICIAL**

Busque en Mercado Libre cuánto cuesta el Arduino Satrter KIT... Se va a sorprender... Ud. téngalo a menos de la mitad de precio y con varios PACKs adicionales

#### ADEMÁS: ADQUIERA UNA MEGA-PROMOCIÓN A PRECIOS MUY BAJOS

## ARDUINO + PICAXE + ROBÓTICA PARA NIÑOS + LABORATORIO DE ARDUINO Y MÁS...

Estimado Lector y Socio del Club SE Somos conscientes de los problemas económicos por ello ofrecemos 20 unidades más al mismo precio de mayo, No aplicamos el aumento del dolar y lleva la PROMO actualizada

### 5 Packs Mega de Micro y Electrónica + Placas y Componentes

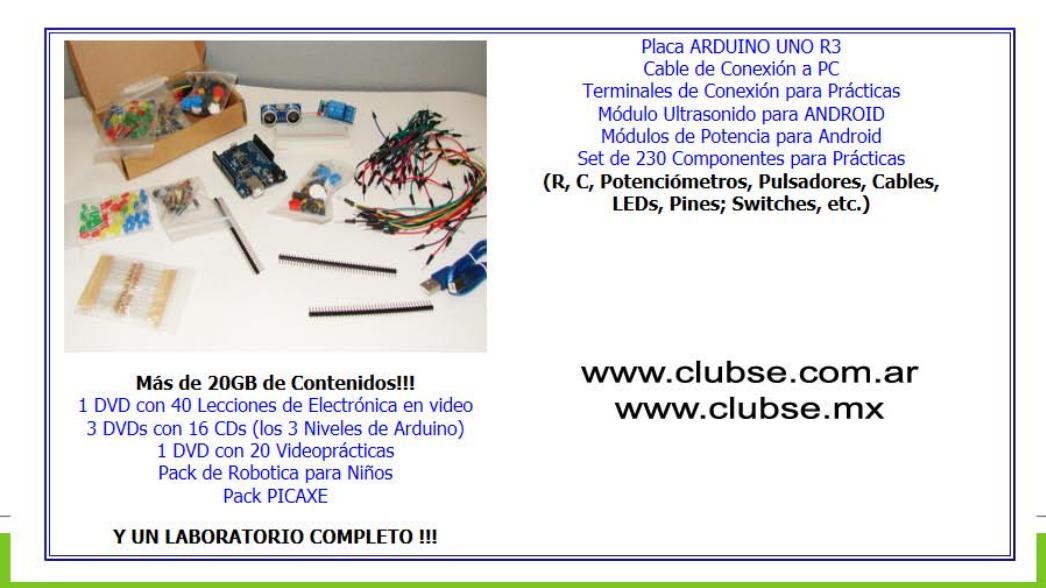

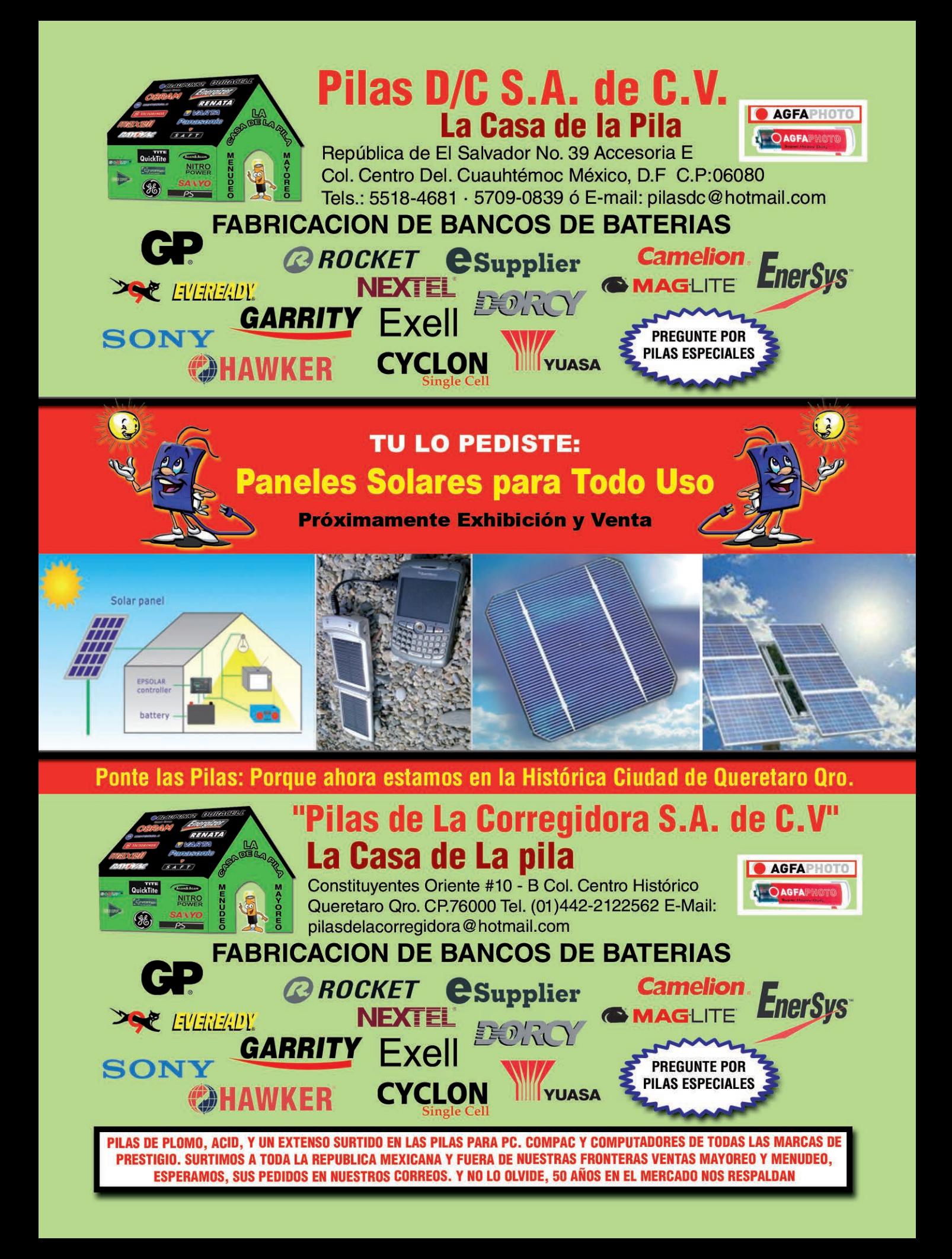

# **TODO EN INSTRUMENTAL ELECTRONICO**

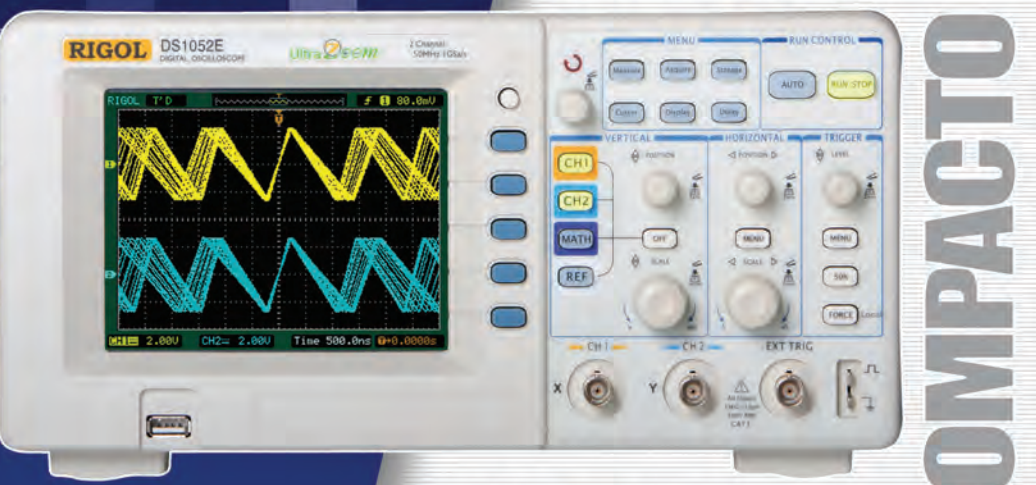

## **RIGO DS 1052E 50MHz-1GS/s**

Osciloscopio digital color, 2 canales, memoria interna de 4K, entrada para memoria externa USB. Funciones matemáticas, análisis de FFT, 6 modos diferentes de trigger, pantalla LCD de 5.6", dimensiones 303mm x 150mm x 133mm. Opcional modulo analizador lógico de 16 canales

Serie DS1000B / DS1000CA: Frecuencias desde 60MHz hasta 300MHz, 2Gs/s y 2 o 4 canales.

#### Rangos hasta 1,5GHz - 10GS/s

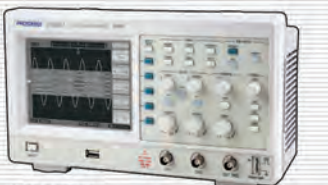

**JC1022M** Línea Económica Osciloscopio digital monocromático de 25MHz, conexión a PC y software de<br>análisis. Pantalla LCD (320 x 240) 5.7".

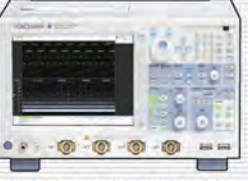

DL9000/DL7000/DL1000 2, 4 y 8 canales analógicos<br>independientes, 16 o 32<br>canales lógicos, frecuencias<br>desde 200MHz hasta 1.5MHz, conexión Ethernet.

AMPLIA FINANCIACION

**VISA** MasterCard

Envíos a cualquier ciudad de América Latina sin gastos adicionales

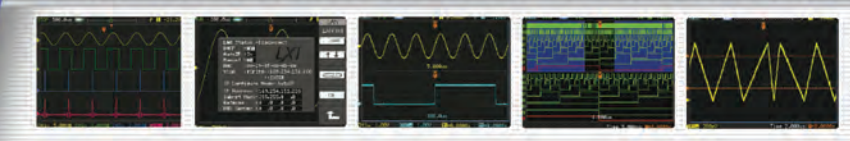

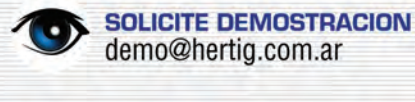

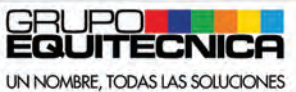

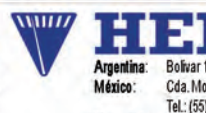

Venezuela:

Ñ  $J.S.A.$ Bolivar 1335 - C1141AAC - Bs. As. Tel.: (011) 4361-7136 Cda. Moctezuma 2, Col. Sta. Agueda, Ecatepec, México Tel.: (55) 5839-5077 Av. Francisco de Miranda, Centro Empresarial Don Bosco, Piso 3, Oficina 3-D, Los Cortijos de Lourdes, Caracas

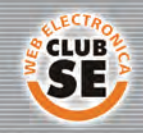

Descuentos especiales a socios del Club Saber Electrónica

**■ MULTIMETROS** 

SOLICITE GRATIS

**Bidrebach** 

- **E GENERADORES**
- **CONTADORES**
- **E FUENTES**
- **NE POTENCIA** ٠
- **E CALIBRADORES**

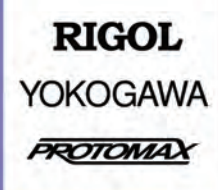

ventas@hertig.com.ar www.hertig.com.ar